# **Onkyo TX-L50**  Сетевой **AV** ресивер **Onkyo TX-L50**  Инструкция пользователя

Стр.

Начало работы - Названия элементов - Установка - Основная настройка - Воспроизведение Дополнительная настройка/ Аппаратное обновление/ Другое

Сетевой AV ресивер TX-L50 РУКОВОДСТВО ПОЛЬЗОВАТЕЛЯ

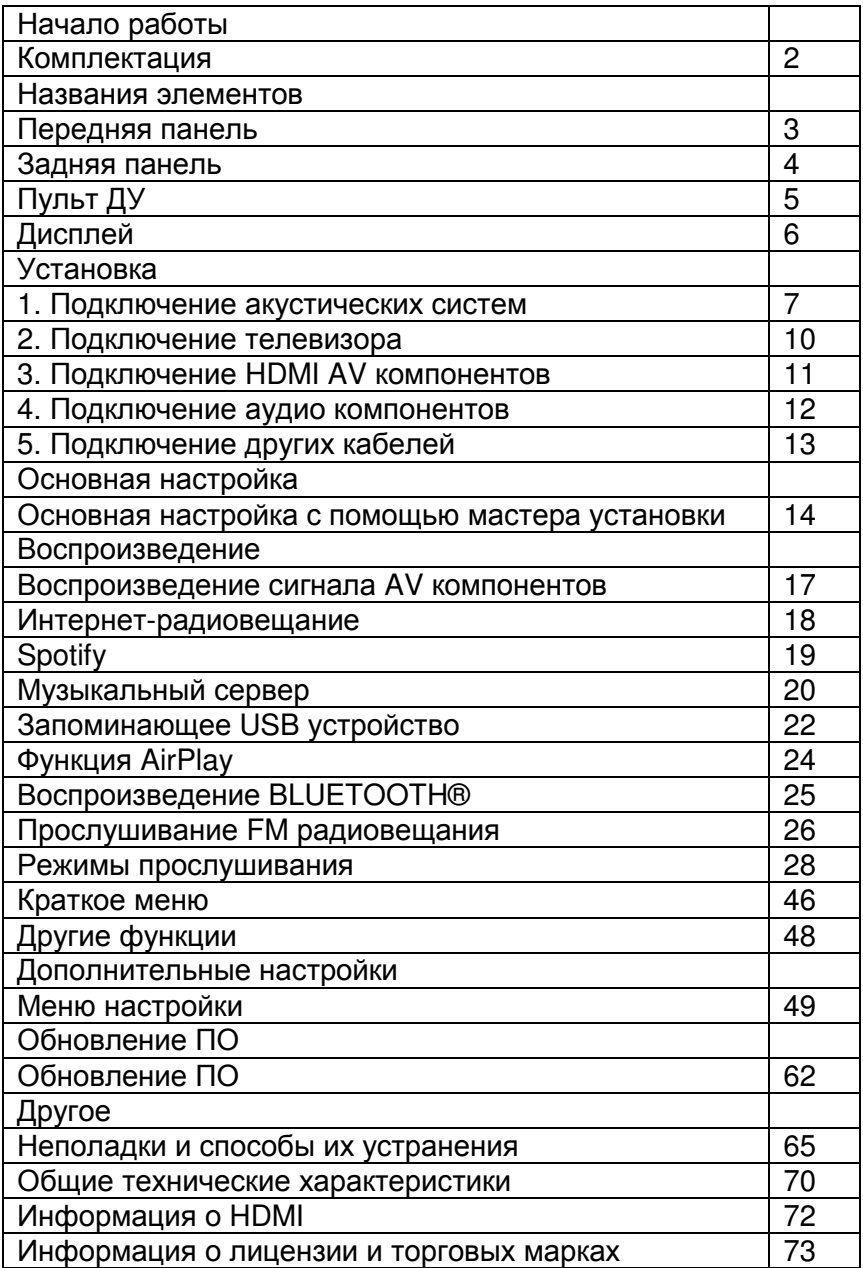

Стр. 2

Начало работы - Названия элементов - Установка - Основная настройка - Воспроизведение

Дополнительная настройка/ Аппаратное обновление/ Другое

Комплектация Головной блок (1) Пульт ДУ (RC-934R) (1), батарейки (AAA/R03) (2) Настроечный микрофон (1) FM антенна (1)

#### Информация**:**

• Подключайте акустические системы с импедансом от 4 до 8 Ом.

• Кабель питания следует подключать только по завершении выполнения всех подключений.

• Мы не несем ответственности за повреждения, причиной которых стало подключение оборудования других производителей.

• Дополнительные функции могут быть доступны после обновления программного обеспечения. Другие функции и контент могут быть недоступны в случае прекращения работы провайдера. Более того, доступные сервисы могут варьироваться в зависимости от региона использования устройства.

• Технические характеристики и внешний вид устройства могут быть изменены без предварительного уведомления.

• Мы планируем в последующих обновлениях программного обеспечения предоставить поддержку для воспроизведения аудио формата Dolby Atmos и DTS:X на данном устройстве. Более подробную информацию вы можете найти на нашем веб-сайте.

#### Стр. 3

Начало работы - Названия элементов - Установка - Основная настройка - Воспроизведение

Дополнительная настройка/ Аппаратное обновление/ Другое

#### Передняя панель

1. Кнопка ON/STANDBY (\*): Предназначена для включения устройства или переключения его в режим ожидания.

2. Индикатор HYBRID STANDBY: Этот индикатор горит при переходе устройства в режим ожидания и в случае активации функций, которые продолжают работать даже в режиме ожидания, например, HDMI Standby Through и Network Standby (Сеть в режиме ожидания).

3. Дисплей (\*Стр. 6)

4. Приемный датчик пульта ДУ

5. Регулятор VOLUME: С их помощью вы можете отрегулировать уровень громкости.

6. Порт USB: Запоминающее USB устройство можно подключить к этому порту устройства для воспроизведения музыкальных файлов, сохраненных на этом запоминающем USB устройстве. Вы также с его помощью можете подать питание (макс. 5 В/ 1 А) на USB устройства с помощью USB кабеля.

7. Разъем PHONES: Подключите к этому разъему стереофонические наушники с мини-штекером (3,5 мм).

8. Кнопка INPUT: Предназначена для переключения воспроизводимого источника входного сигнала. (BD/DVD / CBL/SAT / GAME / STRM BOX / CD / TV / PHONO / FM / NET / USB / BLUETOOTH)

9. Кнопки переключения режимов прослушивания LISTENING MODE: Предназначены для выбора режима прослушивания. (\*Стр. 28)

10. Кнопки TUNING \*/\*: Предназначены для выбора частоты FM радиовещания.

Стр. 4

Начало работы - Названия элементов - Установка - Основная настройка - Воспроизведение

Дополнительная настройка/ Аппаратное обновление/ Другое

Задняя панель

1. Разъем TUNER FM 75\*: Используется для подключения входящей в комплект антенны.

2. Беспроводная антенна: Используется для Wi-Fi подключения или для использования Bluetooth устройства. На схеме показан допустимый диапазон движения беспроводной антенны. Не прилагайте чрезмерные усилия для разворота антенны, в противном случае вы можете ее повредить.

3. Разъемы AUDIO IN: Предназначены для приема компонентных аудио и телевизионных сигналов при использовании аналогового аудио кабеля.

4. Разъем GND: К этому разъему подключается кабель заземления проигрывателя. 5. Разъемы DIGITAL IN OPTICAL/COAXIAL: Эти разъемы предназначены для приема компонентных цифровых сигналов от телевизора или других аудио/видео компонентов при использовании цифрового оптического или цифрового коаксиального кабеля.

6. Разъем настроечного микрофона SETUP MIC: Предназначен для подключения входящего в комплект настроечного микрофона.

7. Кабель питания

8. Порт ETHERNET: Подключите устройство к сети с помощью кабеля Ethernet.

9. Разъем HDMI OUT: Подключите HDMI кабель для передачи видео и аудио сигналов на телевизор.

10. Разъемы HDMI IN: Предназначены для приема видео и аудио сигналов при использовании HDMI кабеля.

11. Разъемы SPEAKERS: Предназначены для подключения акустических систем или пассивных сабвуферов с помощью колоночных кабелей.

12. Разъем SUBWOOFER PRE OUT: Воспользуйтесь кабелем сабвуфера для подключения к этому разъему сабвуфера.

Стр. 5

Начало работы - Названия элементов - Установка - Основная настройка - Воспроизведение

Дополнительная настройка/ Аппаратное обновление/ Другое

Пульт ДУ

1. Кнопка (\*): Предназначена для включения устройства или переключения его в режим ожидания.

2. Кнопки INPUT SELECTOR: Предназначена для переключения воспроизводимого источника входного сигнала.

3. Кнопка \* (QUICK MENU): Вы также можете выполнить общие настройки на экране телевизора. (\*Стр. 46)

4. Курсорные кнопки, кнопка ENTER: Выберите параметр с помощью курсорных кнопок и нажмите кнопку ENTER для подтверждения выбора.

- 5. Кнопка \*: Отображает меню настроек. (\*Стр. 49)
- 6. Кнопки настройки уровня громкости: С их помощью вы можете отрегулировать

уровень громкости. Также, нажатие кнопки отменит режим "мьютирования" (отключения звука).

7. Кнопка \*: Временно отключает звук. Повторно нажмите для отмены.

8. Кнопки переключения режимов прослушивания: Предназначены для выбора режима прослушивания. (\*Стр. 28)

9. Кнопки воспроизведения: Запускает воспроизведение данных мультимедийного сервера или USB устройства.

10. Кнопка \*: Запускает повторное воспроизведение или воспроизведение в случайном порядке данных мультимедийного сервера или USB устройства. Кнопка CLEAR:

Удаляет все символы, введенные в тексте на экране телевизора.

11. Кнопка DIMMER: Настраивает яркость изображения на трех уровнях. Полностью не выключает дисплей.

12. Кнопка \*: Переключает информацию, отображаемую на дисплее.

13. Кнопка \*: Позволяет переключить экран в предыдущее состояние.

14. Кнопка MODE: Используется для переключения автоматической или ручной настройки FM станции.

15. Кнопка MEMORY: Используется для регистрации любимых FM радиостанций. Около 5 м.

Стр. 6

Начало работы - Названия элементов - Установка - Основная настройка - Воспроизведение

Дополнительная настройка/ Аппаратное обновление/ Другое

Дисплей

1. Загорается в следующих условиях:

HDMI: На устройство поступают выбранные HDMI сигналы.

ARC: На устройство поступают аудио сигналы телевизора с функцией ARC.

USB: При выборе "USB" с помощью селектора входов вы сможете подключить и выбрать USB устройство. Мигает при неправильном USB подключении.

NET: При выборе значения "NET" с помощью селектора входов данное устройство будет подключено к сети. Этот индикатор будет мигать в случае неверного подключения сети.

DIGITAL: Горит при поступлении цифровых сигналов и при выборе цифрового входа. 2. Горит, если доступно выполнение операций "NET" или "USB" на дисплее с помощью курсора пульта ДУ, например, при отображении списка треков.

3. Горит при подключении наушников.

4. Горит при выборе значений "NET" или "USB" во время воспроизведения или остановки треков.

5. Горит в зависимости от типа входного сигнала цифрового аудио сигнала и режима прослушивания.

6. Загорается в следующих условиях:

RDS: При поступлении сигнала RDS вещания.

AUTO: При переключении настроек в автоматический режим.

TUNED: При поступлении сигнала FM радиовещания.

FM STEREO: При поступлении сигнала FM STEREO.

SLEEP: При настройке таймера отключения.

ASb: При включении функции автоматического режима ожидания. (\*Стр. 59)

7. Мигает при отключении звука.

8. Отображает различную информацию о входном сигнале. Неотображаемые на дисплее символы заменяются на «\*».

Стр. 7

Начало работы - Названия элементов - Установка - Основная настройка - Воспроизведение

Дополнительная настройка/ Аппаратное обновление/ Другое

1. Подключение акустических систем

Фронтальные громкоговорители выводят фронтальный стерео звук, а центральный громкоговоритель выводит звук диалогов и вокального исполнения. Боковые громкоговорители создают тыловую звуковую картину. Активный сабвуфер воспроизводит басовый сигнал и создает богатое звуковое поле.

Фронтальные громкоговорители должны располагаться на уровне уха слушателя, а боковые громкоговорители - немного выше уха слушателя. Центральный громкоговоритель должен быть расположен по направлению к местоположению слушателя. Активный сабвуфер следует расположить в передней части помещения. Расположение сабвуфера между центральным и фронтальным громкоговорителем обеспечит создание естественного звучания даже при воспроизведении музыки. Фронтальные громкоговорители

Центральный громкоговоритель Боковые громкоговорители Сабвуфер

Стр. 8 Начало работы - Названия элементов - Установка - Основная настройка - Воспроизведение Дополнительная настройка/ Аппаратное обновление/ Другое

а. Колоночный кабель, b. Кабель сабвуфера. Активный сабвуфер

Стр. 9

Начало работы - Названия элементов - Установка - Основная настройка - Воспроизведение Дополнительная настройка/ Аппаратное обновление/ Другое

На следующем рисунке показано подключение акустической системы. Плотно скрутите жилы провода до их подключения к клеммам SPEAKERS. Будьте предельно внимательны при подключении контактов устройства и контактов акустической системы (соблюдайте полярность каждого канала - "+" к "+" и "-" к "-"). В противном случае это может привести к плохому качеству басов из-за обратной фазы. Попробуйте подключить активный или пассивный сабвуфер. Воспользуйтесь кабелем сабвуфера для подключения сабвуфера к разъему SUBWOOFER PRE OUT. Для подключения пассивного сабвуфера подсоедините колоночные кабели к разъемам SPEAKERS как показано на следующем рисунке.

Убедитесь, что надежно закрепили колоночные кабели, так чтобы они не выпадали из разъемов после подключения. Если провода коснутся задней панели устройства или провода + и – коснутся друг друга, сработает схема защиты и питание будет отключено. (\*Стр. 65)

Настройка

• Настройки конфигурации громкоговорителей выполняются в параметре "1.AccuEQ Room Calibration" (1.Калибровка AccuEQ) в меню Initial Setup (Основная настройка).

Стр. 10

Начало работы - Названия элементов - Установка - Основная настройка - Воспроизведение

Дополнительная настройка/ Аппаратное обновление/ Другое

2. Подключение телевизора

К разъему ARC телевизора

Для телевизора, который поддерживает функцию ARC (Реверсивный аудио канал) (\*Стр. 72), воспользуйтесь HDMI кабелем и выполните подключение в соответствии с рисунком "а". Выберите разъем HDMI IN телевизора, который поддерживает функцию ARC.

К другим разъемам телевизора (не ARC)

Для телевизора, который не поддерживает функцию ARC (Реверсивный аудио канал), подключите HDMI кабель, как показано на рисунке "а", и цифровой оптический кабель, как показано на рисунке "b".

Настройка

• Для использования ARC функции необходимо выполнить настройки. Выберите значение "Yes" (Да) в параметре "3.Audio Return Channel" (3. Реверсивный звуковой канал)(\*Стр.13) в меню Initial Setup (Основная настройка).

• Более подробная информация о подключениях и настройках телевизора дана в руководстве пользователя телевизора.

a HDMI кабель, b Оптический цифровой кабель

Стр. 11

Начало работы - Названия элементов - Установка - Основная настройка - Воспроизведение

Дополнительная настройка/ Аппаратное обновление/ Другое

3. Подключение HDMI AV компонентов

а. Кабель HDMI

BD/DVD

Спутниковый/кабельная приставка

Мультимедийный проигрыватель

GAME (Игровая приставка)

Далее представлен пример подключения аудио/видео компонентов, оснащенных HDMI разъемом. При выполнении подключения аудио/видео компонентов, соответствующих стандарту CEC (Consumer Electronics Control), вы сможете воспользоваться такими функциями как HDMI CEC и HDMI Standby Through, которые позволят вам воспроизвести видео и аудио сигнал AV компонентов на телевизоре при переключении

самого компонента в режим ожидания. (\*Стр. 72)

• Для воспроизведения видео материала 4K или 1080p используйте высокоскоростной HDMI кабель.

Настройка

• Необходимо выполнить настройки для использования HDMI CEC и HDMI Standby Through. (\*Стр. 56)

Выполните эти настройки по завершении всех подключений.

• Для воспроизведения окружающего звука, например, Dolby Digital, необходимо выбрать настройку "Bitstream output" на подключенном Blu-ray Disc проигрывателе или другом устройстве.

Стр. 12

Начало работы - Названия элементов - Установка - Основная настройка -

Воспроизведение

Дополнительная настройка/ Аппаратное обновление/ Другое

4. Подключение аудио компонентов

Подключение CD проигрывателя

Воспользуйтесь цифровым коаксиальным кабелем для подключения проигрывателя к разъему DIGITAL IN COAXIAL устройства.

Подключение проигрывателя

К разъему PHONO устройства могут быть подключены проигрыватели с картриджем типа ММ.

• Если подключаемый проигрыватель оснащен встроенным эквалайзером, то подключите его к разъему AUDIO IN. Более того, если проигрыватель оснащен картриджем типа MC, то между устройством и проигрывателем установите эквалайзер, совместимый с типом картриджа, а затем подключите его к любому разъему AUDIO IN. Если проигрыватель оснащен проводом заземления, то подключите его к разъему GND. CD

Проигрыватель

а. Цифровой аудио кабель, b. Аналоговый аудио кабель.

Стр. 13

Начало работы - Названия элементов - Установка - Основная настройка - Воспроизведение

Дополнительная настройка/ Аппаратное обновление/ Другое

5. Подключение других кабелей

a. Антенна FM, b. Кабель Ethernet, с. Кабель питания.

Схема подключения антенны

Подключите входящую в комплект FM антенну к разъему TUNER FM 75\*. Перемещайте

FM антенну во время радиовещания для наилучшего приема сигнала. Схема подключения сети

Подключите устройство к сети с помощью проводного соединения LAN или Wi-Fi (беспроводного соединения). После подключения устройства к сети вы сможете насладиться различными интернет службами и радиовещанием. В случае выполнения проводного подключения воспользуйтесь кабелем Ethernet, подключенным к порту ETHERNET, как показано на следующем рисунке. Для подключения по Wi-Fi выберите значение "Wireless" (Беспроводное) в параметре "3.Network Connection"(Сетевое подключение) (\*Стр. 16) в меню Initial Setup (Основная настройка), выберите способ настройки и следуйте экранным инструкциям для конфигурации этого подключения. Схема подключения кабеля питания

Кабель питания следует подключать только по завершении выполнения всех подключений.

### Стр. 14

Начало работы - Названия элементов - Установка - Основная настройка - Воспроизведение

Дополнительная настройка/ Аппаратное обновление/ Другое

Основная настройка с помощью мастера установки

Автоматически будет запущено выполнение основной настройки.

1. Переключите вход телевизора на назначенный вход этого устройства.

2. Вставьте батарейки в пульт дистанционного управления устройства.

3. Нажмите кнопку \* на пульте ДУ. При первом включении устройства автоматически будет отображена страница настроек Initial Setup, где вы с легкостью сможете выполнить настройки для начала работы.

4. Следуйте экранным инструкциям для выбора параметра с помощью курсорных кнопок на пульте ДУ и нажмите кнопку ENTER для подтверждения выбора. • Для возврата к предыдущему меню нажмите кнопку \*.

Для изменения основной настройки: Если вы завершили выполнение настройки или решили изменить какие-либо параметры после этого, то нажмите кнопку \* на пульте ДУ и выберите "6.Miscellaneous" - "Initial Setup" (Прочее - Основная настройка) в меню Setup и нажмите кнопку ENTER. Для повторного выбора языка перейдите в меню "OSD Language" (Язык экранного меню). (\*Стр. 49)

## Стр. 15

Начало работы - Названия элементов - Установка - Основная настройка - Воспроизведение

Дополнительная настройка/ Аппаратное обновление/ Другое

#### 1. Калибровка AccuEQ

Расположите настроечный микрофон в местоположении слушателя, который измерит данные отправленных громкоговорителями тестовых сигналов, а затем автоматически настроит оптимальный уровень громкости, частоту кроссовера и расстояние для каждого из них. Эта функция также автоматически отрегулирует настройки эквалайзера, корректирующие помехи, которые могут возникнуть из-за акустических условий в комнате.

• Выполнение калибровки занимает от 3 до 12 минут. Во время измерений громкоговорители издают тестовый сигнал на максимальном уровне громкости, поэтому рекомендуем предупредить об этом окружающих. Соблюдайте тишину во время измерений.

• Если питание устройства неожиданно отключилось, то, возможно, провода колоночных кабелей коснулись задней панели, и в результате сработала схема защиты. Надежно закрепите все жилы кабелей, так чтобы они не выпадали из разъемов после подключения.

1. Подключите входящий в комплект настроечный микрофон к разъему SETUP MIC

устройства и расположите его в зоне прослушивания.

Разъем настроечного микрофона SETUP MIC

Если вы планируете установить настроечный микрофон на треножную подставку, то расположите его, как показано на рисунке.

• Для отключения калибровки AccuEQ отсоедините настроечный микрофон. 2. Выберите конфигурацию подключенных громкоговорителей.

Изображение на дисплее будет изменяться при выборе количества каналов в параметре "Speaker Channels" (Каналы громкоговорителей), поэтому отслеживайте эти изменения при выполнении настроек. Также, воспользуйтесь этой страницей для выбора подключения сабвуфера.

• После подключения сабвуфера, проверьте уровень громкости и мощность сабвуфера. Воспроизводимые сабвуфером низкие частоты могут быть недостаточно выраженными, поэтому измените их уровень громкости на половину.

3. Тестовые сигналы будут издаваться громкоговорителями. Но до этого устройство определит подключенные громкоговорители и наличие шумов в помещении.

4. После отображения на дисплее данных выполненных замеров выберите "Next" (Далее) и нажмите кнопку ENTER на пульте ДУ. Громкоговорители еще раз издадут тестовый сигнал, и устройство автоматически выполнит настройки, например, оптимального уровня громкости и частоты кроссовера.

5. По завершении выполнения замеров на дисплее будут отображены все результаты. С помощью курсорных кнопок \*/\* на пульте ДУ проверьте выполненные настройки.

Нажмите кнопку ENTER при выборе "Save" (Сохранить) для сохранения настроек. 6. Определите, будут ли включены/выключены функции эквалайзера, корректирующие помехи, которые могут возникнуть из-за акустических условий в комнате.

При включении этой функции рекомендуем выбрать значение "On (All Channels)"(Вкл. - Все каналы), и отключить только фронтальные громкоговорители значением "On (Except Front Left / Right)"(Вкл. - Кроме фронтальных левого/правого громкоговорителей).

7. Отключите настроечный микрофон. Вы не сможете перейти к другим пунктам пеню при подключенном микрофоне.

2. Подключение источника сигнала

Проверьте правильность подключения каждого источника входного сигнала. Следуйте инструкциям, выберите нужный вход, запустите воспроизведение выбранного проигрывателя и определите, будут ли отображаться различные изображения во время воспроизведения звука.

Стр. 16

Начало работы - Названия элементов - Установка - Основная настройка - Воспроизведение

Дополнительная настройка/ Аппаратное обновление/ Другое

#### 3. Сетевые подключения

Настройте Wi-Fi подключение с помощью точки доступа, например, беспроводного маршрутизатора LAN. Доступны следующие два способа подключения по Wi-Fi: "Scan Networks" (Сканирование сети): Выполняет поиск точки доступа с устройства. Заранее выясните SSID точки доступа.

"Use iOS Device (iOS7 or later)"(Использование iOS устройства - iOS7 или более позднего): Настройте совместный доступ iOS устройства и данного ресивера по Wi-Fi. При выборе значения "Scan Networks"(Сканирование сети) доступны два варианта подключений. Проверьте следующие пункты:

• "Enter Password" (Введите пароль): Введите пароль (ключ) для подключения к точке доступа.

• "Push Button" (Нажать кнопку): Если точка доступа оснащена кнопкой автоматического подключения, то выберите это значение для подключения к точке доступа без ввода пароля.

• Если SSID точки доступа не отображается, то на дисплее с доступными SSID выберите "Other"(Другой) с помощью кнопки \* на пульте ДУ и нажмите кнопку ENTER, затем следуйте экранным инструкциям.

4. Audio Return Channel (Реверсивный аудио канал)

Если вы подключили телевизор, который поддерживает функцию ARC, выберите значение "Yes" (Да). Функция ARC устройства позволит прослушать аудио сигнал телевизора через динамики устройства.

• При выборе значения "Yes", функция HDMI CEC будет активирована и энергопотребление устройства в режиме ожидания будет увеличено.

Keyboard input (Ввод с клавиатуры): Для переключения регистра ввода букв выберите "A/a" на дисплее и нажмите кнопку ENTER. Определите, будет ли пароль скрыт знаками "\*" или отображаться в виде обычного текста, нажмите кнопку MEMORY на пульте ДУ.

Нажмите кнопку CLEAR для удаления всех введенных символов.

Privacy policy (Политика конфиденциальности): Во время выполнения настройки сети на странице подтверждения будет отображен запрос на согласие с политикой конфиденциальности. Выберите значение "Yes"(Да) и нажмите кнопку ENTER для подтверждения вашего согласия.

Стр. 17

Начало работы - Названия элементов - Установка - Основная настройка - Воспроизведение

Дополнительная настройка/ Аппаратное обновление/ Другое

Воспроизведение сигнала AV компонентов

Основные операции

Воспроизведение с аудио/видео компонента или телевизора, подключенного по HDMI или по другому кабелю.

1. Переключите вход телевизора на назначенный вход этого устройства.

2. Нажмите кнопку входного сигнала (а) на пульте ДУ с тем же названием, что и разъем к которому вы подключили проигрыватель.

Например, нажмите кнопку BD/DVD для запуска воспроизведения проигрывателя, подключенного к разъему BD/DVD. Нажмите кнопку TV для прослушивания звука телевизора.

• Обратите внимание на то, что при включении функции CEC link, входной сигнал автоматически переключится при подключении к устройству телевизора с функцией СЕС с помощью HDMI подключения.

3. Запустите воспроизведение проигрывателя.

4. С помощью кнопок VOL+/- (b) отрегулируйте уровень громкости.

## Стр. 18

Начало работы - Названия элементов - Установка - Основная настройка - Воспроизведение

Дополнительная настройка/ Аппаратное обновление/ Другое

#### Интернет-радиовещание

Основные операции

При подключении этого устройства к сети вы можете прослушать воспроизведение TuneIn или другого зарегистрированного интернет-радиовещания. В зависимости от доступных интернет-сервисов пользователь может выполнить регистрацию на компьютере.

1. Переключите вход телевизора на назначенный вход этого устройства.

2. Нажмите кнопку NET на пульте ДУ.

3. Следуйте экранным инструкциям и с помощью курсорных кнопок выберите радиостанции и программы, затем нажмите кнопку ENTER (a) для запуска воспроизведения. Воспроизведение будет запущено по достижении отметки в "100%". • Для возврата к предыдущему меню нажмите кнопку \* (b).

• Если вы не выбрали сетевой сервис, то он будет доступным для выбора при запуске функций сети.

Радиовещание TuneIn

Для отображения во время воспроизведения меню TuneIn Radio нажмите кнопку ENTER (a) на пульте ДУ.

Add to My Presets (Добавить в список пресетов): Используется для регистрации воспроизводимых радиостанций и программ в списке "My Presets". После регистрации список "My Presets" будет отображаться на уровень ниже TuneIn Radio. Для воспроизведения выберите нужную программу из списка "My Presets". Remove from My Presets (Удалить из списка пресетов): Позволяет удалить радиостанции или программы из "My Presets" в TuneIn Radio.

#### Стр. 19

Начало работы - Названия элементов - Установка - Основная настройка - Воспроизведение

Дополнительная настройка/ Аппаратное обновление/ Другое **Spotify** 

Основные операции

Воспроизведение Spotify Connect доступно при подключении данного устройства к той же сети, что и смартфон или планшет. Для включения Spotify Connect необходимо установить приложение Spotify на смартфоне или планшете, а также необходимо создать учетную запись в Spotify.

1. Подключите смартфон к сети, к которой подключен и данный ресивер.

2. Щелкните по иконке Connect на странице воспроизведения в приложении Spotify.

3. Выберите данное устройство.

4. Данное устройство будет автоматически включено, а селектор входа будет переключен в значение NET, затем будет запущено воспроизведение Spotify.

• Если параметр "5.Hardware" - "Power Management" - "Network Standby" (Аппаратное обеспечение - Управление питанием - Сеть в режиме ожидания) установлен в значение "Off" (Выкл.) в меню настроек, вручную включите устройство, а затем нажмите кнопку NET на пульте ДУ.

• См. дополнительную информацию о настройках Spotify: www.spotify.com/connect/

• Данный продукт использует программное обеспечение Spotify; лицензии сторонних компаний вы можете найти на веб-сайте: www.spotify.com/connect/third-party-licenses Также доступны следующие операции пульта ДУ.

(a) Нажатие этой кнопки во время воспроизведения приведет к изменению отображаемой на дисплее информации.

(а) Данная кнопка воспроизводит предыдущий трек.

(c) Эта кнопка позволит запустить повторное воспроизведение или воспроизведение в случайном порядке. Многократное нажатие этой кнопки позволяет переключать следующие режимы повторного воспроизведения.

(d) При нажатии во время воспроизведения трека эта кнопка позволит временно остановить воспроизведение. Нажатие этой кнопки во время остановки запустит воспроизведение.

(е) Данная кнопка воспроизводит следующий трек.

Стр. 20

Начало работы - Названия элементов - Установка - Основная настройка - Воспроизведение

Дополнительная настройка/ Аппаратное обновление/ Другое

Музыкальный сервер

Вы можете потоково воспроизводить музыкальные файлы, сохраненные на компьютере или NAS устройствах, подключенных к той же сети, что и устройство. Сетевые серверы совместимы с функциями проигрывателя компьютера, например, Windows Media®

Player 11 или 12, или NAS устройства. Вам может потребоваться заранее выполнить некоторые настройки для использования Windows Media® Player 11 или 12. Учтите, что будут воспроизводиться только музыкальные файлы из библиотеки Windows Media® Player.

Конфигурация Windows Media® Player

Windows Media® Player Вер.11

1. Запустите проигрыватель Windows Media® Player 11 на компьютере.

2. Выберите диалоговое окно "Media Sharing" (Мультимедийные доступные файлы) во вкладке "Library" (Библиотека).

3. Щелкните по полю "Share my media"(Сделать общедоступным мое устройство), а затем щелкните по кнопке "ОК".

4. Выберите данное устройство, щелкните "Allow" (Разрешить) и установите флажок в поле возле иконки устройства.

5. Щелкните по кнопке ОК, чтобы закрыть диалоговое окно.

• В зависимости от версии Windows Media® Player возможны различия в выбираемых параметрах и названиях.

Windows Media® Player Вер.12

1. Запустите проигрыватель Windows Media® Player 12 на компьютере.

2. В меню "Stream" (Поток) выберите "Turn on media streaming" (Включить потоковое воспроизведение) для отображения диалогового окна.

• Если потоковое воспроизведение уже включено, то выберите "More streaming options" (Больше потоковых опций) в меню "Stream" (Поток) для отображения находящихся в сети проигрывателях. Затем перейдите к шагу 4.

3. Щелкните по "Turn on media streaming" (Включить потоковое воспроизведение) для отображения находящихся в сети проигрывателей.

4. Выберите устройство в меню "Media streaming options" (Опции потокового воспроизведения), и убедитесь в выбранном значении "Allow"(Разрешить).

5. Щелкните по кнопке ОК, чтобы закрыть диалоговое окно.

• В зависимости от версии Windows Media® Player возможны различия в выбираемых параметрах и названиях.

Воспроизведение

1. Запустите сервер (Windows Media® Player 11, Windows Media® Player 12 или NAS устройство), содержащий нужные для воспроизведения файлы.

2. Убедитесь, что компьютер и/или NAS устройства правильно подключены к одной сети с устройством.

3. Переключите вход телевизора на назначенный вход этого устройства.

4. Нажмите кнопку NET на пульте ДУ.

5. С помощью курсорных кнопок на пульте ДУ выберите "Music Server" и нажмите кнопку ENTER (b).

6. С помощью курсорных кнопок на пульте ДУ выберите нужный сервер и нажмите кнопку ENTER (b) для отображения страницы со списком.

7. С помощью курсорных кнопок на пульте ДУ выберите музыкальный файл для воспроизведения, затем нажмите кнопку ENTER (b) для запуска воспроизведения. Для возврата к предыдущему меню нажмите кнопку \* (d).

• При отображении на дисплее сообщения "No Item" (Нет объекта) убедитесь, что правильно выполнили сетевые подключения.

• В зависимости от типа медиа-сервера и настроек общего доступа данное устройство не сможет распознать его или воспроизвести сохраненные на нем аудиофайлы. Более того, устройство не сможет получить доступ к сохраненным на серверах фотографиям и видео записям.

• На дисплее отображается до 16 уровней папок, а в каждой папке отображается до 20000 треков для каждого музыкального файла сервера.

Стр. 21

Начало работы - Названия элементов - Установка - Основная настройка -

Воспроизведение

Дополнительная настройка/ Аппаратное обновление/ Другое Также доступны следующие операции пульта ДУ.

(a) Если папка или список файлов не отображается на дисплее, вы сможете изменить страницу.

(с) Нажатие этой кнопки во время воспроизведения приведет к изменению отображаемой на дисплее информации о треке. Нажатие этой кнопки во время отображения папки или файла позволит вернуться к странице воспроизведения. (е) Данная кнопка воспроизводит предыдущий трек.

(f) Эта кнопка запускает повторное воспроизведение или воспроизведение в случайном порядке. Многократное нажатие этой кнопки позволяет переключать следующие режимы повторного воспроизведения.

(g) При нажатии во время воспроизведения трека эта кнопка позволит временно остановить воспроизведение. Нажатие этой кнопки во время остановки запустит воспроизведение.

(h) Данная кнопка воспроизводит следующий трек.

Удаленное управление воспроизведением с компьютера

Вы можете использовать данное устройство для воспроизведения музыкальных файлов, сохраненных на компьютере. Данное устройство поддерживает удаленный запуск воспроизведения с помощью Windows Media® Player 12.

1. Запустите проигрыватель Windows Media® Player 12 на компьютере.

2. Откройте меню "Stream" (Поток) и установите флажок в поле "Allow remote control of my Player" (Разрешить удаленное управление моим проигрывателем). Щелкните по "Turn on media streaming" (Включить потоковое воспроизведение) для отображения находящихся в сети проигрывателей.

3. Переключите вход телевизора на назначенный вход этого устройства.

4. Выберите и щелкните правой кнопкой мышки по музыкальному файлу для его воспроизведения с помощью Windows Media® Player 12. Для удаленного запуска воспроизведения музыкального файла с другого сервера откройте нужный сервер во вкладке "Other Libraries" (Другие библиотеки) и выберите музыкальный файл для воспроизведения.

5. Выберите данное устройство в поле "Play to" (Воспроизвести на), откроется окно "Play to" проигрывателя Windows Media® Player 12. Запустите воспроизведение выбранного файла на нужном устройстве. Если на компьютере установлена ОС Windows® 8.1, то щелкните по "Play to" (Воспроизвести на), а затем выберите данное устройство. Если на компьютере установлена ОС Windows® 10, то щелкните по "Cast to

Device"(Переход к устройству), а затем выберите данное устройство. Управление во время удаленного воспроизведения доступно в окне "Play to" (Воспроизвести на) на компьютере. Страница воспроизведения отображается на дисплее телевизора, подключенного к данному устройству через HDMI.

6. Отрегулируйте уровень громкости с помощью полосы настройки в окне "Play to" (Воспроизвести на).

• Иногда уровень громкости, отображаемый в окне удаленного воспроизведения, может отличаться от отображаемого на дисплее устройства. Также, если уровень громкости подстраивается с панели устройства, то эти изменения не будут отображаться в окне "Play to" (Воспроизвести на).

• Удаленное воспроизведение недоступно при использовании сетевых сервисов или воспроизведении музыкальных файлов на USB носителе.

• В зависимости от версии ОС Windows®, возможны различия в выбираемых параметрах и названиях.

Поддерживаемые аудио форматы

Данное устройство поддерживает следующие форматы музыкальных файлов. Удаленное воспроизведение FLAC, DSD и Dolby TrueHD также не поддерживается. MP3 (.mp3/.MP3):

• Поддерживаемые форматы: MPEG-1/MPEG-2 Audio Layer-3

• Поддерживаемая частота дискретизации: 44,1 кГц, 48 кГц

• Поддерживаемая скорость передачи данных: От 8 Кб/с до 320 Кб/с и переменная скорость.

WMA (.wma/.WMA):

• Поддерживаемая частота дискретизации: 44,1 кГц, 48 кГц

• Поддерживаемая скорость передачи данных: От 5 Кб/с до 320 Кб/с и переменная скорость.

• Форматы WMA Pro/Voice/WMA Lossless не поддерживаются.

WAV (.wav/.WAV): WAV файлы содержат несжатый цифровой PCM аудио сигнал.

• Поддерживаемая частота дискретизации: 44,1 кГц, 48 кГц, 64 кГц, 88,2 кГц, 96 кГц, 176,4 кГц, 192 кГц

• Разрядность: 8 бит, 16 бит, 24 бит

AIFF (.aiff/.aif/.aifc/.afc/.AIFF/.AIF/.AIFC/.AFC): AIFF файлы содержат несжатый цифровой PCM аудио сигнал.

• Поддерживаемая частота дискретизации: 44,1 кГц, 48 кГц, 64 кГц, 88,2 кГц, 96 кГц, 176,4 кГц, 192 кГц

• Разрядность: 8 бит, 16 бит, 24 бит

AAC (.aac/.m4a/.mp4/.3gp/.3g2/.AAC/.M4A/.MP4/ .3GP/.3G2):

• Поддерживаемые форматы: MPEG-2/MPEG-4 Audio

• Поддерживаемая частота дискретизации: 44,1 кГц, 48 кГц, 64 кГц, 88,2 кГц, 96 кГц

• Поддерживаемая скорость передачи данных: От 8 Кб/с до 320 Кб/с и переменная скорость.

FLAC (.flac/.FLAC):

• Поддерживаемая частота дискретизации: 44,1 кГц, 48 кГц, 64 кГц, 88,2 кГц, 96 кГц, 176,4 кГц, 192 кГц

• Разрядность: 8 бит, 16 бит, 24 бит

Линейный PCM(LPCM)

• Поддерживаемая частота дискретизации: 44,1 кГц, 48 кГц

• Разрядность: 16 бит

Apple Lossless (.m4a/.mp4/.M4A/.MP4):

• Поддерживаемая частота дискретизации: 44,1 кГц, 48 кГц, 64 кГц, 88,2 кГц, 96 кГц,

176,4 кГц, 192 кГц

• Разрядность: 16 бит, 24 бит

DSD (.dsf/.dff/.DSF/.DFF):

• Поддерживаемые форматы: DSF/DSDIFF

• Поддерживаемая частота дискретизации: 2,8 МГц, 5,6 МГц

• Доступно воспроизведение файлов с переменной скоростью передачи данных (VBR).

Тем не менее, данные о воспроизведении могут отображаться неверно.

• Удаленное воспроизведение файлов без пауз не доступно.

Стр. 22

Начало работы - Названия элементов - Установка - Основная настройка - Воспроизведение

Дополнительная настройка/ Аппаратное обновление/ Другое

Запоминающее USB устройство

Основное воспроизведение

Запустите воспроизведение музыкальных файлов, сохраненных на USB носителе.

1. Переключите вход телевизора на назначенный вход этого устройства.

2. Вставьте USB устройство в порт USB на передней панели устройства.

3. Нажмите кнопку "USB" на пульте ДУ.

• Если "USB" индикатор мигает на дисплее, то убедитесь в правильности подключения USB устройства.

• Не извлекайте подключенное USB устройство при отображении на дисплее индикации "Connecting..."(Подключение). Это может привести к неисправности или повреждению записанных данных.

4. Еще раз нажмите кнопку ENTER (b) на пульте ДУ на следующей странице. На дисплее будет отображен список папок и музыкальных файлов, записанных на USB устройстве. Выберите папку с помощью курсорных кнопок и нажмите кнопку ENTER (b) для подтверждения выбора.

• Для возврата к предыдущей странице нажмите кнопку \* (d).

5. С помощью курсорных кнопок на пульте ДУ выберите музыкальный файл, а затем нажмите кнопку ENTER (b) для запуска воспроизведения.

• Порт USB устройства соответствует стандарту USB 2.0. Скорость передачи данных может быть недостаточна для воспроизведения некоторого контента, поэтому звучание может быть прерывистым.

Также доступны следующие операции пульта ДУ.

(a) Если папка или список файлов не отображается на дисплее, вы сможете изменить страницу.

(с) Нажатие этой кнопки во время воспроизведения приведет к изменению отображаемой на дисплее информации о треке. Нажатие этой кнопки во время отображения папки или файла позволит вернуться к странице воспроизведения. (е) Данная кнопка воспроизводит предыдущий трек.

(f) Эта кнопка запускает повторное воспроизведение или воспроизведение в случайном порядке. Многократное нажатие этой кнопки позволяет переключать следующие режимы повторного воспроизведения.

(g) При нажатии во время воспроизведения трека эта кнопка позволит временно остановить воспроизведение. Нажатие этой кнопки во время остановки запустит воспроизведение.

(h) Данная кнопка воспроизводит следующий трек.

Стр. 23

Начало работы - Названия элементов - Установка - Основная настройка - Воспроизведение

Дополнительная настройка/ Аппаратное обновление/ Другое

Требования к USB носителю

• Учтите, что мы не гарантируем работу со всеми USB носителями.

• Данное устройство может работать только с USB носителем, соответствующим стандарту запоминающего устройства.

• Устройство также совместимо с USB носителями с форматами FAT16 или FAT32.

• Если USB носитель разделен, то каждая секция будет распознаваться как отдельное устройство.

• На дисплее отображается до 16 уровней папок, а в каждой папке отображается до 20000 треков.

• Ресивер не поддерживает USB концентраторы или устройства с функциями USB концентратора. Не подключайте такие устройства к ресиверу.

• Устройство не поддерживает USB носители с функциями защиты.

• При подключении USB жесткого диска к USB порту устройства рекомендуем использовать адаптер переменного тока для его питания.

• Не каждый мультимедийный носитель, подключенный к USB кард-ридеру, может использоваться для этой функции. Более того, может быть невозможно верное воспроизведение контента некоторых USB носителей.

• Мы не несем ответственности за утерю или повреждение данных запоминающего USB устройства, которое может произойти при совместном использовании носителя и данного устройства. Рекомендуем предварительно сохранить важные музыкальные файлы.

Поддерживаемые аудио форматы

Устройство поддерживает следующие форматы файлов, воспроизводимых с сервера или с USB носителя. Файлы, защищенные авторским правом, не могут быть воспроизведены данным устройством.

MP3 (.mp3/.MP3):

• Поддерживаемые форматы: MPEG-1/MPEG-2 Audio Layer 3

• Поддерживаемая частота дискретизации: 44,1 кГц, 48 кГц

• Поддерживаемая скорость передачи данных: От 8 Кб/с до 320 Кб/с и переменная скорость.

WMA (.wma/.WMA):

• Поддерживаемая частота дискретизации: 44,1 кГц, 48 кГц

• Поддерживаемая скорость передачи данных: От 5 Кб/с до 320 Кб/с и переменная скорость.

• Форматы WMA Pro/Voice/WMA Lossless не поддерживаются.

WAV (.wav/.WAV):

WAV файлы содержат несжатый цифровой PCM аудио сигнал.

• Поддерживаемая частота дискретизации: 44,1 кГц, 48 кГц, 64 кГц, 88,2 кГц, 96 кГц, 176,4 кГц, 192 кГц

• Разрядность: 8 бит, 16 бит, 24 бит

AIFF (.aiff/.aif/.aifc/.afc/.AIFF/.AIF/.AIFC/.AFC):

AIFF файлы содержат несжатый цифровой PCM аудио сигнал.

• Поддерживаемая частота дискретизации: 44,1 кГц, 48 кГц, 64 кГц, 88,2 кГц, 96 кГц, 176,4 кГц, 192 кГц

• Разрядность: 8 бит, 16 бит, 24 бит

AAC (.aac/.m4a/.mp4/.3gp/.3g2/.AAC/.M4A/.MP4/ .3GP/.3G2):

• Поддерживаемые форматы: MPEG-2/MPEG-4 Audio

• Поддерживаемая частота дискретизации: 44,1 кГц, 48 кГц, 64 кГц, 88,2 кГц, 96 кГц

• Поддерживаемая скорость передачи данных: От 8 Кб/с до 320 Кб/с и переменная скорость.

FLAC (.flac/.FLAC):

• Поддерживаемая частота дискретизации: 44,1 кГц, 48 кГц, 64 кГц, 88,2 кГц, 96 кГц, 176,4 кГц, 192 кГц

• Разрядность: 8 бит, 16 бит, 24 бит

Apple Lossless (.m4a/.mp4/.M4A/.MP4):

• Поддерживаемая частота дискретизации: 44,1 кГц, 48 кГц, 64 кГц, 88,2 кГц, 96 кГц, 176,4 кГц, 192 кГц

• Разрядность: 16 бит, 24 бит

DSD (.dsf/.dff/.DSF/.DFF):

• Поддерживаемые форматы: DSF/DSDIFF

• Поддерживаемая частота дискретизации: 2,8 МГц, 5,6 МГц

Dolby TrueHD (.vr/.mlp/.VR/.MLP):

• Поддерживаемая частота дискретизации: 44,1 кГц, 48 кГц, 64 кГц, 88,2 кГц, 96 кГц,

176,4 кГц, 192 кГц

• Доступно воспроизведение файлов с переменной скоростью передачи данных (VBR). Тем не менее, данные о воспроизведении могут отображаться неверно.

• Данное устройство поддерживает воспроизведение без пауз файлов USB устройства в следующих условиях.

При воспроизведении файлов формата WAV, FLAC и Apple Lossless, файлы с тем же форматом, частотой дискретизации, каналами и разрядностью будут воспроизводиться также непрерывно.

Стр. 24

Начало работы - Названия элементов - Установка - Основная настройка - Воспроизведение

Дополнительная настройка/ Аппаратное обновление/ Другое

AirPlay®

Основное воспроизведение

Вы можете насладиться воспроизведением музыкальных файлов с iPhone®, iPod touch® или iPad®, подключенных к той же точке доступа, что и данное устройство.

• Обновите версию программного обеспечения вашего iOS устройства.

1. Подключите iOS устройство к точке доступа.

2. Нажмите кнопку NET.

3. Прикоснитесь к иконке AirPlay \* на панели iOS устройства и выберите нужное устройство из списка доступных устройств, а затем прикоснитесь к кнопке "Done". 4. Запустите воспроизведение музыкальных файлов на iOS устройстве.

• Установленное по умолчанию значение для функции Network Standby - "Вкл.", поэтому при выполнении действий, описанных в шагах 3 и 4, устройство будет автоматически включено и входной сигнал будет переключен на "NET". Для сокращения энергопотребления нажмите кнопку \* на пульте ДУ, а затем в меню Setup (Настройка) установите параметр "5.Hardware" - "Power Management" - "Network Standby" (Аппаратное обеспечение - Управление питанием - Сеть в режиме ожидания) в значение "Off" (Выкл.).

Благодаря характеристикам технологии беспроводного соединения AirPlay, звук, воспроизводимый данным устройством, может немного отставать от звука устройства с функцией AirPlay.

Вы также можете воспроизвести музыкальные файлы на компьютере с помощью iTunes (Вер. 10.2 или более поздняя). Прежде чем начать работу, убедитесь, что устройство и компьютер подключены к одной сети, затем нажмите кнопку NET на устройстве. Прикоснитесь к иконке AirPlay \* и iTunes, и выберите нужное устройство из списка доступных устройств, затем запустите воспроизведение музыкального файла.

#### Стр. 25

Начало работы - Названия элементов - Установка - Основная настройка - Воспроизведение

Дополнительная настройка/ Аппаратное обновление/ Другое

Воспроизведение BLUETOOTH®

Сопряжение

Воспроизведение

Сопряжение

1. После нажатия кнопки \* на пульте ДУ на дисплее будет отображено сообщение "Now Pairing" (Выполняется сопряжение) и будет активирован режим сопряжения.

2. Включите функцию BLUETOOTH на устройстве с технологией BLUETOOTH, затем выберите данное устройство из списка отображаемых устройств. При запросе введите пароль - "0000".

• Для подключения другого BLUETOOTH устройства нажмите и удержите в нажатом положении кнопку \* во время отображения сообщения "Now Pairing" (Выполняется сопряжение) на дисплее, а затем выполните шаг 2. Данное устройство способно хранить данные о сопряжении с восемью устройствами.

• Зона покрытия составляет 15 метров. Учтите, что соединение со всеми существующими устройствами Bluetooth не гарантируется.

Воспроизведение

1. После включения устройства выполните подключение на Bluetooth устройстве.

2. Селектор входа на данном устройстве автоматически переключится на "BLUETOOTH".

3. Запустите воспроизведение музыкальных файлов. Увеличьте уровень громкости подключенного BLUETOOTH устройства до соответствующего уровня.

• Благодаря характеристикам технологии беспроводного соединения BLUETOOTH, звук, воспроизводимый данным устройством, может немного отставать от звука BLUETOOTH устройства.

Стр. 26

Начало работы - Названия элементов - Установка - Основная настройка - Воспроизведение

Дополнительная настройка/ Аппаратное обновление/ Другое

Прослушивание FM радиовещания

Автоматическая настройка

1. Нажмите кнопку TUNER на пульте ДУ.

2. Нажмите кнопку MODE (e) на пульте ДУ, так, чтобы индикатор "AUTO" загорелся на дисплее.

3. При нажатии курсорных кнопок \*/\* (а) на пульте ДУ будет автоматически запущен поиск по частотной полосе, который остановится после определения станции радиовещания. Индикатор "TUNED" загорится на дисплее при определении радиостанции. В случае определения FM станции на дисплее будет гореть индикатор "FM STEREO".

• При выключенном индикаторе "TUNED" звук не слышен.

Если FM сигнал слишком слабый

Радио волны могут быть существенно ослаблены из-за окружающих условий и строительных элементов. В данном случае выполните действия, описанные в разделе "Ручная настройка", для настройки нужной станции вручную.

Ручная настройка

1. Нажмите кнопку TUNER на пульте ДУ.

2. Нажмите кнопку MODE (e) на пульте ДУ, так, чтобы индикатор "AUTO" на дисплее был выключен.

3. Выберите нужную радиостанцию нажатием курсорных кнопок \*/\* (а) на пульте ДУ.

• Частота будет изменяться на 1 шаг при каждом нажатии кнопки. При удержании в нажатом положении этой кнопки частота будет непрерывно изменяться, а при отжатии этой кнопки частота будет остановлена. Следите за изменениями на дисплее при выполнении настройки частоты.

Возврат к настройке в автоматическом режиме

Нажмите кнопку MODE (e) на пульте ДУ, так, чтобы индикатор "AUTO" снова загорелся на дисплее. Устройство начнет автоматически настраивать радиостанции.

Программирование радиостанции

Вы можете зарегистрировать до 40 нужных радио станций. Предварительное программирование радио станций позволит вам непосредственно перейти к нужной вам радиостанции.

1. Перейдите к радиостанции, которую хотите зарегистрировать.

2. Нажмите кнопку MEMORY (d) на пульте ДУ так, чтобы номер пресета на дисплее начал мигать.

3. В то время, как номер пресета будет мигать (около 8 секунд), несколько раз нажмите кнопку \*/\* (а) на пульте ДУ для выбора номера между 1 и 40.

4. Нажмите кнопку MEMORY (d) на пульте ДУ еще раз для регистрации станции. После регистрации номер пресета будет гореть постоянно.

Выбор предустановленных радиостанций

1. Нажмите кнопку TUNER на пульте ДУ.

2. Нажмите курсорные кнопки \*/\* (a) на пульте ДУ для выбора номера пресета. Удаление предустановленных радиостанций

1. Нажмите кнопку TUNER на пульте ДУ.

2. Нажмите курсорные кнопки \*/\* (a) на пульте ДУ для выбора номера пресета.

3. Нажмите кнопку MEMORY (d) на пульте ДУ, а затем, пока мигает номер пресета,

нажмите кнопку CLEAR (c) на пульте ДУ для удаления этого номера пресета.

• После удаления пресета его номер будет удален на дисплее.

Стр. 27

Начало работы - Названия элементов - Установка - Основная настройка - Воспроизведение

Дополнительная настройка/ Аппаратное обновление/ Другое

Использование RDS

RDS является сокращением от Radio Data System (Система радиотрансляции данных) и представляет собой способ передачи данных FM радиосигналов. В регионах RDS

вещания название радиостанции будет отображаться на дисплее в разделе информации о программе радиовещания. После нажатия кнопки \* (b) на пульте ДУ вы сможете использовать следующие функции.

Отображение текстовой информации (Radio Text)

1. Во время отображения названия станции нажмите один раз кнопку \* (b) на пульте ДУ. Теперь на дисплее будет отображена плывущая строка с текстовой информацией Radio Text (RT). При отсутствии текстовой информации на дисплее будет отображено сообщение "No Text Data".

• На дисплее могут быть отображены необычные символы при попытке показать на дисплее неподдерживаемые данные. Тем не менее, это не является неисправностью. Также информация может не отображаться, если сигнал выбранной станции слишком слабый.

Поиск станций по типу программ (PTY)

1. Во время отображения названия станции нажмите дважды кнопку \* (b) на пульте ДУ. 2. С помощью курсорных кнопок \*/\* (а) на пульте ДУ выберите нужный тип программы (Program Type), а затем нажмите кнопку ENTER (\*) для запуска поиска. Далее представлены доступные типы программ: None (-) News (Новости) Affairs (Текущие события) Info (Информационные программы) Sport (Спорт) Educate (Образование) Drama (Театр) Culture (Культура) Science (Программы о технологиях и науке) Varied (Разное) Pop M (Поп-музыка) Rock M (Рок-музыка) Easy M (Музыка для нетребовательного слушателя) Light M (Легкая классика) Classics (Классическая музыка) Other M (Другая музыка) Weather (Погода) Finance (Финансы) Children (Детские передачи) Social (Социальные программы) Religion (Религия) Phone In (Телефонные опросы) Travel (Туризм) Leisure (Досуг) Jazz (Джаз) Country (Кантри) Nation M (Музыка народов мира) Oldies (Ретро) Folk M (Народная музыка) Document (Репортажи) • Отображаемая на дисплее информация может иногда не соответствовать воспроизводимому материалу радиостанции.

3. Если радиостанция была найдена, то на дисплее будет мигать название найденной станции. В этот момент нажмите кнопку ENTER (а) для запуска приема радиостанции. Если вы не нажмете кнопку ENTER (а), то устройство продолжит выполнение поиска другой станции.

• Если ни одна из станций не была найдена, на дисплее будет отображено "Not Found".

• На дисплее могут быть отображены необычные символы при попытке показать на

дисплее неподдерживаемые данные. Тем не менее, это не является неисправностью. Также информация может не отображаться, если сигнал выбранной станции слишком слабый.

Стр. 28

Начало работы - Названия элементов - Установка - Основная настройка - Воспроизведение

Дополнительная настройка/ Аппаратное обновление/ Другое

Режимы прослушивания

Выбор режимов прослушивания

Выберите оптимальный режим прослушивания для фильмов, телевизионных программ, музыки и игр, нажимая кнопки MOVIE/TV, MUSIC и GAME.

1. Во время воспроизведения нажмите одну из трех кнопок (b) на пульте ДУ.

2. Для переключения режимов, отображаемых на дисплее устройства, нажмите на соответствующую кнопку.

Более подробная информация об эффектах каждого режима прослушивания см. раздел "Эффекты режимов прослушивания" (\*Стр. 29). Описание режимов прослушивания, доступных для каждого аудио формата входных сигналов, дано в разделе "Выбор режимов прослушивания" (\*Стр.31).

Последний выбранный режим прослушивания будет сохранен для каждой из кнопок - MOVIE/TV, MUSIC и GAME. Если воспроизводимый контент не поддерживает ранее выбранный режим прослушивания, то автоматически будет выбран стандартный режим. Несколько раз нажмите кнопку \* (а) для переключения дисплеа в следующем порядке: Источник сигнала и его уровень громкости

Режим прослушивания

Формат сигнала

Экран изменится через несколько секунд.

Частота дискретизации

Разрешение входного сигнала

Стр. 29 Начало работы - Названия элементов - Установка - Основная настройка - Воспроизведение Дополнительная настройка/ Аппаратное обновление/ Другое

Эффекты режимов прослушивания

Обновление режимов прослушивания

Мы планируем в последующих обновлениях программного обеспечения предоставить поддержку для воспроизведения аудио формата Dolby Atmos и DTS:X на данном устройстве. Это означает, что выбранные режимы прослушивания зависят от версии программного обеспечения.

В приложениях до поддержки Dolby Atmos

• Доступны для выбора связанные с Dolby Pro Logic II режимы.

В приложениях позднее поддержки Dolby Atmos

• Доступны для выбора режимы Dolby Atmos, Dolby Surround и Surround Virtual. (После обновления будут доступны связанные с Dolby Pro Logic I режимы).

Также при выборе Surround Virtual режимы T-D (Theater-Dimensional) станут

недоступными для выбора.

В приложениях до поддержки DTS:X

• Вы можете выбрать Neo:6 Cinema и Neo:6 Music.

В приложениях позднее поддержки DTS:X

• Вы можете выбрать DTS:X и DTS Neural:X. (После обновления вы не сможете выбрать Neo:6 Cinema и Neo:6 Music.)

В алфавитном порядке

AllCh Stereo

Идеально подходит для фоновой музыки, этот режим заполняет всю зону прослушивания стереозвуком из фронтальных, боковых и тыловых громкоговорителей. **Direct** 

Этот режим доступен для выбора для всех входных сигналов. В этом режиме звук будет ближе к оригинальному, так как отключается обработка звукового сигнала, сохраняя при этом исходное качество звучания. Громкоговорители создают звуковую сцену в соответствии с количеством каналов во входном сигнале, поэтому, например, звук будет выводиться только из фронтальных громкоговорителей для двухканального сигнала.

#### Dolby Atmos

Этот режим идеально подходит для воспроизведения звукового сигнала, записанного в формате Dolby Atmos. Появившийся вначале в больших кинотеатрах, формат Dolby Atmos обеспечивает революционное ощущение многомерности звука и полного погружения в него в домашних кинотеатрах. В отличие от существующих систем окружающего звучания, Dolby Atmos не зависит от количества каналов, а скорее дает возможность точного размещения звуковых объектов, которые могут независимо перемещаться в трехмерном пространстве для еще большей чистоты звучания. Dolby Atmos представляет собой дополнительный формат Blu-ray дисков, позволяющий создать трехмерную звуковую сцену, благодаря локализации звукового поля выше слушателя.

• Этот аудио формат может быть выбран только тогда, когда ваш проигрыватель подключен к ресиверу HDMI кабелем и выходной сигнал задан как битстрим. Dolby D (Dolby Digital)

Этот режим идеально подходит для воспроизведения звукового сигнала, записанного в формате Dolby Digital.

Dolby Digital является многоканальным цифровым форматом сигнала, разработанным Dolby Laboratories Inc, который адаптирован для использования при воспроизведении фильмов. Также является стандартным аудио форматом для DVD-Video и Blu-ray дисков. Для записи на DVD-Video или Blu-ray диски доступно 5.1-канальное воспроизведение: два фронтальных канала, один центральный канал, два боковых канала и один LFE канал, выделенный для низких частот (звуковые элементы сабвуфера).

• Этот аудио формат может быть выбран только тогда, когда ваш проигрыватель подключен к ресиверу цифровым кабелем и выходной сигнал задан как битстрим. Dolby D + (Dolby Digital Plus)

Этот режим идеально подходит для воспроизведения звукового сигнала, записанного в формате Dolby Digital Plus. Формат Dolby Digital Plus представляет собой новую версию Dolby Digital, но с увеличенным количеством каналов и попыткой улучшить качество звучания с большей универсальностью к скорости передачи данных. Dolby Digital Plus используется в качестве опционального аудио формата на Blu-ray дисках с аудио форматом 5.1, но с дополнительными каналами, например, боковыми тыловыми каналами, для создания 7.1-канальной системы.

• Этот аудио формат может быть выбран только тогда, когда ваш проигрыватель подключен к ресиверу HDMI кабелем и выходной сигнал задан как битстрим. Dolby PL N (Dolby Pro Logic N )

Эти режимы прослушивания предназначены для расширения воспроизводимого двухканального сигнала до 5,1-канального в соответствии с конфигурацией подключенных громкоговорителей. Расширение звуковой сцены позволит создать бесшовную картину с большей глубиной и реалистичностью звучания. Более точная локализация звука также положительно повлияет и на звучание игр, помимо воспроизведения CD и фильмов. Выберите режим, идеально подходящий для фильмов (Movie), для музыкального воспроизведения (Music) и оптимальный режим для игр (Game).

Dolby Surround

Эти режимы прослушивания предназначены для расширения воспроизводимого

двухканального или 5,1-канального сигнала до необходимого многоканального формата в соответствии с конфигурацией подключенных громкоговорителей. Помимо предыдущих установок акустических систем, этот режим совместим с системами для Dolby Atmos, включающих громкоговорители с технологией Dolby. Dolby TrueHD

Этот режим идеально подходит для воспроизведения звукового сигнала, записанного в формате Dolby TrueHD. Аудио формат Dolby TrueHD представляет собой аудио формат с обратной совместимостью, основанный на сжатии сигнала без потерь, и позволяющий высококачественно воспроизвести записанные в студии аудио материалы. Dolby TrueHD используется в качестве опционального аудио формата для Blu-ray дисков, и основан на 5.1-канальном сигнале, но с дополнительными каналами, например, боковыми тыловыми каналами, для создания 7.1-канальной системы. 7.1-канальный сигнал записывается с частотой 96 кГц/24 бит и 5.1-канальный сигнал записывается с частотой 192 Гц/24 бит.

• Этот аудио формат может быть выбран только тогда, когда ваш проигрыватель подключен к ресиверу HDMI кабелем и выходной сигнал задан как битстрим.

Стр. 30

Начало работы - Названия элементов - Установка - Основная настройка - Воспроизведение

Дополнительная настройка/ Аппаратное обновление/ Другое DSD

Используйте этот режим для источников DSD сигнала.

• Данное устройство поддерживает DSD сигналы, поступающие через вход HDMI IN. Тем не менее, в зависимости от подключенного проигрывателя, оптимального воспроизведения можно добиться при подаче сигнала через выход PCM проигрывателя.

• Этот режим прослушивания недоступен для выбора, если настройки выхода Blu-ray/DVD проигрывателя установлены в значение, отличное от DSD. **DTS** 

Этот режим идеально подходит для воспроизведения звукового сигнала, записанного в формате DTS.

DTS является многоканальным цифровым форматом, разработанным DTS, Inc. Является опциональным аудио форматом для DVD-Video дисков и стандартным для Blu-ray дисков. Предназначен для записи 5.1-канального воспроизведения: два фронтальных канала, один центральный канал, два боковых канала и один LFE канал, выделенный для низких частот (звуковые элементы сабвуфера). Контент записывается с большим объемом данных, с максимальной частотой дискретизации в 48 кГц, с разрешением в 24 бит и со скоростью передачи данных в 1,5 Мбит/с.

• Этот аудио формат может быть выбран только тогда, когда ваш проигрыватель подключен к ресиверу цифровым кабелем и выходной сигнал задан как битстрим. DTS 96/24

Этот режим идеально подходит для воспроизведения звукового сигнала, записанного в формате DTS 96/24.

Является опциональным аудио форматом для DVD-Video и Blu-ray дисков.

Предназначен для записи 5.1-канального воспроизведения: два фронтальных канала, один центральный канал, два боковых канала и один LFE канал, выделенный для низких частот (звуковые элементы сабвуфера). Детальность воспроизводимого сигнала достигается благодаря записи сигнала на частоте дискретизации в 96 кГц с разрешением в 24 бита.

• Этот аудио формат может быть выбран только тогда, когда ваш проигрыватель подключен к ресиверу цифровым кабелем и выходной сигнал задан как битстрим. DTS Express

Этот режим идеально подходит для воспроизведения звукового сигнала, записанного в формате DTS Express.

DTS Express используется в качестве опционального формата для Blu-ray дисков, основанного на 5,1-канальном сигнале, но с возможностью добавления таких каналов, как, например, боковые тыловые, для создания звучания 7,1-канальной системы. В этом режиме также поддерживаются низкие скорости передачи данных.

• Этот аудио формат может быть выбран только тогда, когда ваш проигрыватель подключен к ресиверу HDMI кабелем и выходной сигнал задан как битстрим. DTS-HD HR (DTS-HD High Resolution Audio)

Этот режим идеально подходит для воспроизведения звукового сигнала, записанного в формате DTS-HD High Resolution Audio. DTS-HD High Resolution Audio используется в качестве опционального аудио формата для Blu-ray дисков, основанного на 5,1-канальном сигнале, но с возможностью добавления таких каналов, как, например, боковые тыловые, для создания звучания 7,1-канальной системы. Сигнал в этом формате записывается на частоте дискретизации в 96 кГц с разрешением в 24 бита. • Этот аудио формат может быть выбран только тогда, когда ваш проигрыватель подключен к ресиверу HDMI кабелем и выходной сигнал задан как битстрим.

DTS-HD MSTR (DTS-HD Master Audio) Этот режим идеально подходит для воспроизведения звукового сигнала, записанного в формате DTS-HD Master Audio. DTS-HD Master Audio используется в качестве опционального аудио формата для Blu-ray дисков, основанного на 5,1-канальном сигнале, но с возможностью добавления таких каналов, как, например, боковые тыловые, для создания звучания 7,1-канальной системы. Записан с использованием технологии сжатия сигнала без потерь. 7.1-канальный сигнал поддерживается частотой

96 кГц/24 бит и 5.1-канальный сигнал поддерживается частотой 192 Гц/24 бит. • Этот аудио формат может быть выбран только тогда, когда ваш проигрыватель подключен к ресиверу HDMI кабелем и выходной сигнал задан как битстрим. DTS Neo:6

Эти режимы прослушивания предназначены для расширения воспроизводимого двухканального сигнала до 5,1-канального в соответствии с конфигурацией подключенных громкоговорителей. Этот режим предлагает полный диапазон частот для всех каналов, с большей независимостью каналов друг от друга. Доступны два варианта режимов: Neo:6 Cinema - идеален для просмотра фильмов, и Neo:6 Music идеален для прослушивания музыки.

#### DTS Neural:X

Этот режим прослушивания предназначен для расширения воспроизводимого двухканального или 5,1-канального сигнала в соответствии с конфигурацией подключенных громкоговорителей.

#### DTS:X

Данный режим подходит для воспроизведения дисков, записанных в DTS:X. Формат DTS:X представляет собой комбинацию инновационных методов студийного микширования, в которых вместо отдельных аудиоканалов применяются «звуковые объекты», благодаря чему звуки точно соотносятся с визуальными образами, перемещающимися вокруг зрителя с захватывающим реализмом.

• Этот аудио формат может быть выбран только тогда, когда ваш проигрыватель подключен к ресиверу HDMI кабелем и выходной сигнал задан как битстрим. Full Mono

В этом режиме все громкоговорители издают монофонический звук, поэтому музыка звучит одинаково в любой точке помещения.

#### Game-Action

В этом режиме, локализация звука более отчетливая, с упором на бас.

Game-Rock

В этом режиме, звуковое давление особенно подчеркивается, чтобы усилить ощущение живого концерта.

Game-RPG

В этом режиме, звук оказывает более драматическое воздействие, создавая атмосферу, похожую на ту, что в режиме Orchestra.

Стр. 31

Начало работы - Названия элементов - Установка - Основная настройка - Воспроизведение

Дополнительная настройка/ Аппаратное обновление/ Другое

Game-Sports

Подходит для аудио источников с большой долей реверберации.

Mono

Используйте этот режим для воспроизведения старых фильмов с монофоническим звуком или прослушивания левого и правого каналов по отдельности, в случае, если каждый канал содержит звуковую дорожку на своем языке. Позволяет также прослушивать мультиплексированные дорожки с DVD и других источников. Multich (Multichannel)

Этот режим предназначен для использования с многоканальными источниками PCM сигналов.

**Orchestra** 

Режим подходит для классической и оперной музыки. В этом режиме боковые каналы подчеркнуты для расширения стерео образа, и имитируется естественная реверберация в больших залах.

Stereo

В этом режиме звук выводится из фронтальных левого и правого громкоговорителей и сабвуфера.

Studio-Mix

Подходит для рок- и поп-музыки. При воспроизведении создается мощный, живой акустический образ клубного или рок-концерта.

Surround Virtual

Режим, в котором используется технология Surround Virtualizer, разработанная Dolby Laboratories, Inc. Позволяет создать виртуальные каналы окружающего звука для расширения звуковой картины даже если акустические системы окружающего звука не используются.

T-D (Theater-Dimensional)

В этом режиме вы можете насладиться воспроизведением многоканального окружающего звука, даже при использовании двух или трех громкоговорителей. Эта функция работает за счет разницы в поступлении сигнала в левое и правое ухо слушателя.

TV Logic

Подходит для теле-шоу, транслируемых из эфирных студий. Усиливает эффект окружения звуком и повышает разборчивость диалогов, а также реалистичность акустического образа.

Unplugged

Подходит для акустической инструментальной, вокальной и джазовой музыки. В этом режиме подчеркивается фронтальный стерео образ, создается эффект присутствия перед сценой.

Выбор режимов прослушивания

В зависимости от аудио формата входного сигнала вы можете выбрать различные режимы прослушивания.

• При подключении наушников доступны следующие режимы прослушивания: Mono, Direct и Stereo.

Обновление режимов прослушивания

Мы планируем в последующих обновлениях программного обеспечения предоставить поддержку для воспроизведения аудио формата Dolby Atmos и DTS:X на данном устройстве. Это означает, что выбранные режимы прослушивания зависят от версии программного обеспечения.

В приложениях до поддержки Dolby Atmos

• Доступны для выбора связанные с Dolby Pro Logic II режимы.

В приложениях позднее поддержки Dolby Atmos

• Доступны для выбора режимы Dolby Atmos, Dolby Surround и Surround Virtual. (После обновления будут доступны связанные с Dolby Pro Logic I режимы). Также при выборе Surround Virtual режимы T-D (Theater-Dimensional) станут недоступными для выбора. В приложениях до поддержки DTS:X

• Вы можете выбрать Neo:6 Cinema и Neo:6 Music.

В приложениях позднее поддержки DTS:X

• Вы можете выбрать DTS:X и DTS Neural:X. (После обновления вы не сможете выбрать Neo:6 Cinema и Neo:6 Music.)

Стр. 32

Начало работы - Названия элементов - Установка - Основная настройка -

Воспроизведение

Дополнительная настройка/ Аппаратное обновление/ Другое

Кнопка MOVIE/TV

Далее представлен список режимов прослушивания, которые вы можете выбрать в зависимости от аудио формата входного сигнала.

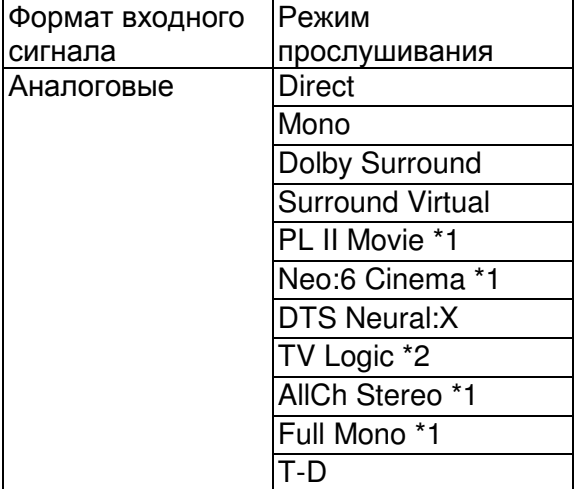

\* 1: Необходимо установить центральный или боковые громкоговорители.

\* 2: Необходимо установить боковые громкоговорители.

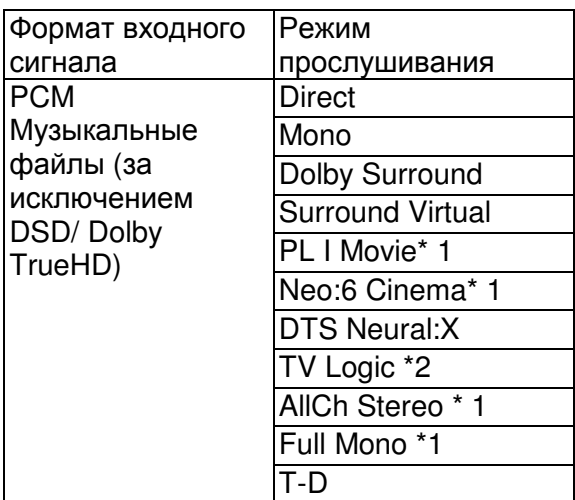

\* 1: Необходимо установить центральный или боковые громкоговорители.

\* 2: Необходимо установить боковые громкоговорители.

|Формат входного | Режим

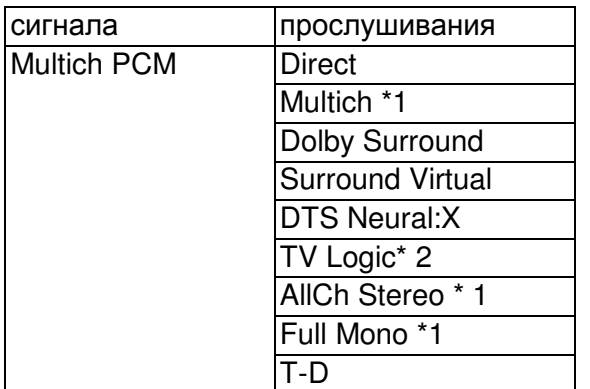

\* 1: Необходимо установить центральный или боковые громкоговорители.

\* 2: Необходимо установить боковые громкоговорители.

Стр. 33

Начало работы - Названия элементов - Установка - Основная настройка – Воспроизведение

Дополнительная настройка/ Аппаратное обновление/ Другое

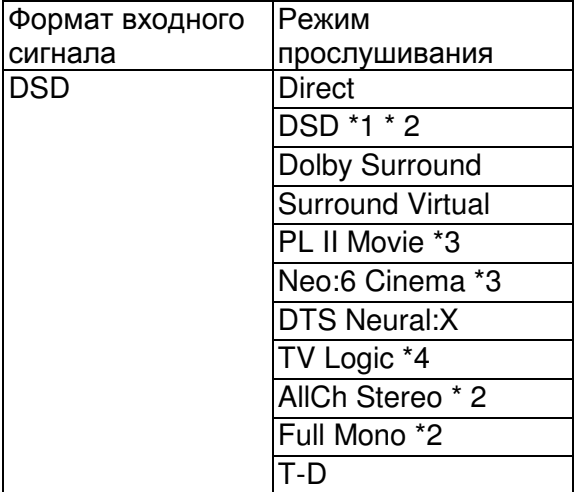

\* 1: Недоступно для выбора при поступлении монофонического или 2-канального входного сигнала.

\* 2: Необходимо установить центральный или боковые громкоговорители.

\* 3: Доступно для выбора только при двухканальном входном сигнале и в случае установки центрального или боковых громкоговорителей.

\* 4: Необходимо установить боковые громкоговорители.

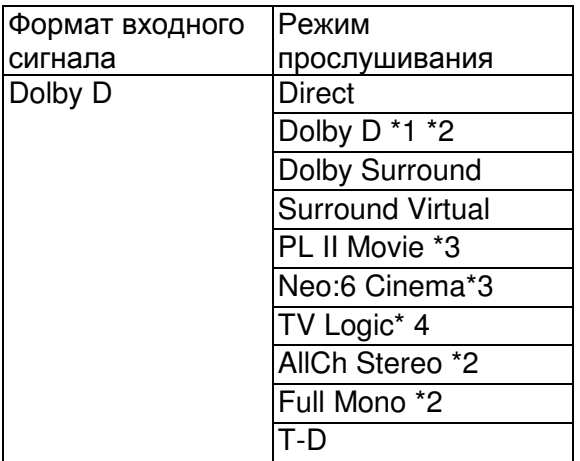

\* 2: Необходимо установить центральный или боковые громкоговорители.

\* 3: Доступно для выбора только при двухканальном входном сигнале и в случае установки центрального или боковых громкоговорителей.

\* 4: Необходимо установить боковые громкоговорители.

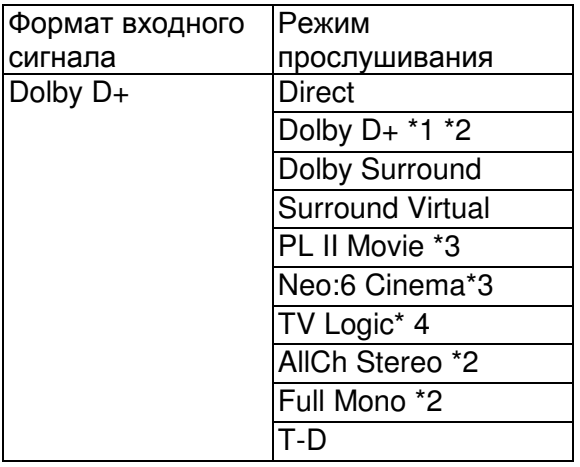

\* 1: Недоступно для выбора при поступлении 2-канального входного сигнала.

\* 2: Необходимо установить центральный или боковые громкоговорители.

\* 3: Доступно для выбора только при двухканальном входном сигнале и в случае установки центрального или боковых громкоговорителей.

\* 4: Необходимо установить боковые громкоговорители.

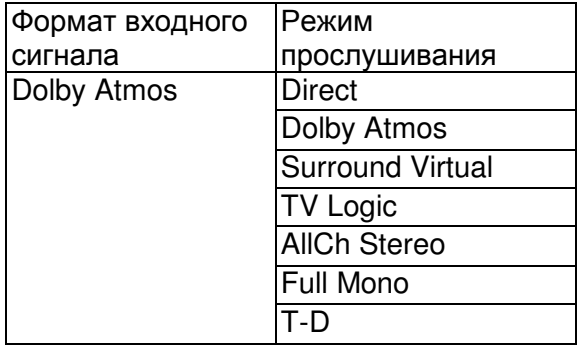

Стр. 34

Начало работы - Названия элементов - Установка - Основная настройка - Воспроизведение

Дополнительная настройка/ Аппаратное обновление/ Другое

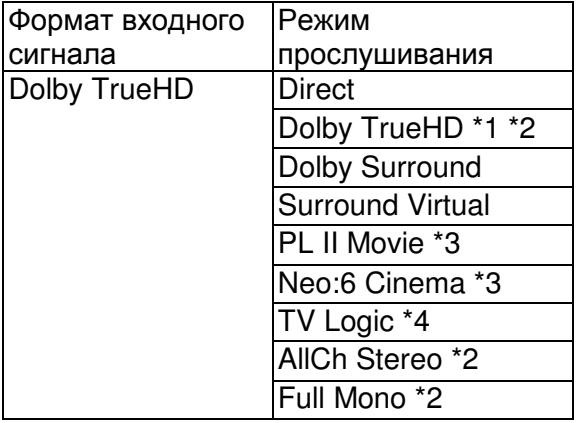

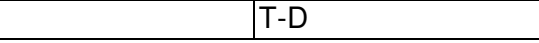

\* 2: Необходимо установить центральный или боковые громкоговорители.

\* 3: Доступно для выбора только при двухканальном входном сигнале и в случае установки центрального или боковых громкоговорителей.

\* 4: Необходимо установить боковые громкоговорители.

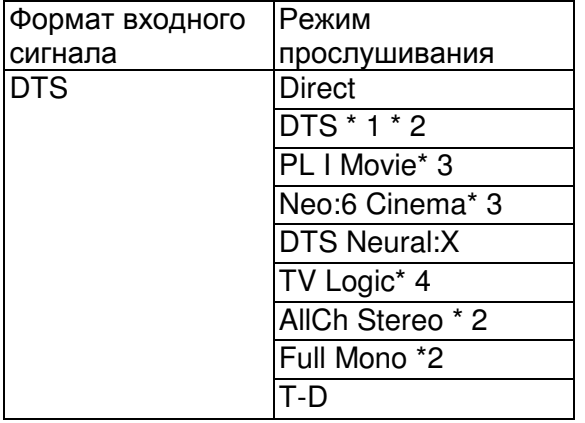

\* 1: Недоступно для выбора при поступлении 2-канального входного сигнала.

\* 2: Необходимо установить центральный или боковые громкоговорители.

\* 3: Доступно для выбора только при двухканальном входном сигнале и в случае установки центрального или боковых громкоговорителей.

\* 4: Необходимо установить боковые громкоговорители.

![](_page_26_Picture_412.jpeg)

\* 1: Недоступно для выбора при поступлении 2-канального входного сигнала.

\* 2: Необходимо установить центральный или боковые громкоговорители.

\* 3: Доступно для выбора только при двухканальном входном сигнале и в случае установки центрального или боковых громкоговорителей.

\* 4: Необходимо установить боковые громкоговорители.

Стр. 35

Начало работы - Названия элементов - Установка - Основная настройка - Воспроизведение

Дополнительная настройка/ Аппаратное обновление/ Другое

![](_page_26_Picture_413.jpeg)

![](_page_27_Picture_384.jpeg)

\* 2: Необходимо установить центральный или боковые громкоговорители.

\* 3: Доступно для выбора только при двухканальном входном сигнале и в случае установки центрального или боковых громкоговорителей.

4: Необходимо установить боковые громкоговорители.

![](_page_27_Picture_385.jpeg)

\* 1: Недоступно для выбора при поступлении 2-канального входного сигнала.

\* 2: Необходимо установить центральный или боковые громкоговорители.

\* 3: Доступно для выбора только при двухканальном входном сигнале и в случае установки центрального или боковых громкоговорителей.

\* 4: Необходимо установить боковые громкоговорители.

![](_page_27_Picture_386.jpeg)

\* 1: Недоступно для выбора при поступлении 2-канального входного сигнала.

\* 2: Необходимо установить центральный или боковые громкоговорители.

\* 3: Доступно для выбора только при двухканальном входном сигнале и в случае установки центрального или боковых громкоговорителей.

\* 4: Необходимо установить боковые громкоговорители.

![](_page_27_Picture_387.jpeg)

![](_page_28_Picture_307.jpeg)

\* 1: Необходимо установить боковые громкоговорители.

\* 2: Необходимо установить центральный или боковые громкоговорители.

Стр. 36

Начало работы - Названия элементов - Установка - Основная настройка -

Воспроизведение

Дополнительная настройка/ Аппаратное обновление/ Другое

Кнопка MUSIC

Далее представлен список режимов прослушивания, которые вы можете выбрать в зависимости от аудио формата входного сигнала.

![](_page_28_Picture_308.jpeg)

\* 1: Необходимо установить центральный или боковые громкоговорители.

\* 2: Необходимо установить боковые громкоговорители.

![](_page_28_Picture_309.jpeg)

\* 1: Необходимо установить центральный или боковые громкоговорители.

\* 2: Необходимо установить боковые громкоговорители.

Формат входного Режим

![](_page_29_Picture_285.jpeg)

\* 1: Необходимо установить центральный или боковые громкоговорители.

\* 2: Необходимо установить боковые громкоговорители.

Стр. 37

Начало работы - Названия элементов - Установка - Основная настройка – Воспроизведение

Дополнительная настройка/ Аппаратное обновление/ Другое

![](_page_29_Picture_286.jpeg)

\* 1: Недоступно для выбора при поступлении монофонического или 2-канального входного сигнала.

\* 2: Необходимо установить центральный или боковые громкоговорители.

\* 3: Доступно для выбора только при двухканальном входном сигнале и в случае установки центрального или боковых громкоговорителей.

Необходимо установить боковые громкоговорители.

![](_page_29_Picture_287.jpeg)

![](_page_30_Picture_342.jpeg)

\* 2: Необходимо установить центральный или боковые громкоговорители.

\* 3: Доступно для выбора только при двухканальном входном сигнале и в случае установки центрального или боковых громкоговорителей.

.<br>\* 4: Необходимо установить боковые громкоговорители.

#### Стр. 38

Начало работы - Названия элементов - Установка - Основная настройка – Воспроизведение

Дополнительная настройка/ Аппаратное обновление/ Другое

![](_page_30_Picture_343.jpeg)

\* 1: Недоступно для выбора при поступлении 2-канального входного сигнала.

\* 2: Необходимо установить центральный или боковые громкоговорители.

\* 3: Доступно для выбора только при двухканальном входном сигнале и в случае установки центрального или боковых громкоговорителей.

\* 4: Необходимо установить боковые громкоговорители.

![](_page_30_Picture_344.jpeg)

![](_page_31_Picture_328.jpeg)

\* 2: Необходимо установить центральный или боковые громкоговорители.

\* 3: Доступно для выбора только при двухканальном входном сигнале и в случае установки центрального или боковых громкоговорителей.

\* 4: Необходимо установить боковые громкоговорители.

![](_page_31_Picture_329.jpeg)

\* 1: Недоступно для выбора при поступлении 2-канального входного сигнала.

\* 2: Необходимо установить центральный или боковые громкоговорители.

\* 3: Доступно для выбора только при двухканальном входном сигнале и в случае установки центрального или боковых громкоговорителей.

\* 4: Необходимо установить боковые громкоговорители.

Стр. 39

Начало работы - Названия элементов - Установка - Основная настройка – Воспроизведение

Дополнительная настройка/ Аппаратное обновление/ Другое

![](_page_31_Picture_330.jpeg)

![](_page_32_Picture_392.jpeg)

\* 2: Необходимо установить центральный или боковые громкоговорители.

\* 3: Доступно для выбора только при двухканальном входном сигнале и в случае установки центрального или боковых громкоговорителей.

\* 4: Необходимо установить боковые громкоговорители.

![](_page_32_Picture_393.jpeg)

\* 1: Недоступно для выбора при поступлении 2-канального входного сигнала.

\* 2: Необходимо установить центральный или боковые громкоговорители.

\* 3: Доступно для выбора только при двухканальном входном сигнале и в случае установки центрального или боковых громкоговорителей.

\* 4: Необходимо установить боковые громкоговорители.

![](_page_32_Picture_394.jpeg)

\* 1: Недоступно для выбора при поступлении 2-канального входного сигнала.

\* 2: Необходимо установить центральный или боковые громкоговорители.

\* 3: Доступно для выбора только при двухканальном входном сигнале и в случае установки центрального или боковых громкоговорителей.

\* 4: Необходимо установить боковые громкоговорители.

Стр. 40

Начало работы - Названия элементов - Установка - Основная настройка – Воспроизведение

Дополнительная настройка/ Аппаратное обновление/ Другое

![](_page_33_Picture_305.jpeg)

\* 1: Недоступно для выбора при поступлении 2-канального входного сигнала.

\* 2: Необходимо установить центральный или боковые громкоговорители.

\* 3: Доступно для выбора только при двухканальном входном сигнале и в случае установки центрального или боковых громкоговорителей.

\* 4: Необходимо установить боковые громкоговорители.

![](_page_33_Picture_306.jpeg)

\* 1: Необходимо установить боковые громкоговорители.

\* 2: Необходимо установить центральный или боковые громкоговорители.

Кнопка GAME

Далее представлен список режимов прослушивания, которые вы можете выбрать в зависимости от аудио формата входного сигнала.

![](_page_33_Picture_307.jpeg)

![](_page_34_Picture_281.jpeg)

\* 1: Необходимо установить центральный или боковые громкоговорители.

\* 2: Необходимо установить боковые громкоговорители.

Стр. 41

Начало работы - Названия элементов - Установка - Основная настройка – Воспроизведение

Дополнительная настройка/ Аппаратное обновление/ Другое

![](_page_34_Picture_282.jpeg)

\* 1: Необходимо установить центральный или боковые громкоговорители.

\* 2: Необходимо установить боковые громкоговорители.

![](_page_34_Picture_283.jpeg)

\* 1: Необходимо установить центральный или боковые громкоговорители.

\* 2: Необходимо установить боковые громкоговорители.

![](_page_34_Picture_284.jpeg)

![](_page_35_Picture_323.jpeg)

\* 1: Недоступно для выбора при поступлении монофонического или 2-канального входного сигнала.

\* 2: Необходимо установить центральный или боковые громкоговорители.

\* 3: Доступно для выбора только при двухканальном входном сигнале и в случае установки центрального или боковых громкоговорителей.

\* 4: Необходимо установить боковые громкоговорители.

Стр. 42

Начало работы - Названия элементов - Установка - Основная настройка – Воспроизведение

Дополнительная настройка/ Аппаратное обновление/ Другое

![](_page_35_Picture_324.jpeg)

\* 1: Недоступно для выбора при поступлении 2-канального входного сигнала.

\* 2: Необходимо установить центральный или боковые громкоговорители.

\* 3: Доступно для выбора только при двухканальном входном сигнале и в случае установки центрального или боковых громкоговорителей.
\* 4: Необходимо установить боковые громкоговорители.

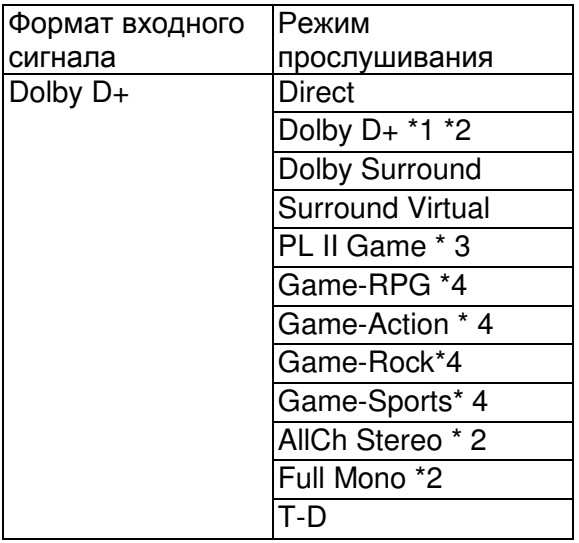

\* 1: Недоступно для выбора при поступлении 2-канального входного сигнала.

\* 2: Необходимо установить центральный или боковые громкоговорители.

\* 3: Доступно для выбора только при двухканальном входном сигнале и в случае установки центрального или боковых громкоговорителей.

\* 4: Необходимо установить боковые громкоговорители.

#### Стр. 43

Начало работы - Названия элементов - Установка - Основная настройка – Воспроизведение

Дополнительная настройка/ Аппаратное обновление/ Другое

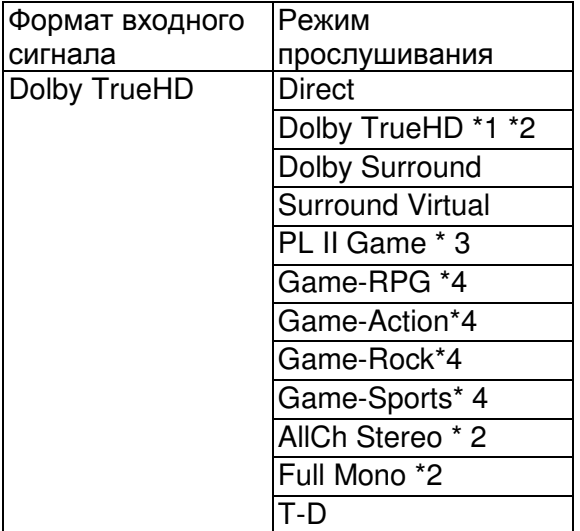

\* 1: Недоступно для выбора при поступлении 2-канального входного сигнала.

\* 2: Необходимо установить центральный или боковые громкоговорители.

\* 3: Доступно для выбора только при двухканальном входном сигнале и в случае установки центрального или боковых громкоговорителей.

\* 4: Необходимо установить боковые громкоговорители.

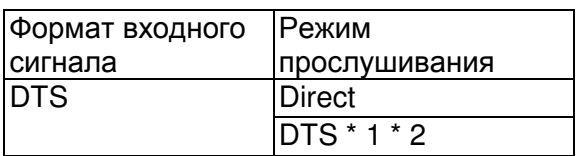

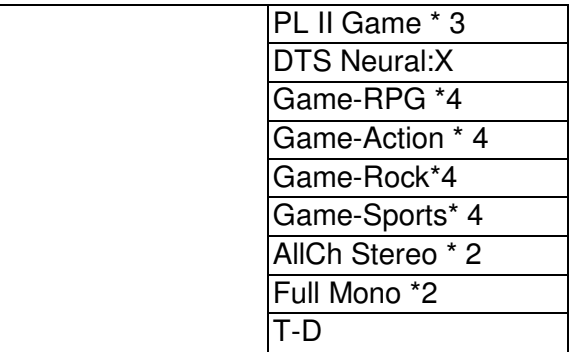

\* 1: Недоступно для выбора при поступлении 2-канального входного сигнала.

\* 2: Необходимо установить центральный или боковые громкоговорители.

\* 3: Доступно для выбора только при двухканальном входном сигнале и в случае установки центрального или боковых громкоговорителей.

\* 4: Необходимо установить боковые громкоговорители.

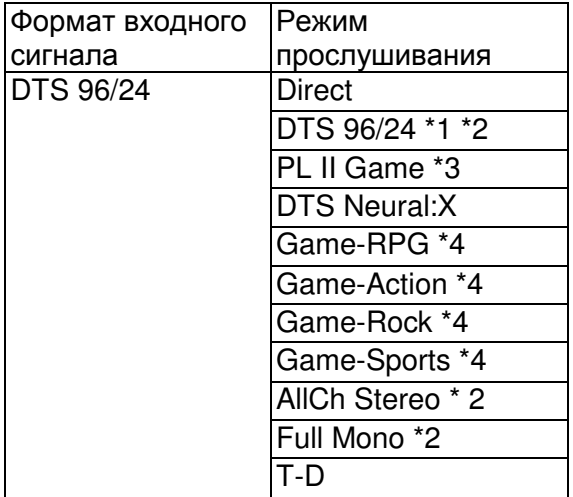

\* 1: Недоступно для выбора при поступлении 2-канального входного сигнала.

\* 2: Необходимо установить центральный или боковые громкоговорители.

\* 3: Доступно для выбора только при двухканальном входном сигнале и в случае

установки центрального или боковых громкоговорителей.

\* 4: Необходимо установить боковые громкоговорители.

Стр. 44

Начало работы - Названия элементов - Установка - Основная настройка – Воспроизведение

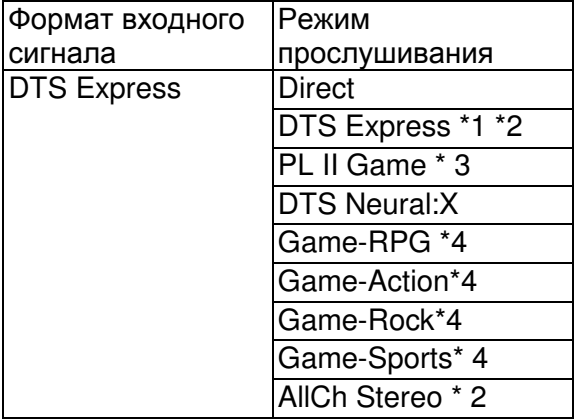

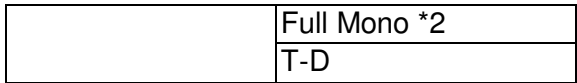

\* 1: Недоступно для выбора при поступлении 2-канального входного сигнала.

\* 2: Необходимо установить центральный или боковые громкоговорители.

\* 3: Доступно для выбора только при двухканальном входном сигнале и в случае установки центрального или боковых громкоговорителей.

\* 4: Необходимо установить боковые громкоговорители.

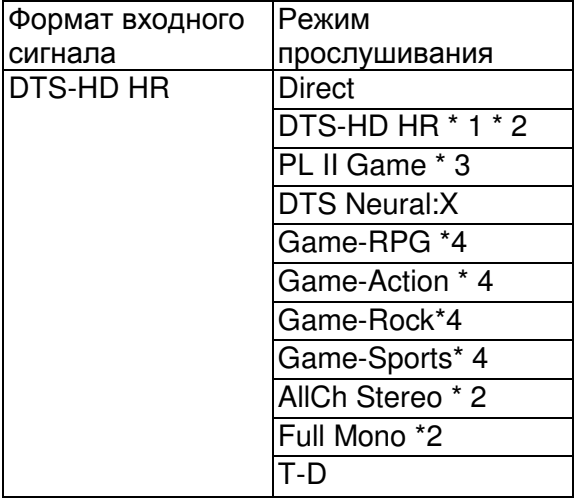

\* 1: Недоступно для выбора при поступлении 2-канального входного сигнала.

\* 2: Необходимо установить центральный или боковые громкоговорители.

\* 3: Доступно для выбора только при двухканальном входном сигнале и в случае установки центрального или боковых громкоговорителей.

\* 4: Необходимо установить боковые громкоговорители.

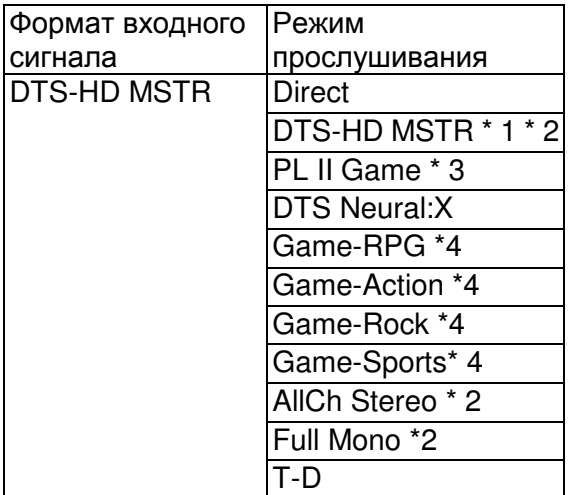

\* 1: Недоступно для выбора при поступлении 2-канального входного сигнала.

\* 2: Необходимо установить центральный или боковые громкоговорители.

\* 3: Доступно для выбора только при двухканальном входном сигнале и в случае установки центрального или боковых громкоговорителей.

\* 4: Необходимо установить боковые громкоговорители.

Стр. 45

Начало работы - Названия элементов - Установка - Основная настройка – Воспроизведение

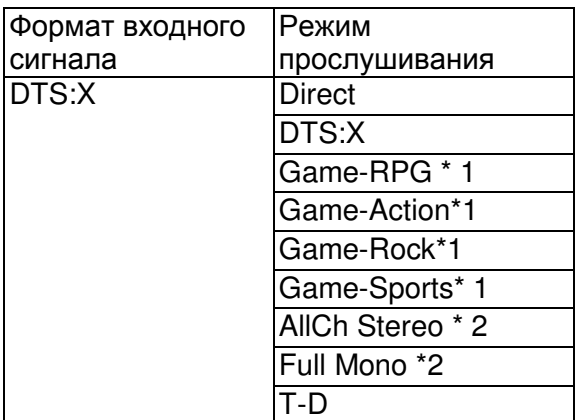

\* 1: Необходимо установить боковые громкоговорители.

\* 2: Необходимо установить центральный или боковые громкоговорители.

#### Стр. 46

Начало работы - Названия элементов - Установка - Основная настройка -

Воспроизведение

Краткое меню

Дополнительная настройка/ Аппаратное обновление/ Другое

Нажатием кнопки Q на пульте ДУ во время воспроизведения вы можете выбрать в экранном меню наиболее часто используемые настройки, например, качество звучания.

1. Нажмите кнопку Q на пульте ДУ.

2. В кратком меню выберите параметр с помощью кнопок \*/\* на пульте ДУ и нажмите кнопку ENTER для подтверждения выбора.

• Измените исходные настройки для каждой из настроек с помощью курсорных кнопок  $*/*$ 

• Для возврата к предыдущей странице нажмите кнопку \*.

3. Для выхода из меню настроек нажмите кнопку Q.

**Tone (**Тембр**)** 

**Bass (**НЧ**):** Усиливает или уменьшает диапазон низких частот фронтальных громкоговорителей.

**Treble (**ВЧ**):** Усиливает или уменьшает диапазон высоких частот фронтальных громкоговорителей.

• Этот параметр недоступен для настройки в режиме прослушивания Direct.

### **Level (**Уровень**)**

**Center (**Центральный**):** Вы можете отрегулировать уровень громкости центрального громкоговорителя во время прослушивания сигнала.

**Subwoofer (**Сабвуфер**):** Вы можете отрегулировать уровень громкости сабвуфера во время прослушивания сигнала.

• Выполненные вами настройки будут сброшены к предыдущему состоянию при переключении устройства в режим ожидания.

#### **AccuEQ**

**AccuEQ Room Calibration (**Калибровка **AccuEQ):** Включает или выключает функции эквалайзера, корректирующие помехи, которые могут возникнуть из-за акустических условий в комнате. При включении этой функции рекомендуем выбрать значение "On (All Channels)"(Вкл. - Все каналы), и отключить фронтальные громкоговорители значением "On (Except Front Left / Right)"(Вкл. - Кроме фронтальных левого/правого громкоговорителей). Для каждого входного сигнала можно выполнить отдельные настройки.

**Equalizer (**Эквалайзер**):** Выберите "Preset 1" - "Preset 3", которые вы настроили в "2.Speaker" - "Equalizer Settings" (2.Громкоговоритель - Настройки эквалайзера) (\*Стр. 53) в меню Setup (Настройка). Те же настройки звукового поля будут применены ко всем диапазонам при выборе значения "Off"(Выкл.).

**Cinema Filter (**Фильтр кино**):** Настраивает звуковое сопровождение, обработанное для усиления высокочастотного диапазона, в соответствии с настройками домашнего кинотеатра. Эта функция не может использоваться в следующих режимах прослушивания: Dolby Digital, Dolby Digital Plus, Dolby PL II Movie, Dolby Surround, Dolby TrueHD, Multichannel, DTS, DTS 96/24, DTS-HD High Resolution Audio, DTS-HD, Master Audio, DTS Neural:X, DTS Express, Neo:6 Cinema и DSD.

• Этот параметр недоступен для настройки в режиме прослушивания Direct. **Other (**Другое**)** 

**A/V Sync (AV** синхронизация**):** В случае отставания изображения от звукового сигнала, настройте с помощью этого параметра задержку звука. Для каждого входного сигнала можно выполнить другие настройки.

• Этот параметр недоступен для настройки в режиме прослушивания Direct.

**Music Optimizer (**Оптимизация звучания**):** Улучшает качество сжатого аудио сигнала. Эта функция улучшит качество воспроизведения таких сжатых файлов, как например МР3. Для каждого входного сигнала можно выполнить отдельные настройки. Эта настройка эффективна для сигналов с частотой не более 48 кГц. Эта настройка неактивна для потоковых аудио сигналов.

• Этот параметр недоступен для настройки в режиме прослушивания Direct.

**Late Night (**Ночное воспроизведение**):** Делает более отчетливым звучание даже самых незначительных нюансов. Эта функция полезна при необходимости уменьшить уровень громкости в случае просмотра телевизора поздно вечером.

#### Стр. 47

Начало работы - Названия элементов - Установка - Основная настройка - Воспроизведение

Дополнительная настройка/ Аппаратное обновление/ Другое

Этим эффектом можно насладиться только при воспроизведении входных сигналов Dolby и DTS.

• Эта настройка не используется в следующих случаях.

- Если параметр "3.Audio Adjust" - "Dolby" - "Loudness Management" (Настройка звука - Dolby - Управление уровнем громкости) (\*Стр. 53) в меню Setup (Настройка) установлен в значение "Off" (Выкл.) при воспроизведении сигнала Dolby Digital Plus или Dolby TrueHD.

- Если выбран входной сигнал DTS и параметр "Dialog Control" (Цифровое управление) установлен в значение, отличное от 0 dB.

**Panorama (**Панорама**):** Расширяет звуковую картину при воспроизведении в режиме прослушивания Dolby Pro Logic I Music.

**Dimension (**Размер**):** Увеличивает глубину звуковой картины в направлении фронт-тыл (спереди-назад) при воспроизведении в режиме прослушивания Dolby Pro Logic II Music. Выберите меньшее значение для перемещения по направлению к фронту. Выберите большее значение для перемещения по направлению к тылу.

**Center Width (**Ширина центра**):** Увеличивает ширину фронтальной звуковой картины при воспроизведении в режиме прослушивания Dolby Pro Logic I Music. Выберите меньшее значение для концентрации звука в середине. Выберите большее значение для распределения звука центрального канала вправо и влево.

**Dialog Control (**Управление диалогами**):** Вы можете усилить воспроизведение диалогов до 6 дБ с шагом в 1 дБ, что позволит вам услышать воспроизводимый диалог даже на фоне шумов.

• Эта настройка недоступна для контента, отличного от DTS:X.

• Этот эффект недоступен для выбора при воспроизведении некоторого контента.

**Center Image (**Центральная картина**):** Увеличивает ширину фронтальной звуковой картины при воспроизведении в режиме прослушивания DTS Neo:6 Music. Выберите меньшее значение для концентрации звука в середине. Выберите большее значение для распределения звука центрального канала вправо и влево.

Мы планируем в последующих обновлениях программного обеспечения предоставить

поддержку для воспроизведения аудио формата Dolby Atmos и DTS:X на данном устройстве. Это означает, что выбранные режимы прослушивания зависят от версии программного обеспечения.

В приложениях до поддержки Dolby Atmos

• Для настройки доступны параметры Panorama, Dimension, Center Width.

В приложениях позднее поддержки Dolby Atmos

• После обновления недоступны параметры Panorama, Dimension, Center Width.

В приложениях до поддержки DTS:X

• Для настройки доступен параметр Center Image.

В приложениях позднее поддержки DTS:X

• Для настройки доступен параметр Dialog Control. (Параметр Center Image недоступен для настройки после выполнения обновления)

#### Стр. 48

Начало работы - Названия элементов - Установка - Основная настройка - Воспроизведение

Дополнительная настройка/ Аппаратное обновление/ Другое

Другие функции

#### Воспроизведение аудио и видео сигналов разных источников

Вы можете воспроизвести на устройстве аудио и видео сигнал с различных источников. Например, воспроизводите аудио сигнал с CD проигрывателя и видео сигнал с BD/DVD проигрывателя. Процедура выполнения настроек в данном случае следующая: 1. Нажмите кнопку BD/DVD.

2. Нажмите кнопку CD.

3. Запустите воспроизведение на BD/DVD проигрывателе и CD проигрывателе. Выполните следующие шаги для воспроизведения видео сигнала других источников сигнала в соответствии с аудио сигналом NET или BLUETOOTH устройств.

1. Нажмите кнопку NET или \* для запуска воспроизведения аудио сигнала.

2. Нажмите кнопку MODE на пульте ДУ и немедленно будет запущено воспроизведение предшествующего устройства.

3. Включите воспроизведение источника входного видео сигнала.

4. При каждом нажатии кнопки MODE изображение будет включаться или выключаться.

Стр. 49

Начало работы - Названия элементов - Установка - Основная настройка -

Воспроизведение

Дополнительная настройка/ Аппаратное обновление/ Другое

Меню настройки

Данное устройство позволяет выполнить дополнительные настройки, которые необходимы для оптимального использования устройства.

1. Переключите вход телевизора на назначенный вход этого устройства.

2. Нажмите кнопку \* на пульте ДУ.

3. После отображения на дисплее меню Setup (Настройка) выберите объект с помощью кнопок \*/\* на пульте ДУ и нажмите кнопку ENTER для подтверждения выбора.

• Измените исходные настройки для каждой из настроек с помощью курсорных кнопок  $*/*$ .

• Для возврата к предыдущей странице нажмите кнопку \*.

4. Для выхода из меню настроек нажмите кнопку \*.

#### **1. Input/Output Assign (**Назначение входа**/**выхода**)**

**1. TV Out / OSD**

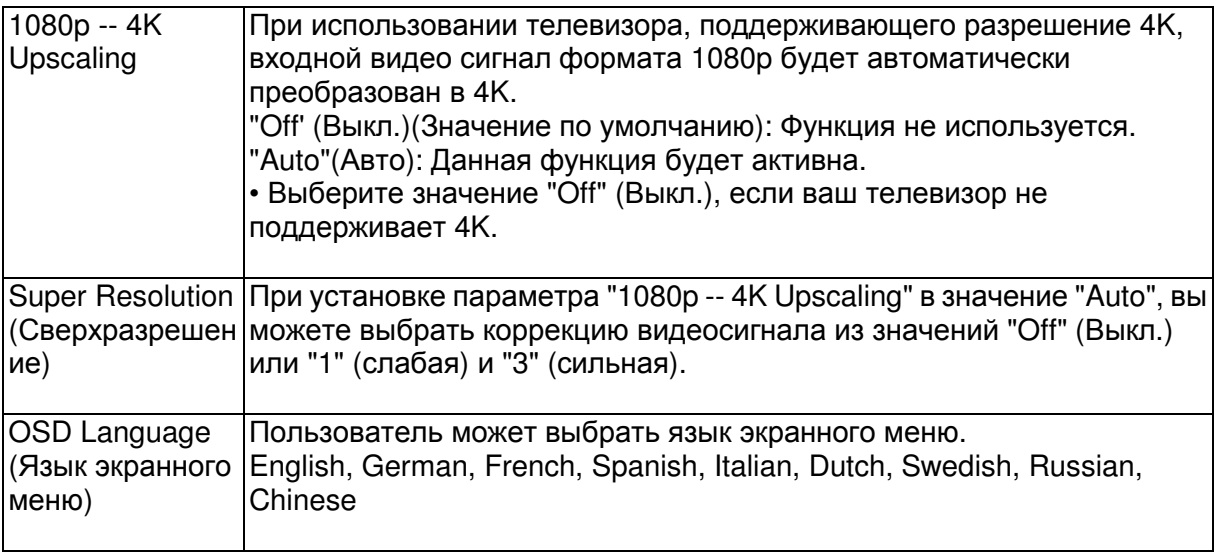

Начало работы - Названия элементов - Установка - Основная настройка – Воспроизведение

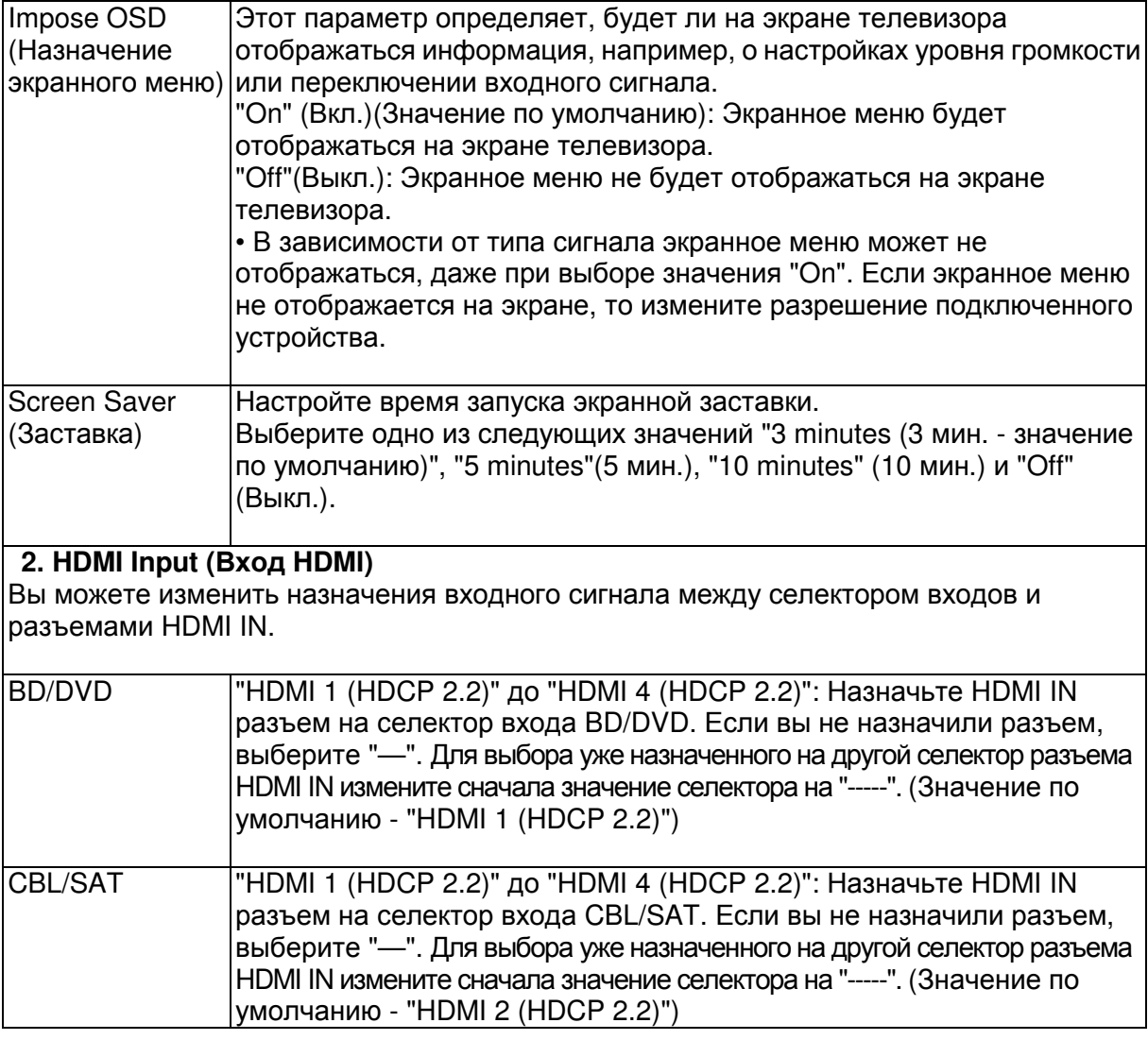

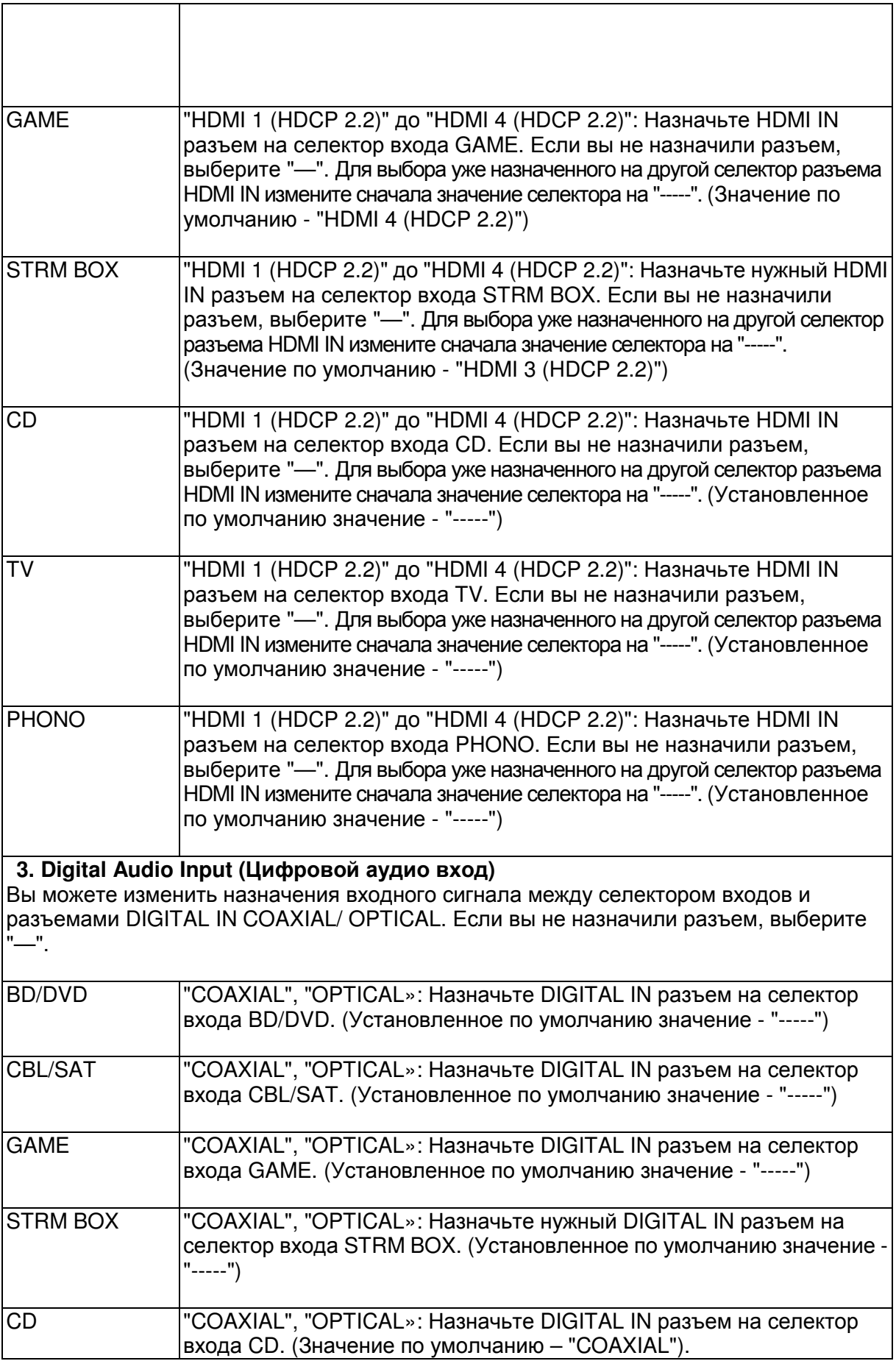

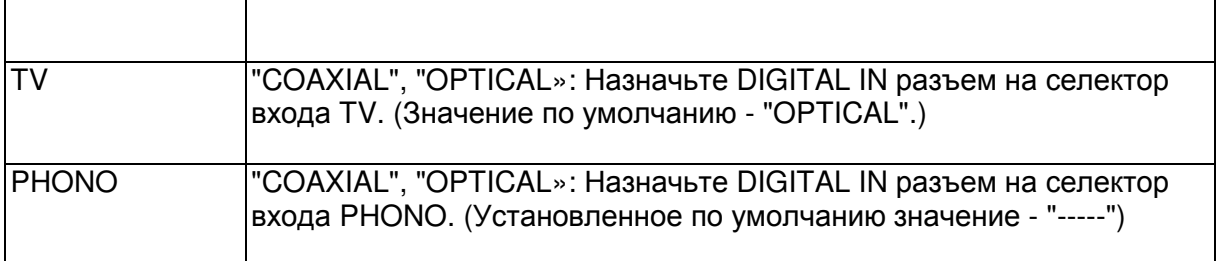

Начало работы - Названия элементов - Установка - Основная настройка - Воспроизведение

Дополнительная настройка/ Аппаратное обновление/ Другое

• Поддерживаемая частота дискретизации для PCM сигналов (стерео, моно),

поступающих с цифрового входа, составляет 32 кГц, 44,1 кГц, 48 кГц, 88,2 кГц, 96 кГц/16 бит, 20 бит и 24 бит.

#### **4. Analog Audio Input (**Аналоговый аудио вход**)**

Вы можете изменить назначения входного сигнала между селектором входов и разъемами AUDIO IN. Если вы не назначили разъем, выберите "—".

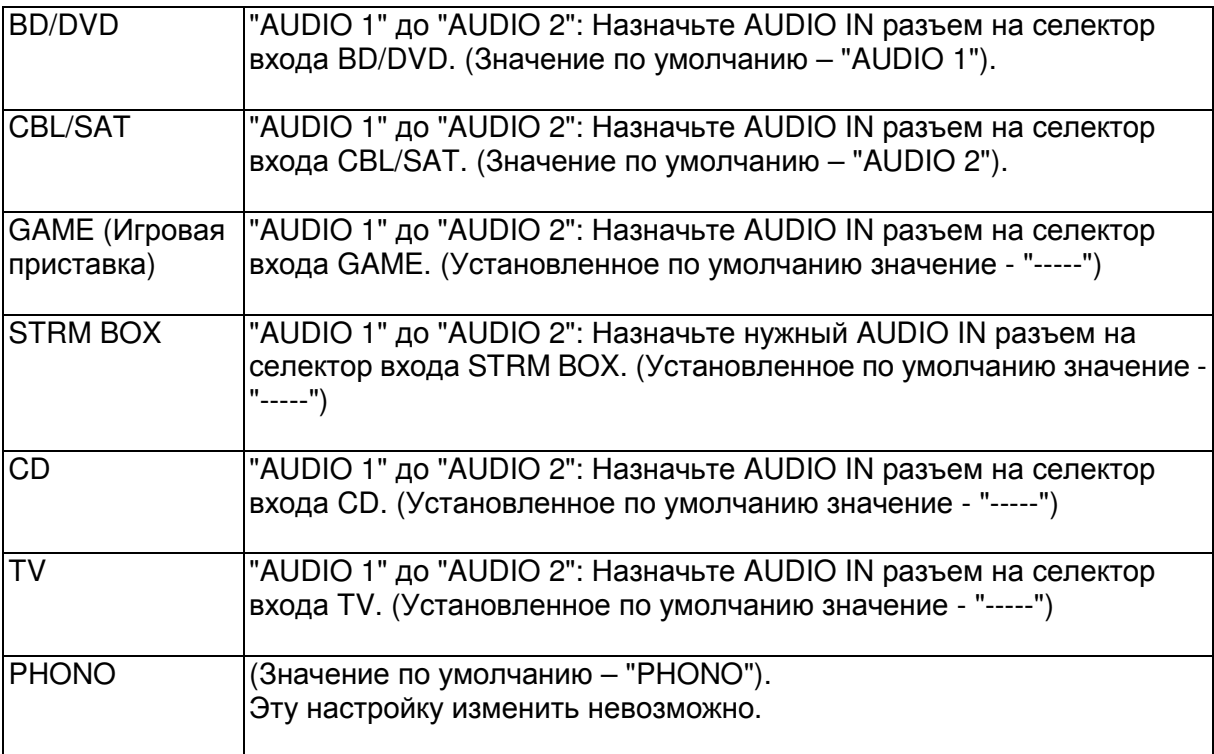

## **2. Speaker (**Громкоговоритель**)**

Вы можете выполнить изменения среды подключения громкоговорителей и изменить их уровень громкости. При использовании функции AccuEQ Room Calibration все настройки конфигурируются автоматически. Эта настройка недоступна для выбора при подключении к устройству наушников или в случае выполнения настройки в меню "5.Hardware" (Аппаратное обеспечение) - "HDMI" - "Audio TV Out" и выборе значения "On"(Вкл.).

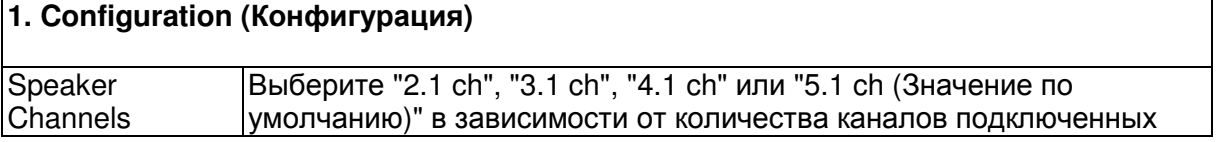

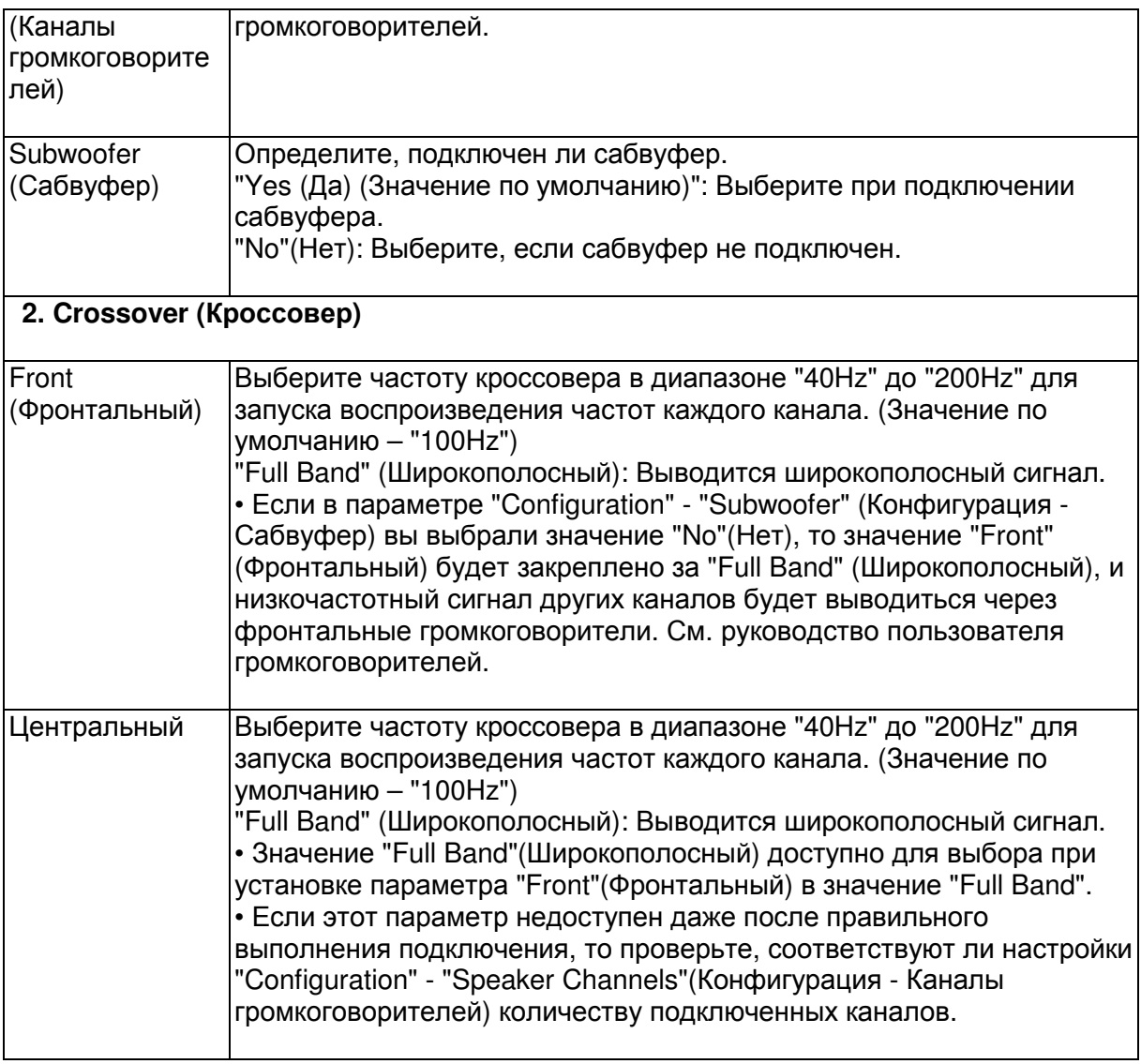

Начало работы - Названия элементов - Установка - Основная настройка – Воспроизведение

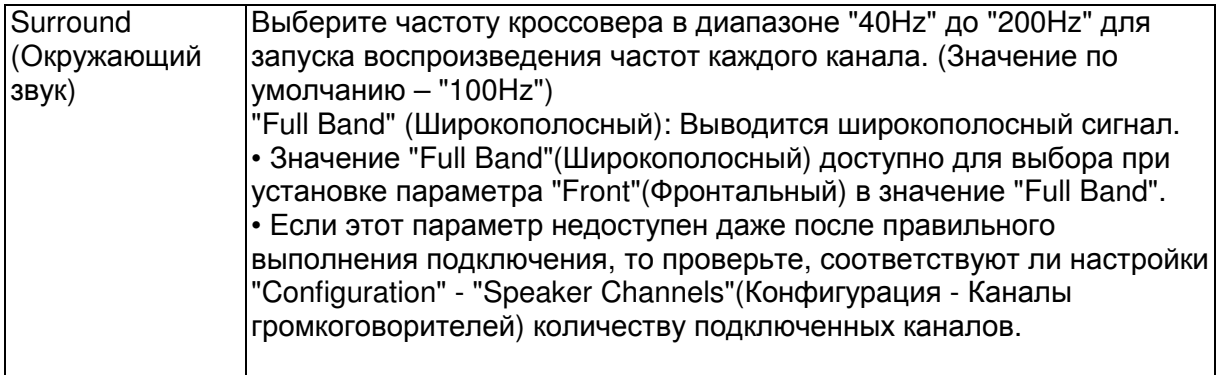

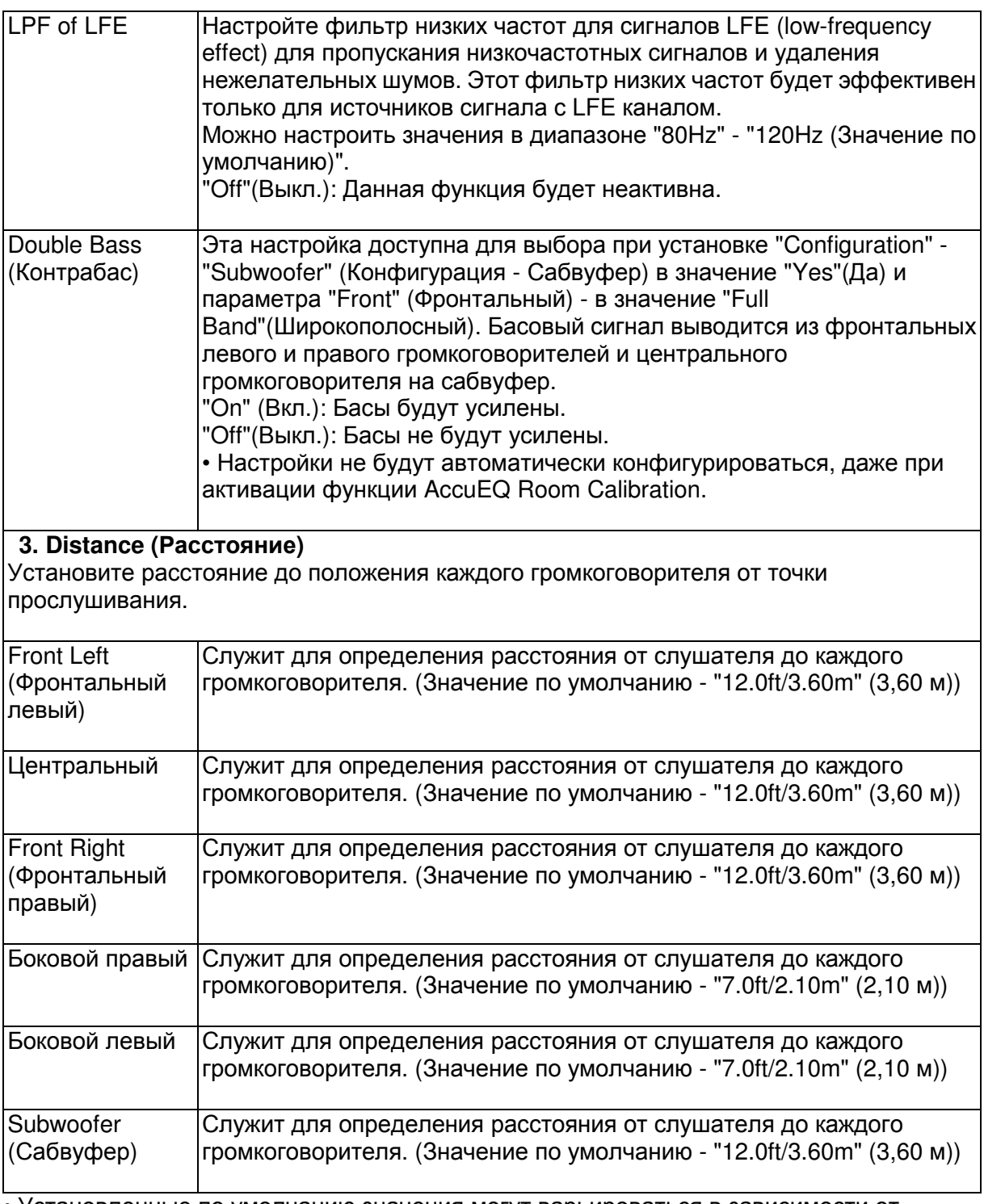

• Установленные по умолчанию значения могут варьироваться в зависимости от региона.

• Расстояние до модулей также можно настроить нажатием кнопки MODE на пульте ДУ. При выборе единицы измерения - фут, расстояние может быть установлено с шагом 1 фут в диапазоне от 0,1 до 30 футов. При выборе единицы измерения - метр, расстояние может быть установлено с шагом 0,03 м в диапазоне от 0,03 м до 9 м.

## **4. Level Calibration (**Калибровка уровня сигнала**)**

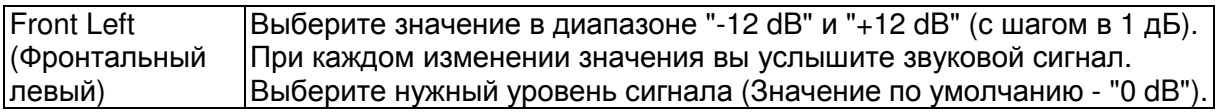

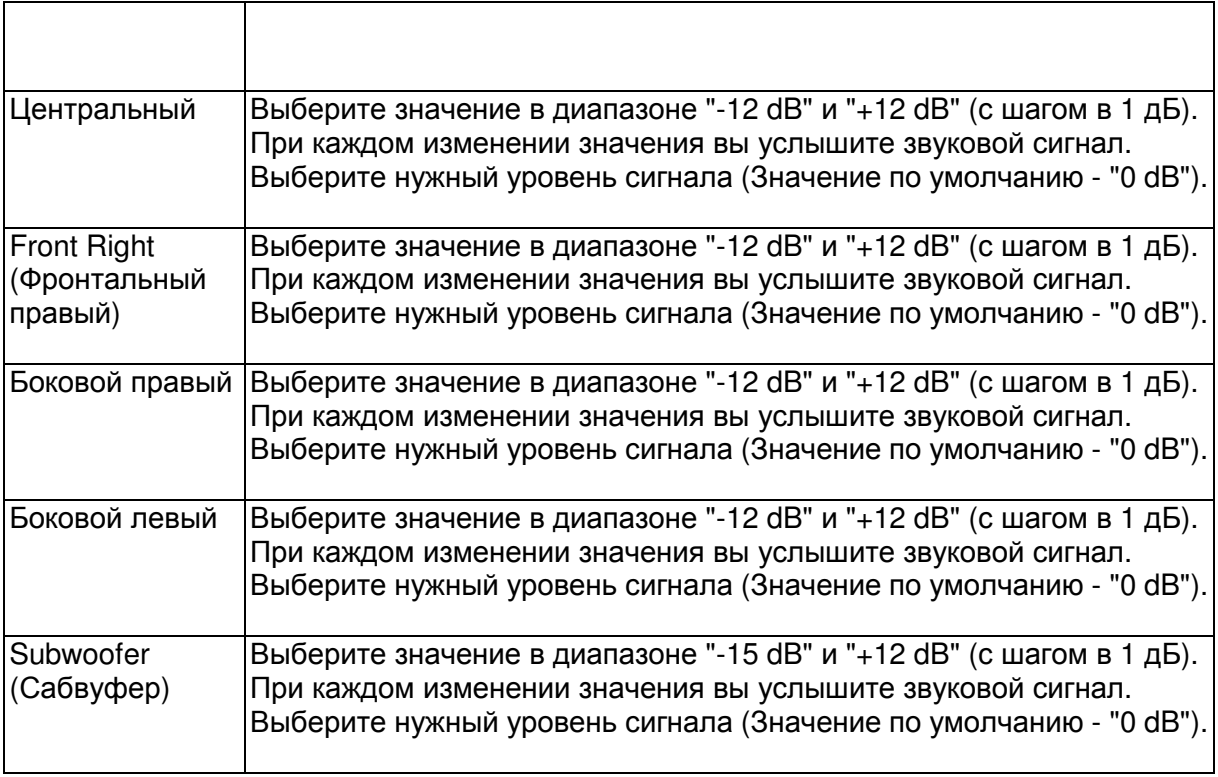

Начало работы - Названия элементов - Установка - Основная настройка - Воспроизведение

Дополнительная настройка/ Аппаратное обновление/ Другое

#### **5. Equalizer Settings (**Настройки эквалайзера**)**

Вы можете отрегулировать уровень громкости выходного сигнала для каждого из подключенных громкоговорителей. Вы также можете настроить уровень громкости различных диапазонов сигнала для каждого из громкоговорителей. В пресетах Preset 1 - 3 можно настроить три различных эквалайзера. Для сабвуфера доступно для выбора 5 полос, а для остальных громкоговорителей - 9 полос. Для использования эффектов эквалайзера выберите номер нужного пресета в меню "QUICK MENU"- "AccuEQ" - "Equalizer" (Краткое меню - AccuEQ - Эквалайзер) (\*Стр. 46).

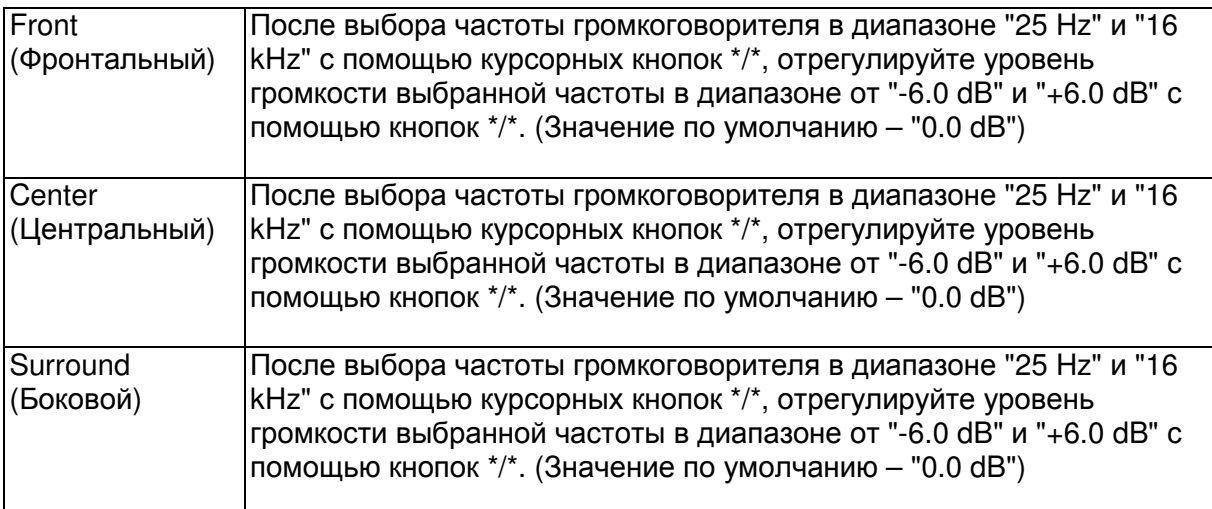

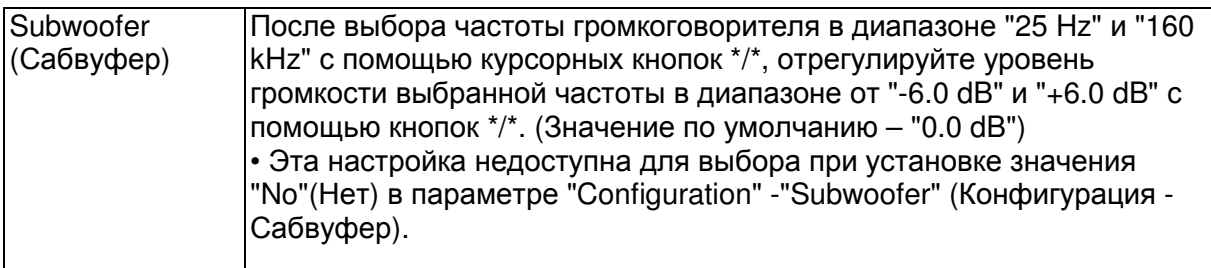

• Выполнение настроек может привести к неожиданным результатам в зависимости от выбранного источника сигнала и выполненных настроек режима прослушивания.

## **3. Audio Adjust (**Настройка звука**)**

## **1. Multiplex/Mono (**Мультиплекс**/** Моно**)**

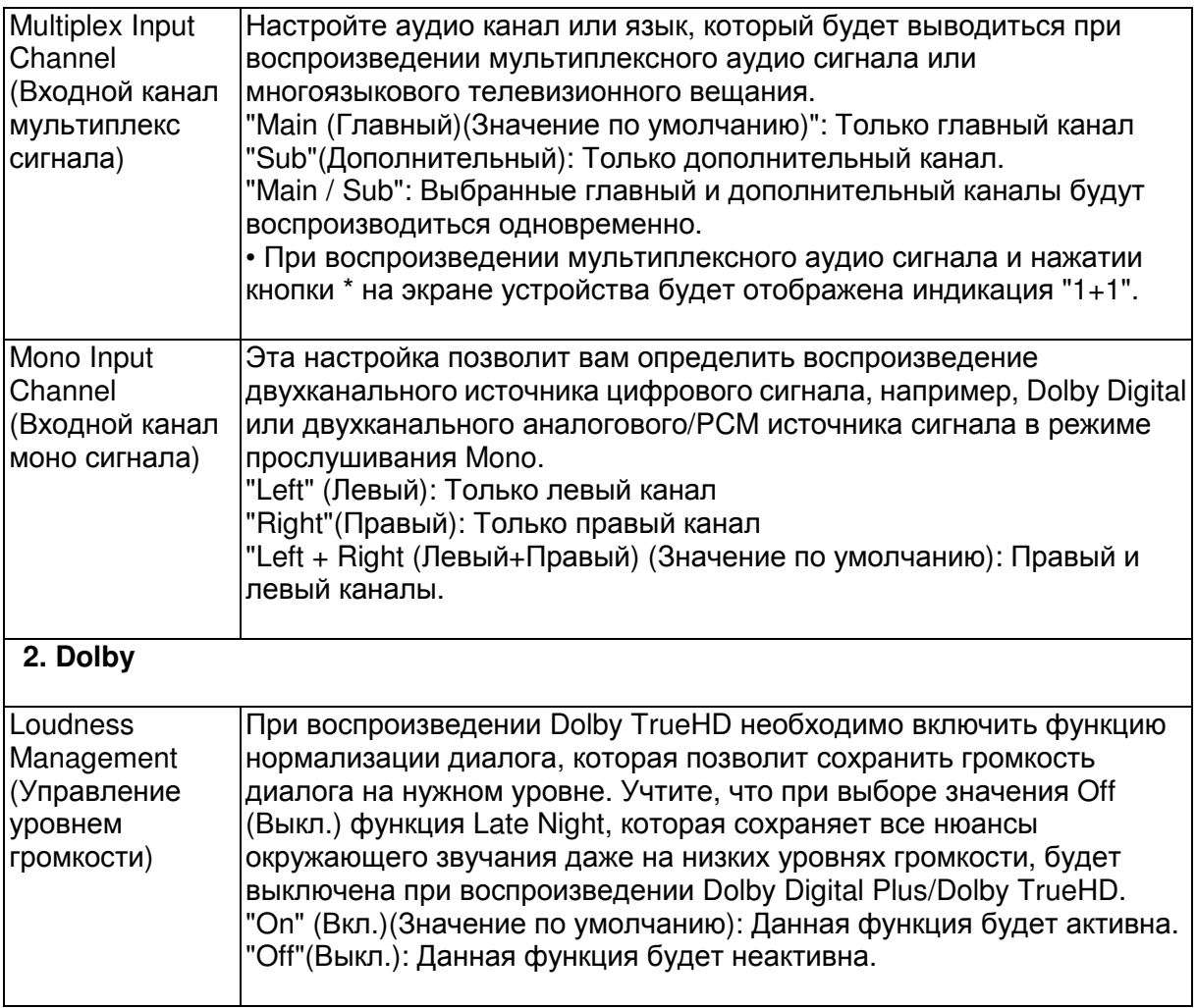

## Стр. 54

Начало работы - Названия элементов - Установка - Основная настройка - Воспроизведение

Дополнительная настройка/ Аппаратное обновление/ Другое

## **3. DTS**

• Мы планируем в последующих обновлениях программного обеспечения предоставить поддержку для воспроизведения аудио формата DTS:X на данном устройстве. Данная настройка будет доступной после обновления.

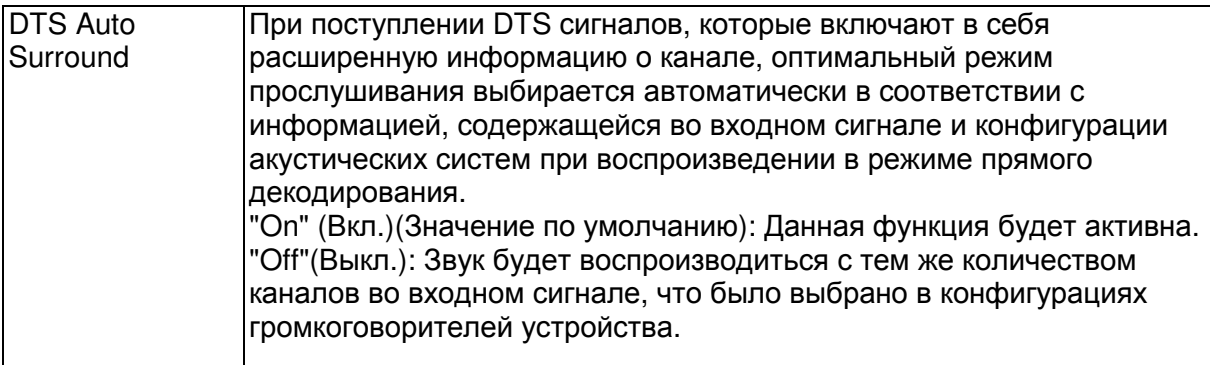

## **4. LFE Level (**Уровень **LFE)**

Определяет уровень низкочастотного эффекта (LFE) для сигналов Dolby Digital, DTS, Multichannel PCM и DSD.

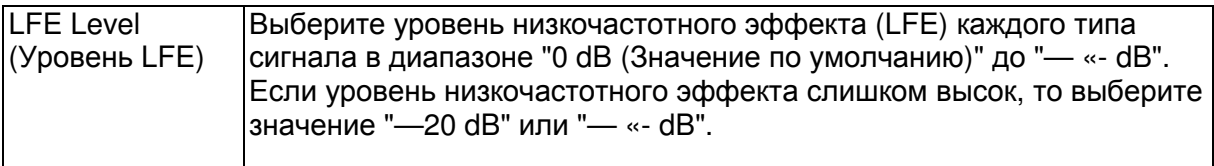

## **5. Volume (**Уровень громкости**)**

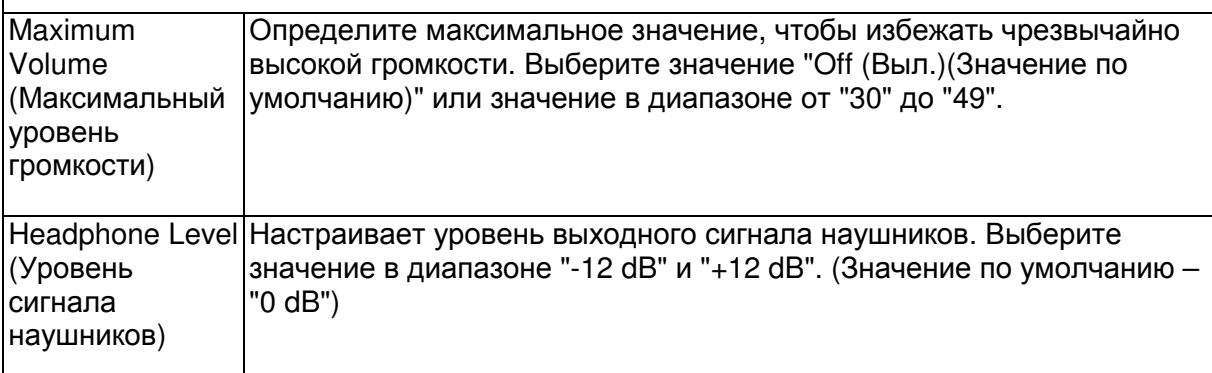

## **4. Source (**Источник сигнала**)**

## **1. IntelliVolume**

Отрегулируйте разницу уровней сигнала устройств, подключенных к устройству. Выберите для настройки селектор входного сигнала.

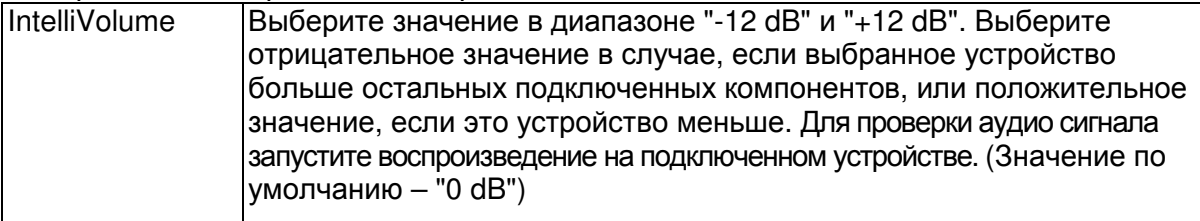

# **2. Name Edit (**Редактирование названия**)**

Определите названия для каждого входа. Введенное название будет отображено на дисплее устройства. Выберите для настройки селектор входного сигнала.

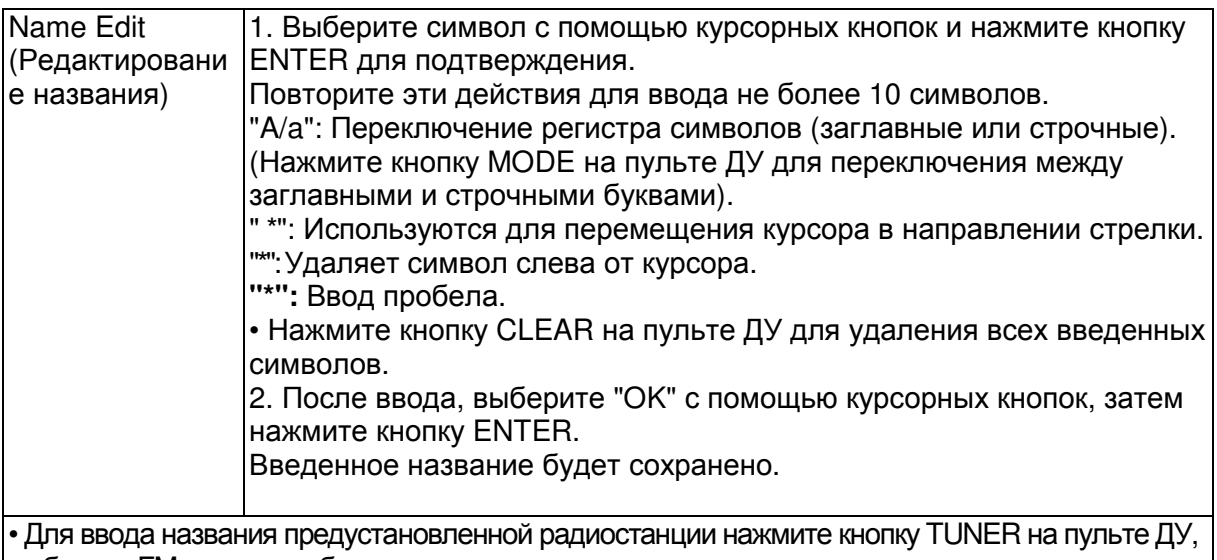

выберите FM и затем выберите номер пресета. • Эти настройки недоступны при выборе источника входного сигнала "NET", "USB" или "BLUETOOTH".

## Стр. 55

Начало работы - Названия элементов - Установка - Основная настройка -

Воспроизведение

Дополнительная настройка/ Аппаратное обновление/ Другое

#### **Audio Select (**Выбор аудио**)**

Выберите приоритет для выбора входов в случае подключения нескольких источников аудио сигнала к одному селектору, например, "BD/DVD" HDMI IN и "BD/DVD" AUDIO IN. Для каждого селектора входного сигнала можно выполнить отдельные настройки. Выберите для настройки селектор входного сигнала. Учтите, что несколько установленных по умолчанию настроек недоступны для изменения.

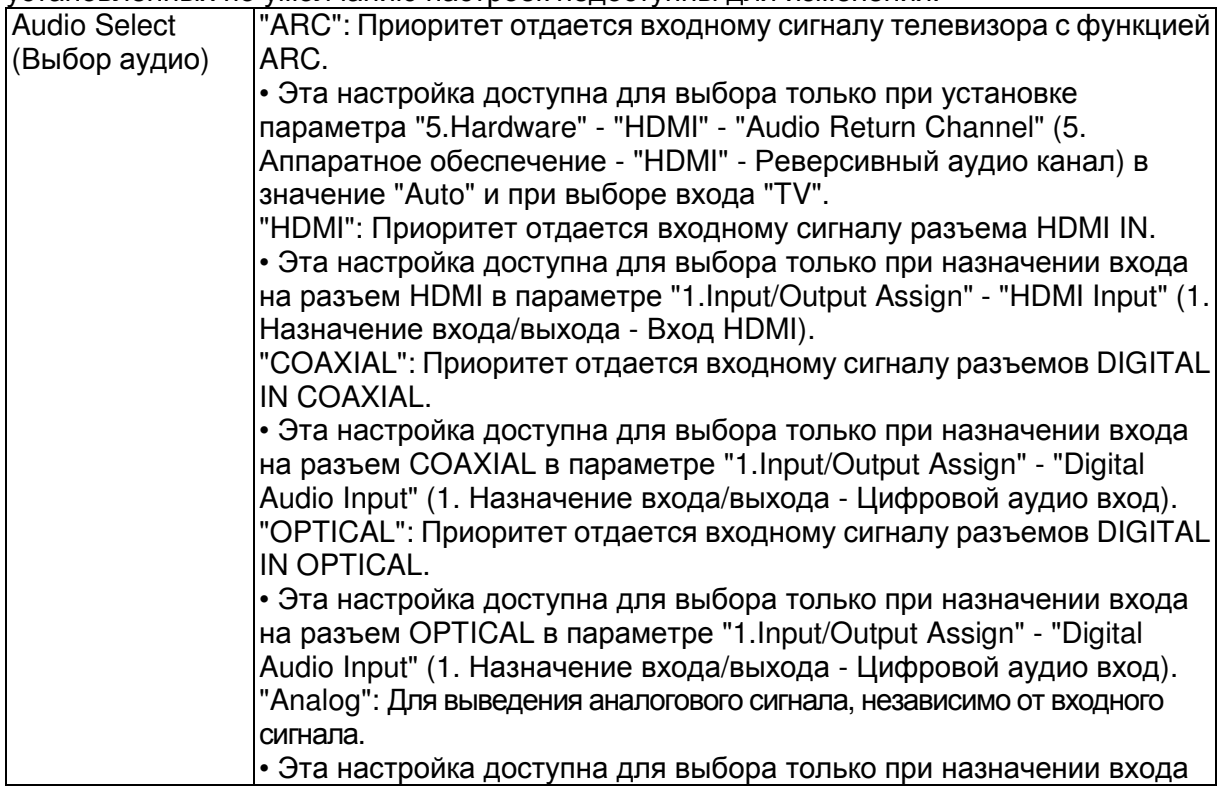

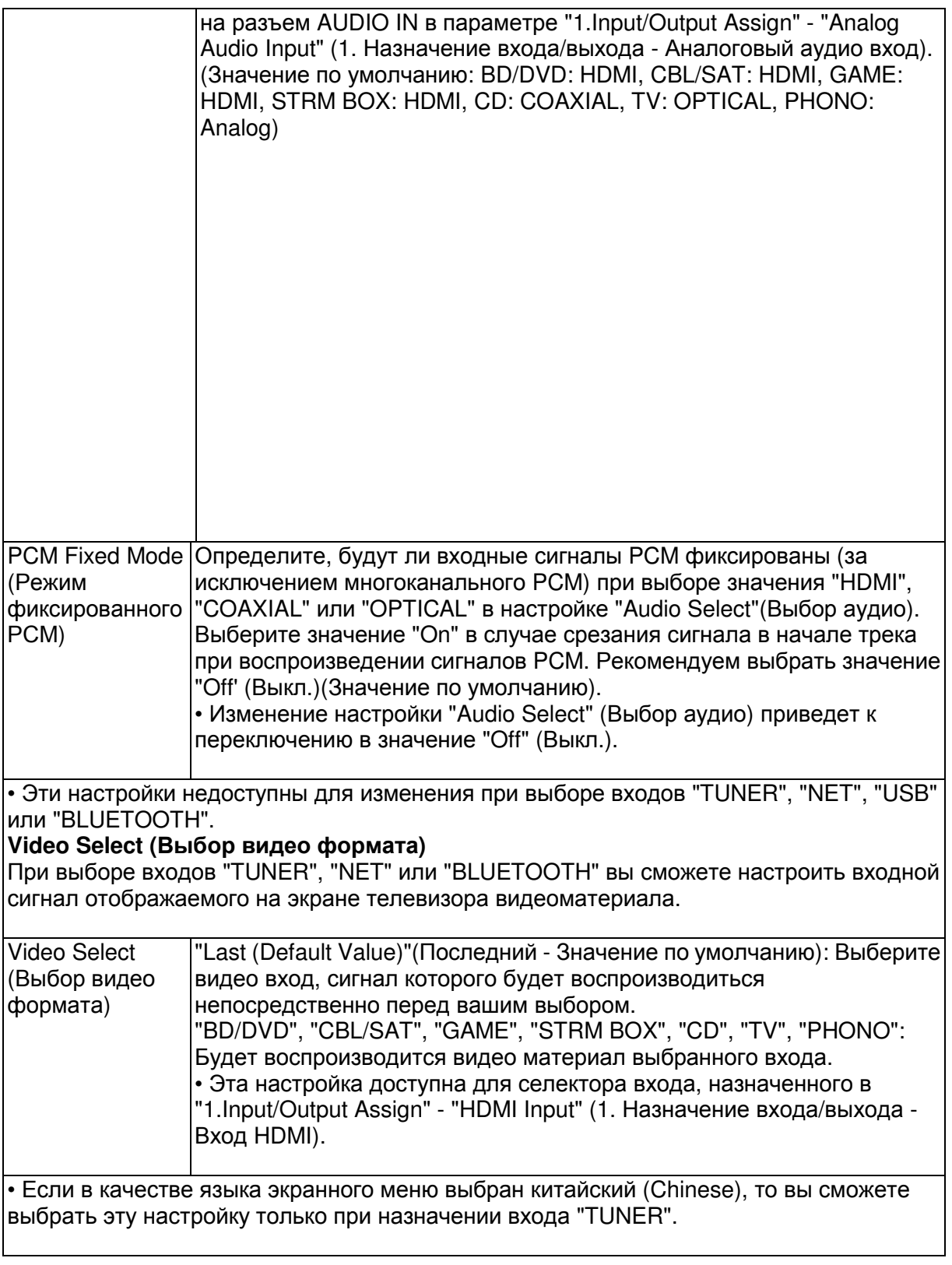

Начало работы - Названия элементов - Установка - Основная настройка - Воспроизведение

Дополнительная настройка/ Аппаратное обновление/ Другое

**5. Hardware (**Аппаратное обеспечение**)** 

**1. HDMI** 

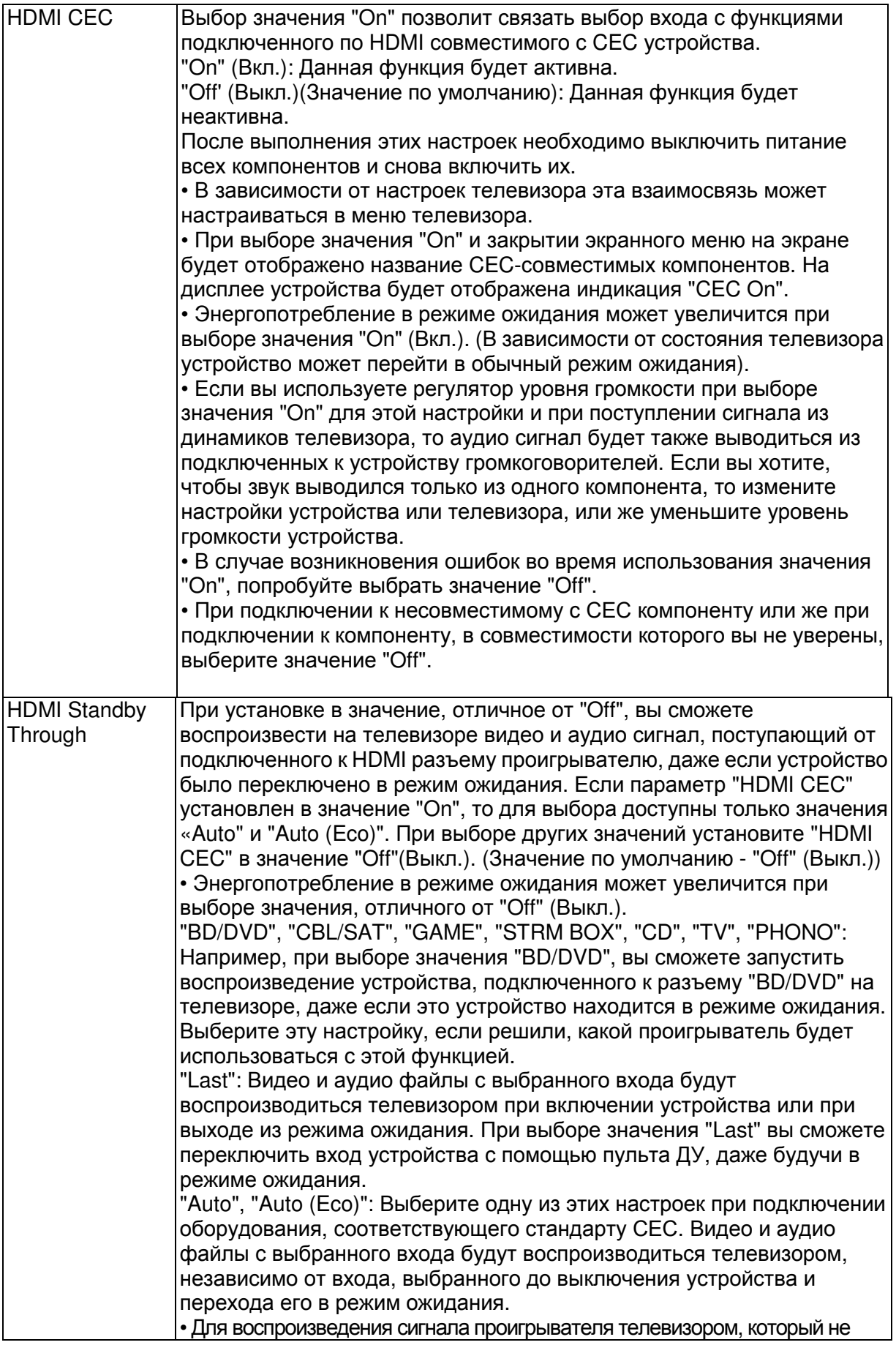

соответствует стандарту СЕС, необходимо включить устройство и переключить его на соответствующий вход. • В случае использования телевизора, соответствующего стандарту СЕС, вы можете сократить потребление электроэнергии, выбрав режим "Auto (Eco)".

Стр. 57

Начало работы - Названия элементов - Установка - Основная настройка – Воспроизведение

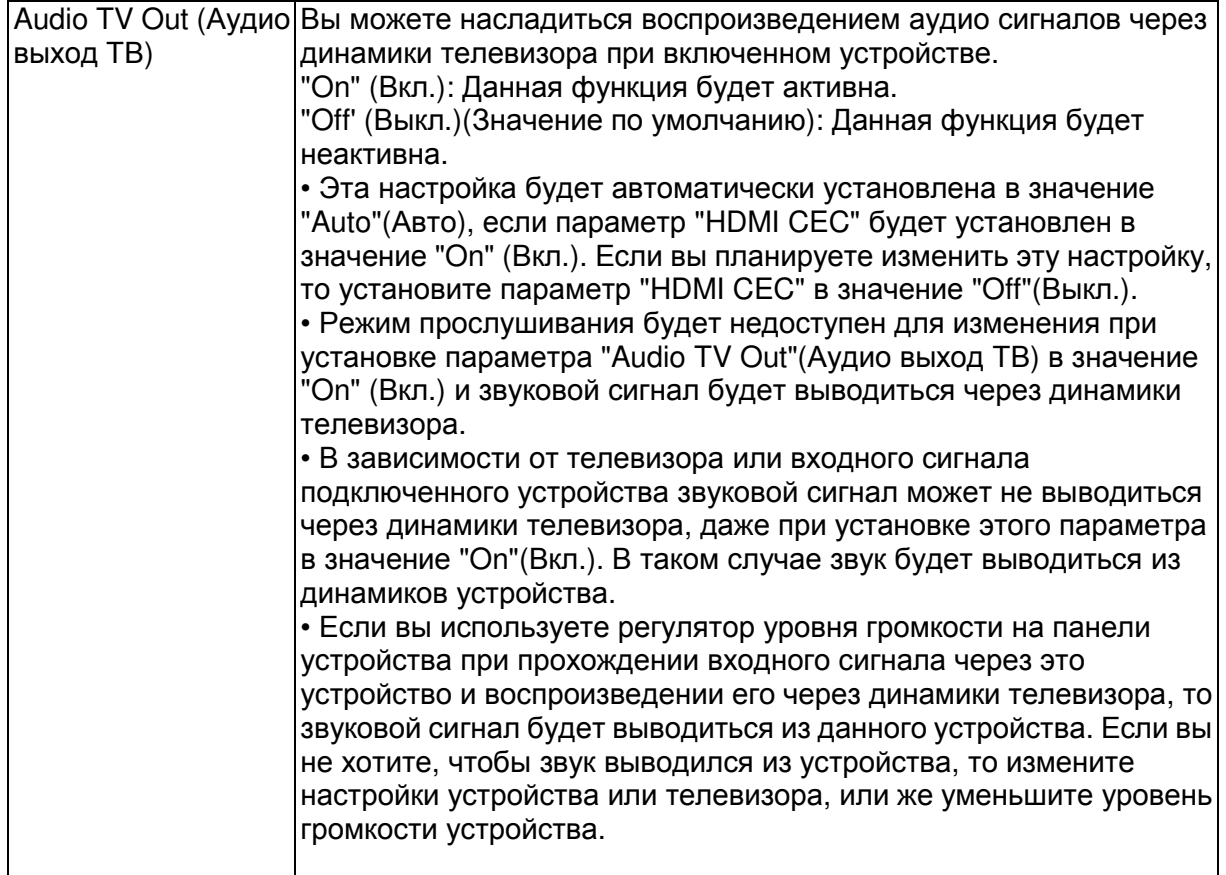

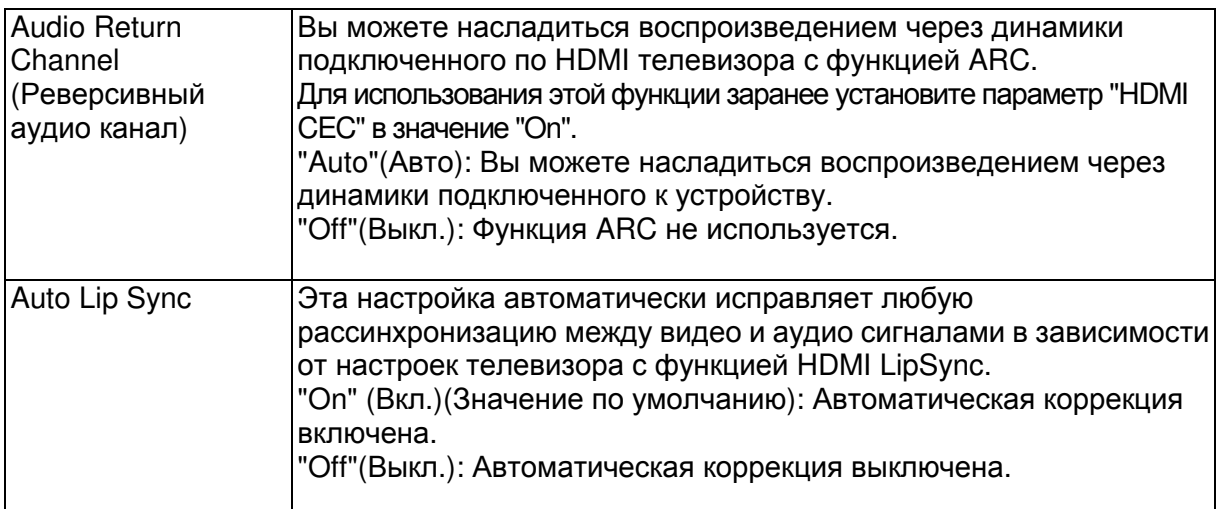

## **2. Network (**Сеть**)**

• При настройке сети LAN с DHCP, установите параметр "DHCP" в значение "Enable" для автоматической конфигурации этой настройки. Для назначения фиксированного IP адреса на каждый компонент необходимо установить "DHCP" в значение "Disable" (Выкл.) и назначить адрес устройства в параметре "IP Address" (IP адрес), а также другие данные ЛВС, например, маску подсети и шлюз.

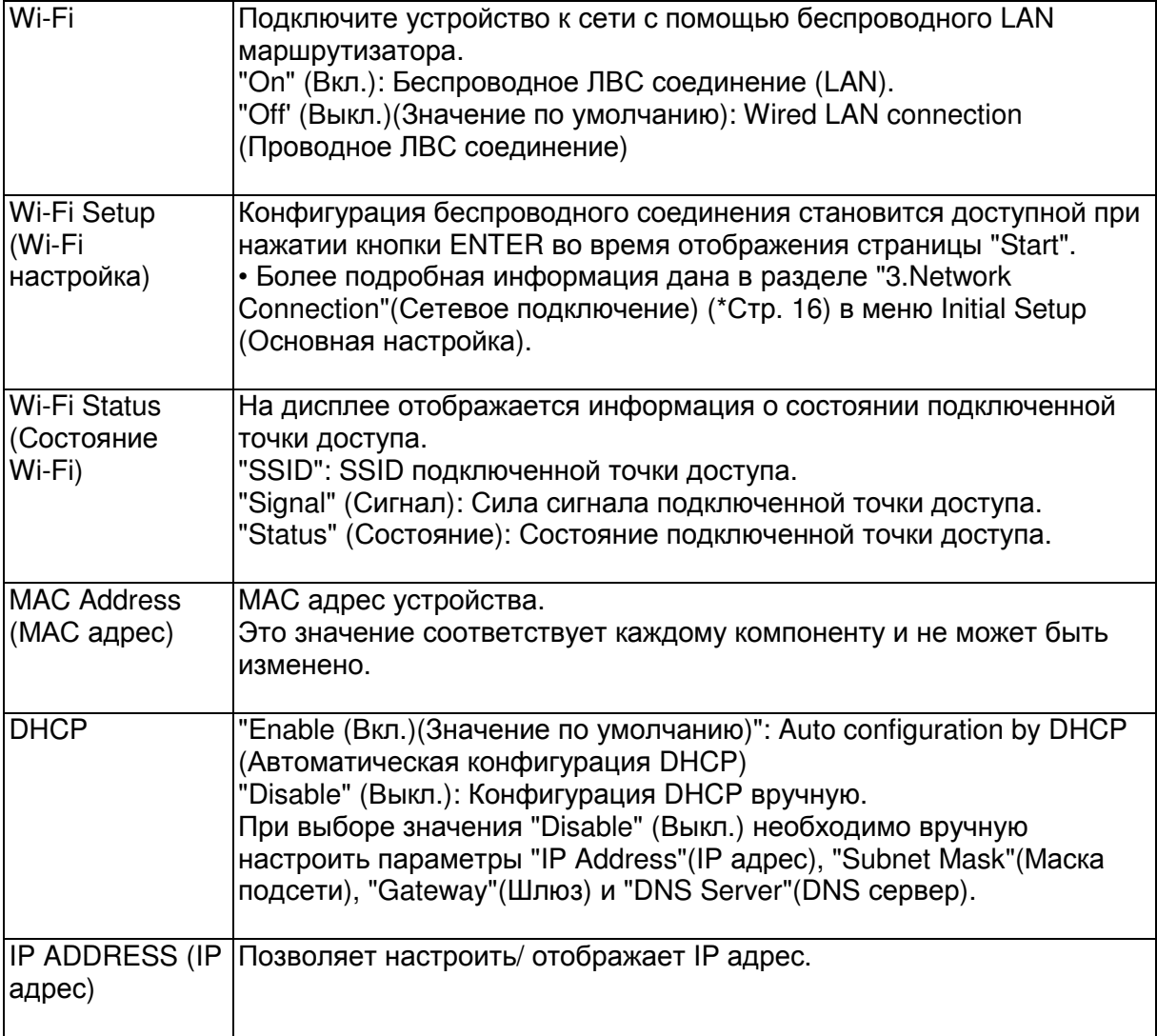

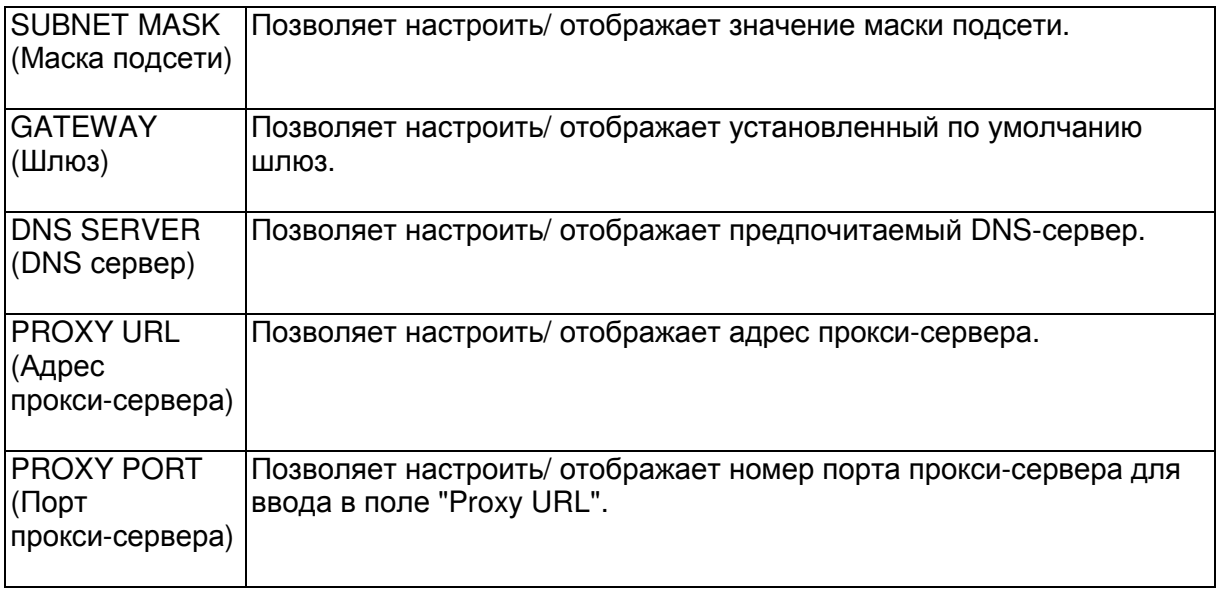

Начало работы - Названия элементов - Установка - Основная настройка – Воспроизведение

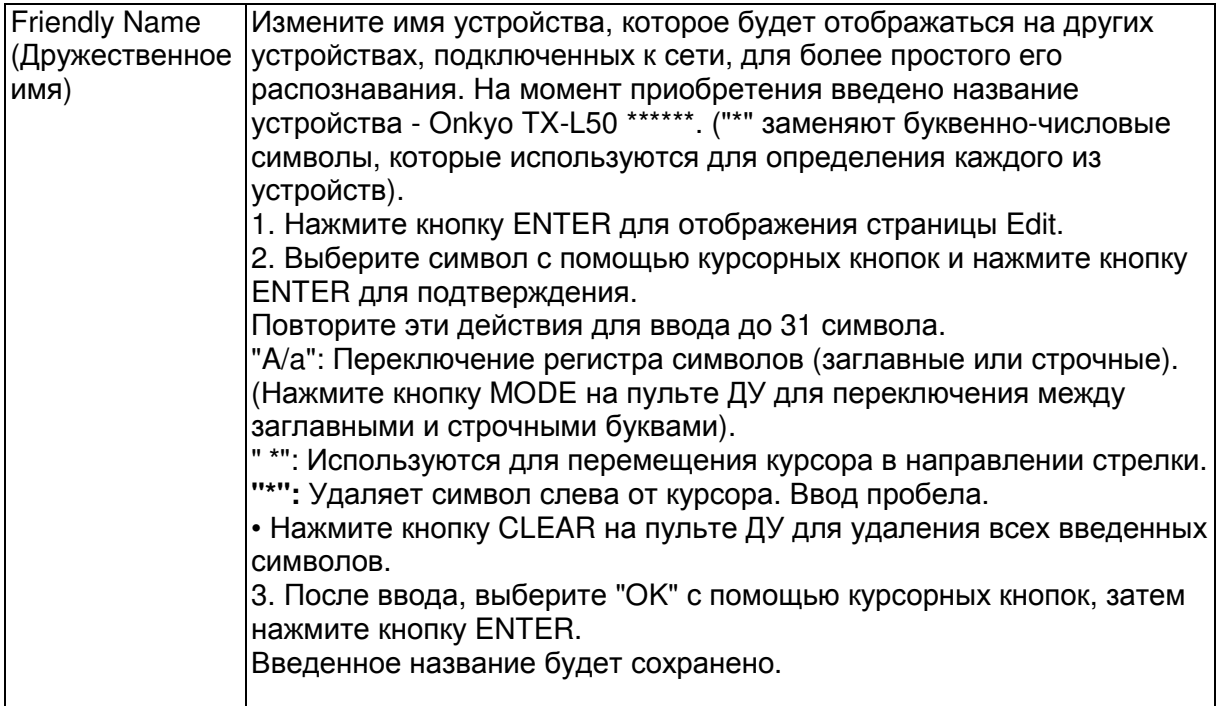

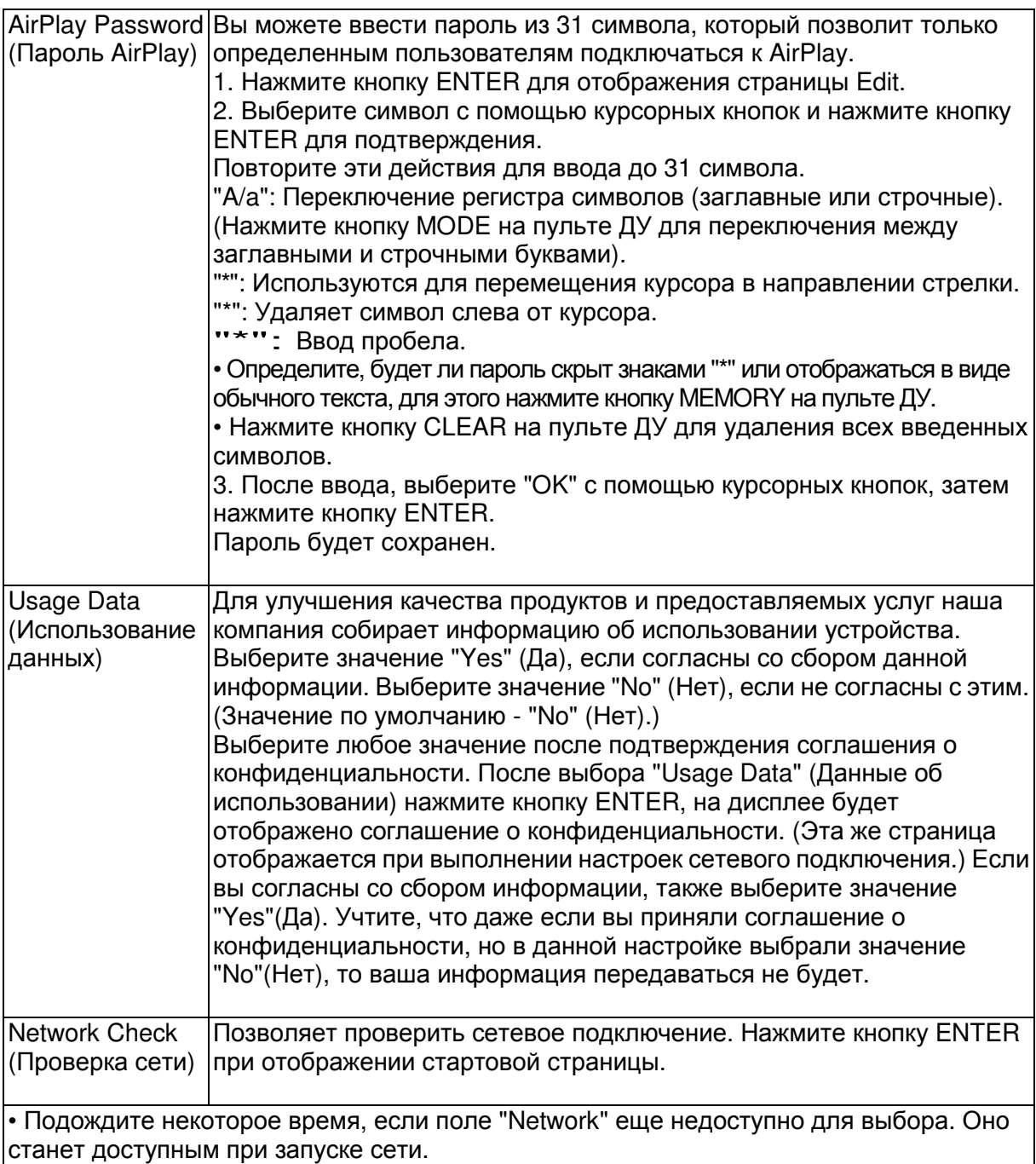

Начало работы - Названия элементов - Установка - Основная настройка – Воспроизведение

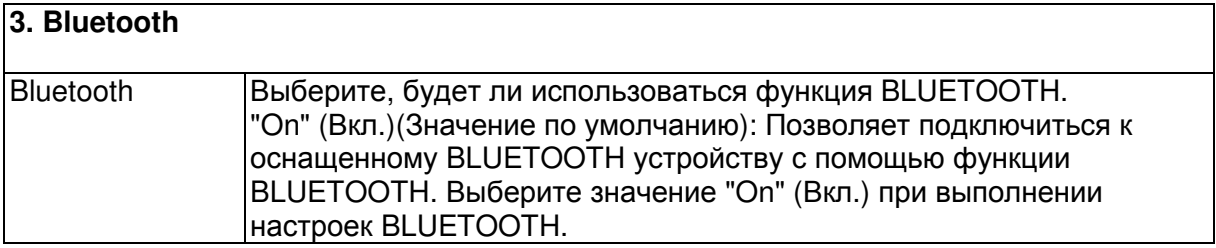

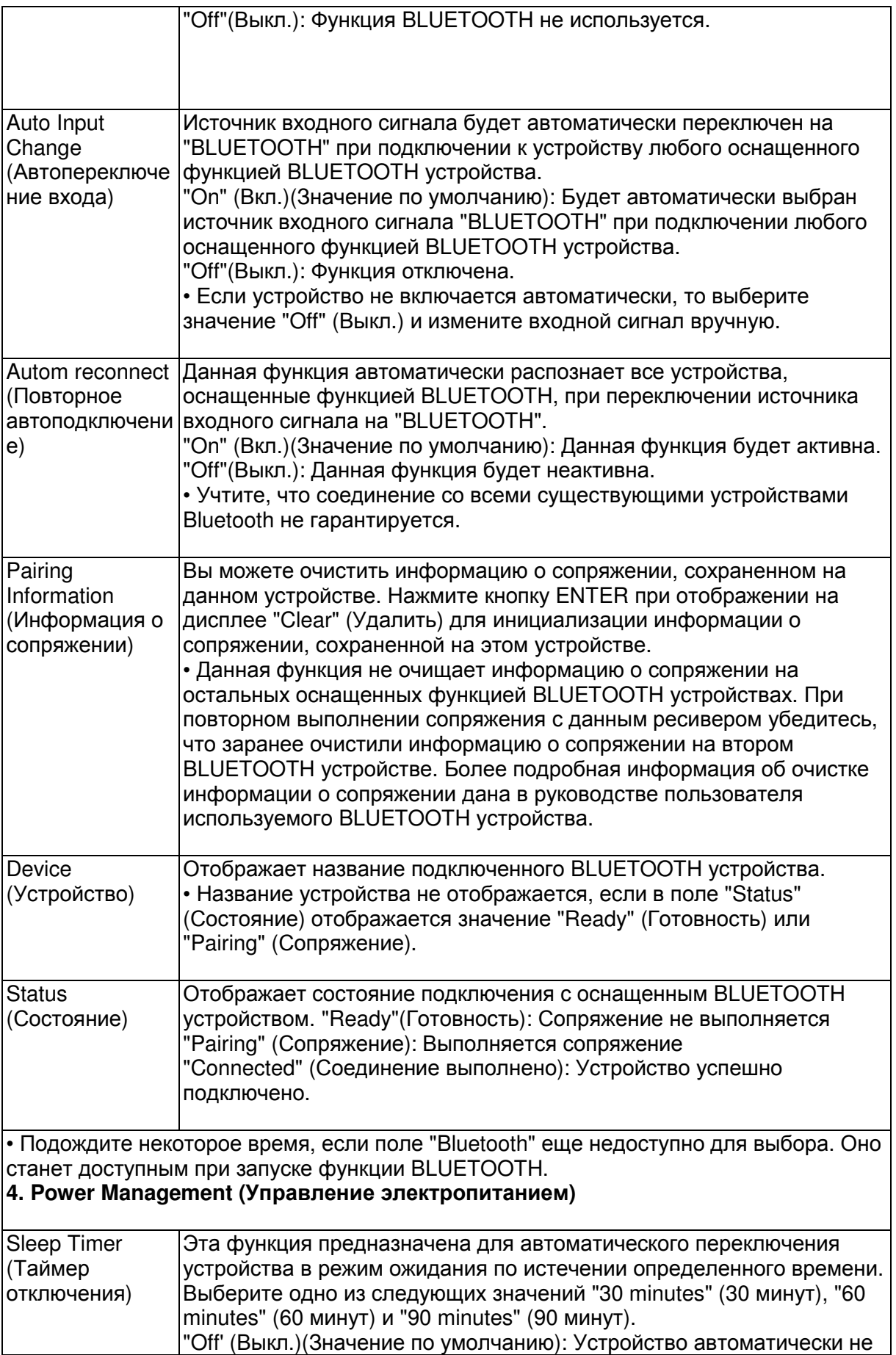

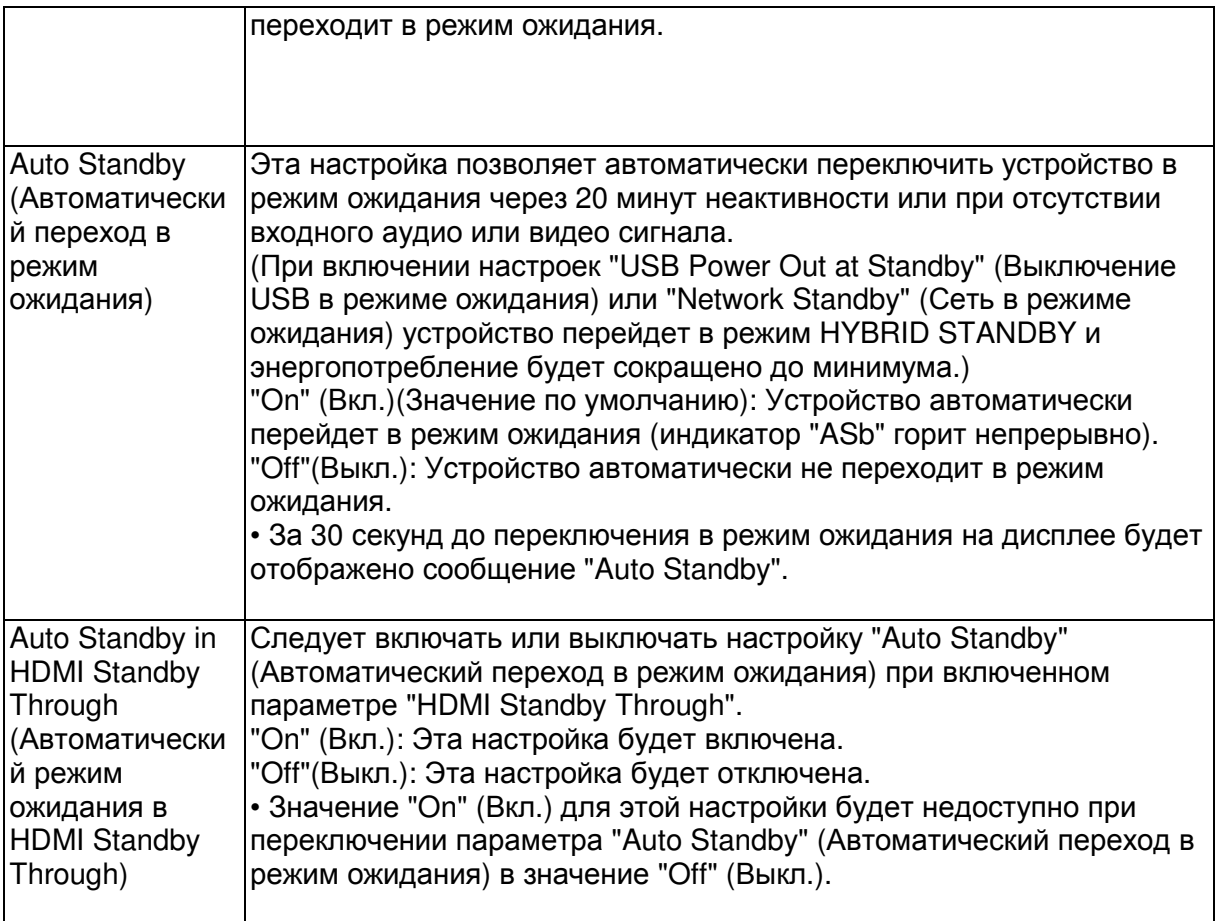

Начало работы - Названия элементов - Установка - Основная настройка – Воспроизведение

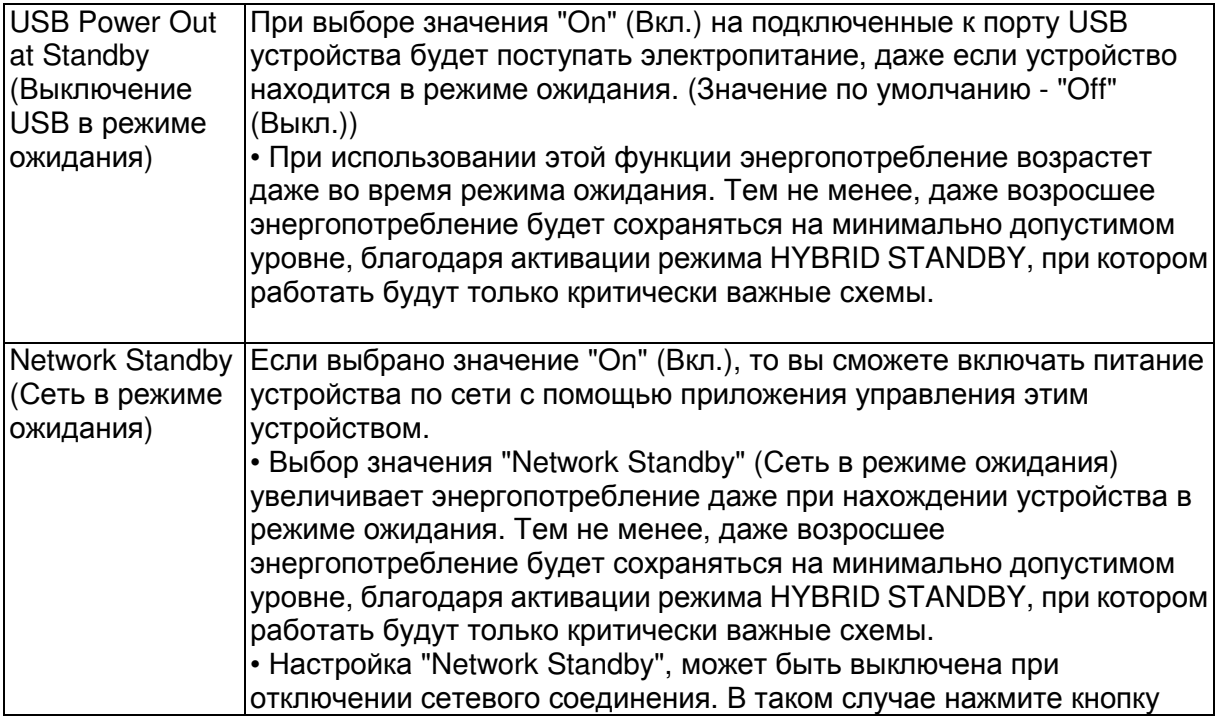

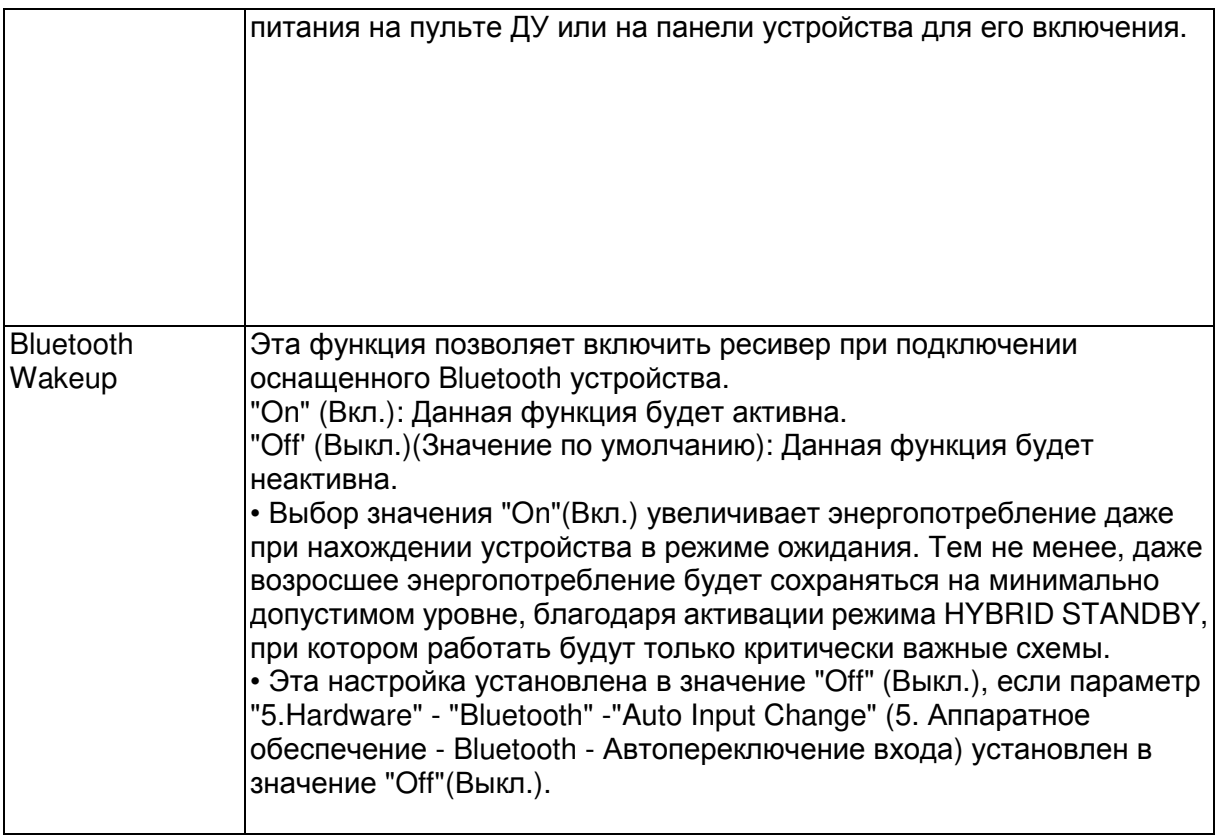

Подождите некоторое время, если поля "Network Standby" (Сеть в режиме ожидания) и "Bluetooth Wakeup" еще недоступны для выбора. Оно станет доступным при запуске сети.

## **6. Miscellaneous (**Прочее**)**

#### **1. Firmware Update (**Обновление ПО**)**

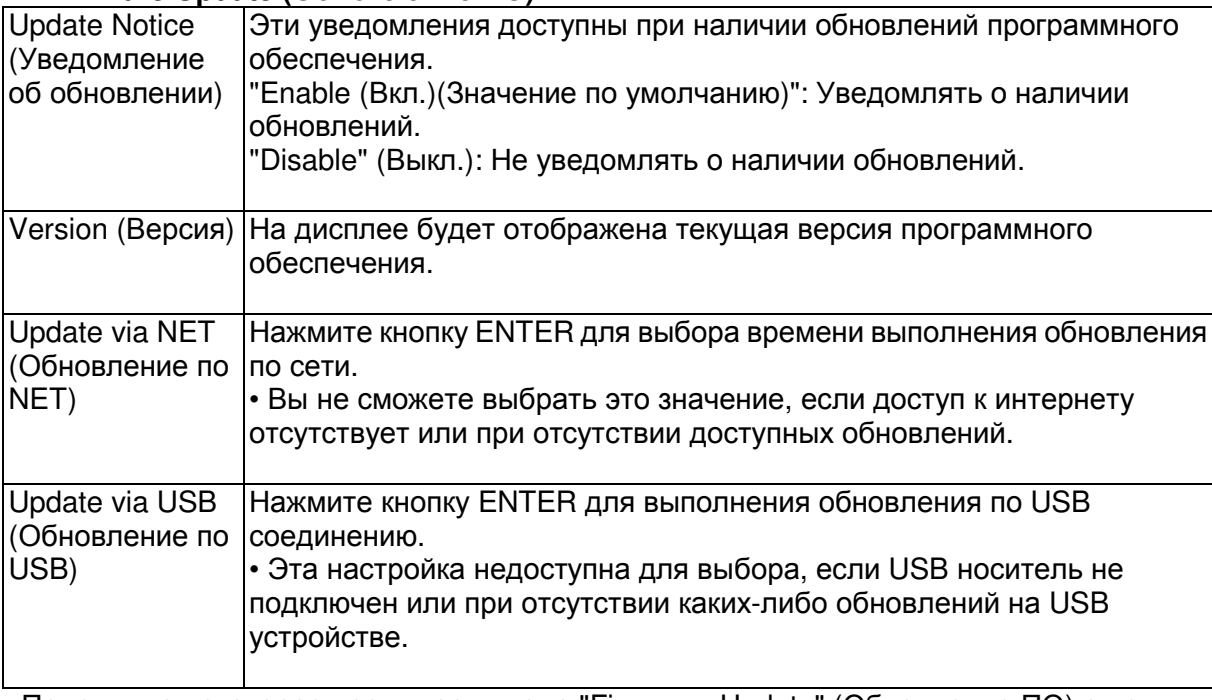

• Подождите некоторое время, если поле "Firmware Update" (Обновление ПО) еще недоступно для выбора. Оно станет доступным при запуске сети.

#### **2. Initial Setup (**Основная настройка**)**

Основная настройка выполняется в меню Setup (Настройка).

Подождите некоторое время, если поле "Initial Setup" (Основная настройка) еще недоступно для выбора. Оно станет доступным при запуске сети. **3. Lock (**Блокировать**)** 

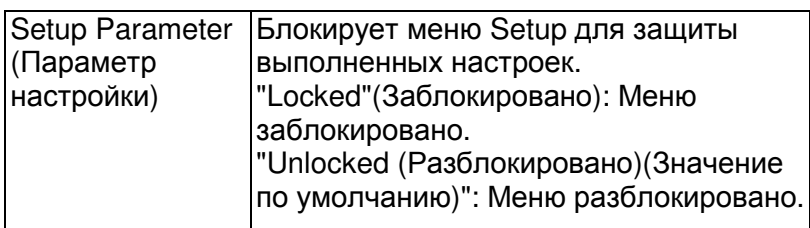

#### Стр. 61

Начало работы - Названия элементов - Установка - Основная настройка - Воспроизведение

Дополнительная настройка/ Аппаратное обновление/ Другое

#### **4. Load Default (**Загрузка по умолчанию**)**

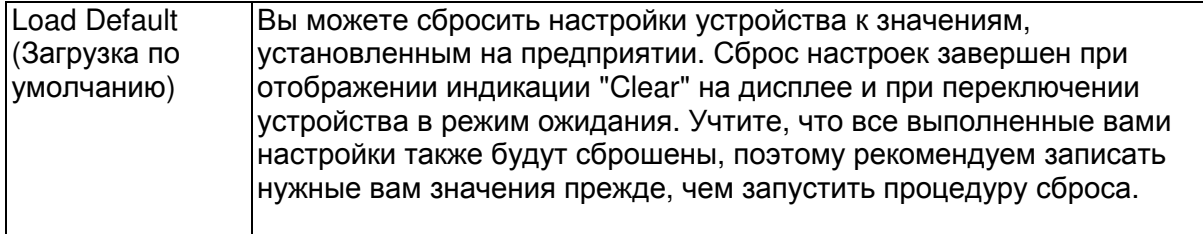

#### Стр. 62

Начало работы - Названия элементов - Установка - Основная настройка - Воспроизведение

Дополнительная настройка/ Аппаратное обновление/ Другое

Firmware Update (Обновление ПО)

#### Функция обновления устройства

Данное устройство оснащено функциями для обновления программного обеспечения (системы) по сети или по USB соединению. Это позволяет вам усовершенствовать работу устройства и добавить новый функционал.

Более подробную информацию об обновлениях вы можете найти далее.

#### Как выполнить обновление программного обеспечения

Доступны два способа обновления программного обеспечения: по сети и по USB соединению. Независимо от выбранного способа - по сети или по USB - выполнение обновления ПО может занять около 20 минут. Более того, существующие настройки будут активны независимо от выбранного способа. Учтите, что если данное устройство подключено к сети, то на дисплее будут отображены сообщения об обновлениях программы. Для запуска обновления программно-аппаратного приложения выберите ""Update" (Обновить) с помощью курсорных кнопок на пульте ДУ и нажмите кнопку ENTER. По

завершении обновления на дисплее будет отображено "Completed" (Завершено). • Последние новости о доступных обновлениях вы можете найти на веб-сайте компании. Нет необходимости в выполнении обновления на данном устройстве, если нет доступных новых версий ПО.

• До начала выполнения обновлений убедитесь, что настроечный микрофон не подключен.

• Во время выполнения обновления не допускайте: - Отсоединения или выключения любого кабеля, USB носителя, микрофона или наушников, а также выполнения любой операции, например, выключения питания устройства.

- Получения доступа к устройству с компьютера или смартфона посредством приложения.

#### Отказ от ответственности**:**

Программа и сопутствующая онлайн документация могут использоваться вами на свой страх и риск. Мы не несем ответственности и не компенсируем претензии любого рода относительно использования вами программы или сопроводительной документации, независимо от правовой теории и нарушений договора. Ни в коем случае мы не несем ответственности перед вами или третьей стороной за любые специальные, косвенные или случайные убытки любого рода, в том числе, но не ограничиваясь этим, компенсации, возмещение убытков вследствие утраты настоящих или будущих прибылей, потери данных или по любой другой причине.

#### Обновление программного обеспечения через Интернет

• Убедитесь, что устройство включено, а подключение к Интернету безопасно.

• Выключите подключенные к сети компоненты контроллера.

• Остановите воспроизведение интернет-радиостанций, USB носителей или данных сервера.

• Если в параметре "5.Hardware" (Аппаратное обеспечение) - "HDMI" - "HDMI CEC" в меню System Setup (Настройка системы) выбрано значение "On"(Вкл.), то измените его на "Off"(Выкл.).

• Описание может немного отличаться от отображаемой на дисплее информации, но порядок действий и использование функций будет таким же.

1. Переключите вход телевизора на назначенный вход этого устройства.

2. Нажмите кнопку \* на пульте ДУ.

3. С помощью курсорных кнопок выберите "6.Miscellaneous" - "Firmware Update" -

"Update via NET" (Прочее - Обновление ПО - Обновление по сети), затем нажмите кнопку ENTER.

• Подождите некоторое время, если поле "Firmware Update" (Обновление ПО) еще недоступно для выбора.

• Вы не сможете выбрать значение "Update via NET" (Обновление по сети) при отсутствии доступных обновлений.

#### Стр. 63

Начало работы - Названия элементов - Установка - Основная настройка - Воспроизведение

Дополнительная настройка/ Аппаратное обновление/ Другое

4. Нажмите кнопку ENTER после выбора "Update" (Обновление) для запуска обновления программного обеспечения.

## **•** Во время выполнения обновления и в зависимости от обновляемой программы

дисплее телевизора может стать черным**.** В таком случае, следите за процессом обновления на дисплее устройства. Экран телевизора останется черным до завершения процедуры обновления, затем телевизор снова будет включен.

**•** По завершении обновления на экране будет отображено **"Completed" (**Завершено**).** 

5. Нажмите кнопку \*ON/STANDBY на панели устройства для перехода в режим ожидания. Эта процедура будет завершена и программное обеспечение будет обновлено.

#### **•** Используйте кнопку **\*** на пульте ДУ**.**

В случае отображения на экране сообщения об ошибке**:** В случае возникновения ошибки на экране будет отображена индикация "\* - \*\* Error". ("\*" представляет собой буквенно-цифровой символ.)

Проверьте следующие пункты:

**• \* -01, \* -10:** Не найден кабель Ethernet. Правильно подключите кабель Ethernet.

• \*-02, \*-03, \*-04, \*-05, \*-06, \*-13, \*-14, \* -16, \* -17, \* -18, \* -20, \* -21: Ошибка интернет соединения. Проверьте следующие пункты: - Маршрутизатор включен - Устройство и маршрутизатор подключены по сети

Попытайтесь отключить и снова подключить устройство и маршрутизатор к розетке. Это может решить возникшую проблему. Если вам все еще не удается подключиться к

Интернету, то, возможно, временно отключены прокси и DNS серверы. Обратитесь для уточнения к местному провайдеру.

**•** Прочее**:** Отключите и снова подключите кабель питания устройства, затем снова повторите выполнение всех настроек.

#### Обновление по **USB**

• Подготовьте заранее USB носитель на 128 МБ. Формат файловой системы FAT16 или FAT32.

- Не каждый мультимедийный носитель, подключенный к USB кард-ридеру, может использоваться для этой функции.

- Устройство не поддерживает USB носители с функциями защиты.

- Ресивер не поддерживает USB концентраторы или USB устройства с функциями USB концентратора. Не подключайте такие устройства к ресиверу.

• Удалите любые данные, сохраненные на USB носителе.

• Выключите подключенные к сети компоненты контроллера.

• Остановите воспроизведение интернет-радиостанций, USB носителей или данных сервера.

• Если в параметре "5.Hardware" (Аппаратное обеспечение) - "HDMI" - "HDMI CEC" в меню Setup (Настройка) выбрано значение "On"(Вкл.), то измените его на "Off"(Выкл.). • Некоторым USB устройствам требуется больше времени для загрузки, или некоторые устройства загружаются неверно или подключаются неверно к самому устройству, в результате неверно получая данные.

• Мы не несем ответственности за утерю или повреждение данных, которое может произойти при совместном использовании USB носителя и данного устройства. Благодарим вас за понимание!

• Описание может немного отличаться от отображаемой на дисплее информации, но порядок действий и использование функций будет таким же.

1. Подключите USB носитель к компьютеру.

2. Загрузите файл программного обеспечения с официального веб-сайта нашей компании на ваш компьютер, затем разархивируйте его.

Файл программного обеспечения назван аналогично:

ONKSLM0001\_S50000SASASOSO\_ \*\*\* .zip

Разархивируйте файл на компьютере. Количество файлов и папок в этом архиве может отличаться в зависимости от модели.

3. Скопируйте все разархивированные файлы и папки в корневую папку USB носителя.

• Будьте внимательны, копируйте только разархивированные файлы.

4. Подключите USB носитель к USB порту устройства.

• При подключении USB жесткого диска к USB порту устройства рекомендуем использовать адаптер переменного тока для его питания.

• Если USB носитель разделен, то каждая секция будет распознаваться как отдельное устройство.

5. Переключите вход телевизора на назначенный вход этого устройства.

6. Нажмите кнопку \* на пульте ДУ.

7. С помощью курсорных кнопок выберите "6.Miscellaneous" - "Firmware Update" -

"Update via USB" (Прочее - Обновление ПО - Обновление по USB), затем нажмите кнопку ENTER.

• Подождите некоторое время, если поле "Firmware Update" (Обновление ПО) еще недоступно для выбора.

• Вы не сможете выбрать значение "Update via USB" (Обновление по USB) при отсутствии доступных обновлений.

8. Нажмите кнопку ENTER после выбора "Update" (Обновление) для запуска обновления программного обеспечения.

• Во время выполнения обновления и в зависимости от обновляемой программы экран телевизора может стать черным. В таком случае, следите за процессом обновления на дисплее устройства. Экран телевизора останется черным до завершения процедуры обновления, затем телевизор снова будет включен.

• Во время выполнения обновления ПО не выключайте питание устройства, не подключайте и не отключайте USB носитель.

• По завершении обновления на дисплее будет отображено "Completed" (Завершено). 9. Извлеките запоминающее устройство USB из устройства.

10. Нажмите кнопку \*ON/STANDBY на панели устройства для перехода в режим ожидания. Эта процедура будет завершена и программное обеспечение будет обновлено.

#### Стр. 64

Начало работы - Названия элементов - Установка - Основная настройка - Воспроизведение

Дополнительная настройка/ Аппаратное обновление/ Другое • Не используйте кнопку \* на пульте ДУ.

#### В случае отображения на дисплее сообщения об ошибке**:**

В случае возникновения ошибки на дисплее будет отображена индикация "\* - \*\* Error". ("\*" представляет собой буквенно-цифровой символ.) Проверьте следующие пункты: • **\* -01, \* -10:** Запоминающее USB устройство не найдено. Убедитесь в правильности подключения USB носителя или USB кабеля к USB порту устройства. Подключите USB носитель к внешнему источнику питания при использовании собственного блока питания.

• **\* -05, \* -13, \* -20, \* -21:** Файлы программного обеспечения не переписаны в корневую папку USB носителя, или записан файл программного обеспечения для другой модели. Повторите выполнение всей процедуры, начиная с загрузки файла программного обеспечения.

• Прочее: Отключите и снова подключите кабель питания устройства, затем снова повторите выполнение всех настроек.

#### Стр. 65

Начало работы - Названия элементов - Установка - Основная настройка - Воспроизведение

Дополнительная настройка/ Аппаратное обновление/ Другое

Неполадки и способы их устранения

#### Прежде**,** чем приступить

В случае нестабильной работы вы можете решить возникшие проблемы простым выключением/включением питания или отключением/подключением кабеля питания и проверкой выполненных настроек и подключений. Попробуйте выполнить самые простые действия для устранения неисправностей. Если возникли сбои в трансляции аудио или видео сигналов или при выполнении HDMI операций, то отключите и снова подключите HDMI кабель. При повторном подключении, постарайтесь не скручивать HDMI кабель, так как изогнутый HDMI кабель может неплотно подключаться. После повторного подключения кабеля отключите питание подключенного устройства и снова включите его.

• Данное устройство содержит микрокомпьютер, предназначенный для обработки сигнала и управления. В очень редких случаях сильные помехи, шумы от внешнего источника или заряд статического электричества может стать причиной блокировки контроллера. В этом случае, отключите штекер кабеля питания из розетки, подождите не менее 5 секунд и снова подключите его.

• Мы не несем ответственности за повреждения или неудачные записи, возникшие по причине сбоев в работе устройства. Прежде чем вы начнете запись важных данных, убедитесь, что подготовили все для правильного выполнения записи.

#### Работа устройства нестабильна

#### Попробуйте перезагрузить устройство

Возникшая проблема может быть устранена после перезагрузки устройства. После переключения устройства в режим ожидания нажмите и удержите в нажатом положении кнопку \* ON/STANDBY на устройстве более 5 секунд для перезапуска устройства. (Все

настройки устройства будут сохранены.) Если перезагрузка устройства не решила проблему, попытайтесь отключить и снова подключить устройство и все подключенные компоненты к розетке.

#### Сброс настроек **(**Эта операция сбросит все настройки к установленным по умолчанию**)**

Если вам не удалось решить возникшую проблему, то попробуйте сбросить все настройки к заводским значениям. Учтите, что все выполненные вами настройки также будут сброшены, поэтому рекомендуем записать нужные вам значения прежде, чем переходить к следующему действию.

1. Нажмите кнопку \* на пульте ДУ и выберите "6.Miscellaneous" - "Load Default" (6. Прочее - Загрузка по умолчанию), затем в меню Setup (Настройка) нажмите кнопку ENTER.

2. Выберите "Yes"(Да), затем нажмите кнопку ENTER.

3. Устройство перейдет в режим ожидания после сброса настроек.

#### Питание

#### Устройство не включается

• Убедитесь, что кабель питания правильно и надежно подключен к розетке.

• Отключите кабель питания из розетки, подождите не менее 5 секунд и снова включите его в сеть.

#### Устройство неожиданно отключается**.**

• Устройство автоматически переключится в режим ожидания при выборе настроек "5.Hardware" - "Power Management" - "Auto Standby" (Аппаратное обеспечение - Управление питанием - Автоматический переход в режим ожидания) в меню настроек.

• В случае отображения на дисплее индикации "CHECK SP WIRE", возможно, поврежден колоночный кабель. Убедитесь, что жилы кабелей громкоговорителей не касаются друг друга и не прикасаются к разъему или к задней панели, и еще раз включите устройство.

• Активируется система защиты из-за резкого повышения температуры устройства. В таком случае питание устройства будет постоянно выключаться при каждой попытке включить его. Убедитесь, что оставили достаточно свободного места вокруг него для обеспечения соответствующей вентиляции и охлаждения. Затем снова включите питание устройства.

Предупреждение**:** Если из контроллера чувствуется дым, странный запах или слышен необычный шум, то отключите кабель питания от сети и немедленно свяжитесь с дилером или с представителями тех.поддержки нашей компании.

#### Звук

• Убедитесь, что микрофон не подключен.

• Убедитесь в правильности выполненного подключения к выходному разъему на внешнем устройстве и входному разъему на ресивере.

• Убедитесь, что кабели не повреждены, не скручены или не пережаты.

• Если индикатор MUTING на дисплее мигает, нажмите кнопку \* на пульте ДУ для отмены отключения звука.

• Звук не выводится из громкоговорителей при подключении наушников к разъему PHONES.

• При установке параметра "4.Source" - "Audio Select" - "PCM Fixed Mode" (Источник сигнала - Выбор аудио - Режим фиксированного РСМ) в меню Setup (Настройка) в значение "On" (Вкл.), звук не будет слышен при поступлении сигналов, отличных от PCM. Измените это значение на Off (Выкл.).

Если вам не удалось устранить проблему, проверьте следующее:

#### Отсутствует звук из телевизора

• Измените настройки селектора входа устройства и выберите терминал, к которому подключен телевизор.

• При использовании телевизора, который не поддерживает функцию ARC, необходимо подключить его с помощью цифрового оптического, цифрового коаксиального или аналогового кабеля.

#### Отсутствует звук подключенного проигрывателя

• Измените настройки селектора входа устройства и выберите терминал, к которому подключен проигрыватель.

• Проверьте правильность выполненных настроек цифрового выходного сигнала на подключенном компоненте. На некоторых игровых консолях выбрано значение по умолчанию - выкл.

• Для воспроизведения некоторых DVD-Video дисков необходимо выбрать формат аудио сигнала в меню.

#### Стр. 66

Начало работы - Названия элементов - Установка - Основная настройка - Воспроизведение

Дополнительная настройка/ Аппаратное обновление/ Другое

#### Отсутствует звук из акустической системы

• Убедитесь, что правильно подключили колоночные кабели, соблюдая их полярность, а также убедитесь, что жилы зачищенного провода не касаются металлических частей разъемов громкоговорителей.

• Убедитесь, что кабели громкоговорителей не закорочены.

• Проверьте правильность подключения колоночных кабелей. (\*Стр.8)

Настройки подключений акустических систем выполняются в параметре "1.AccuEQ Room Calibration" (1.Калибровка AccuEQ) в меню Initial Setup (Основная настройка). (\*Стр. 15)

• В зависимости от источника сигнала и выбранного режима прослушивания, возможно отсутствие звука из громкоговорителей. Выберите другой режим прослушивания и убедитесь, что звук появился.

#### Нет звука из сабвуфера

• При воспроизведении записей, не содержащих информацию на канале LFE, то из сабвуфера не будет ничего слышно.

#### Слышен шум

• С помощью креплений для кабелей вы, возможно, скрепили кабели питания, колоночные кабели и RCA кабели, и это могло стать причиной ухудшения качества звучания. Старайтесь избегать такого расположения кабелей.

• Аудио кабель воспроизводит все помехи. Попробуйте переместить кабели.

#### Начало аудио записи**,** поступающей по **HDMI,** не слышно

• Так как для определения формата сигнала HDMI требуется чуть больше времени, чем для других цифровых аудио сигналов, то и звук на выходе может появляться с задержкой.

#### Уровень громкости неожиданно падает

• Если температура внутри устройства превышает определенный температурный лимит в течение длительного периода, уровень громкости будет уменьшен автоматически для защиты схем и внутренних компонентов.

#### Режимы прослушивания

• Для прослушивания цифрового окружающего звука, например, Dolby Digital, звуковые сигналы должны пройти через HDMI кабель, цифровой коаксиальный кабель или цифровой оптический кабель. Выходной аудио сигнал должен быть настроен на подключенном Blu-ray проигрывателе или другом устройстве.

• Нажмите кнопку \* на пульте ДУ несколько раз для переключения экрана устройства и проверки формата входного сигнала.

Если вам не удалось устранить проблему, проверьте следующее:

#### Невозможно выбрать желаемый режим прослушивания

• В зависимости от статуса подключения громкоговорителя некоторые режимы прослушивания могут быть недоступными для выбора. (\*Стр. 28)

#### Звук будет отсутствовать при выборе **Dolby TrueHD, Dolby Atmos, DTS-HD Master Audio** и **DTS:X.**

• Если такие форматы как Dolby TrueHD, Dolby Atmosm, DTS-HD Master Audio или DTS:X

недоступны для выбора в зависимости от формата источника сигнала, то в настройках Blu-ray проигрывателя установите параметр "BD video supplementary sound"

(Дополнительный звук BD видео сигнала) (или дополнительный звук, транскодирование и т.п.) в значение "Off" (Выкл.). Измените режим прослушивания для каждого источника сигнала после изменения подтвержденной настройки.

• Мы планируем в последующих обновлениях программного обеспечения предоставить поддержку для воспроизведения аудио формата Dolby Atmos и DTS:X на данном устройстве. Информация о **DTS** сигналах

• При использовании устройств, которые переключают сигнал с DTS на PCM, возможна некоторая задержка в воспроизведении PCM сигналов. В таком случае остановите воспроизведение проигрывателя на 3 секунды и снова запустите воспроизведение.

• Возможно, воспроизведение некоторых сигналов DTS от определенных проигрывателей CD и LD будет невозможным, даже если этот проигрыватель подключен к цифровому входу ресивера. Причина в том, что цифровой DTS сигнал подвергается обработке (по выходному уровню, частоте дискретизации или диапазону частот), и ресивер не может распознать такой сигнал в качестве данных DTS. В этом случае могут появиться шумы.

• Использование таких операций, как остановка, ускоренная перемотка вперед или назад воспроизведения DTS материала также может стать причиной коротких шумов. Это не является неисправностью.

#### Видео

• Убедитесь в правильности выполненного подключения к выходному разъему на внешнем устройстве и входному разъему на ресивере.

• Убедитесь, что кабели не повреждены, не скручены или не пережаты.

• Если изображение телевизора размыто или неясно, возможно, возникают помехи на соединительных кабелях. В этом случае увеличьте расстояние между антенной телевизора и кабелями устройства.

• Убедитесь, что правильно выполнили переключения используемых мониторов, например, телевизоров.

Если вам не удалось устранить проблему, проверьте следующее:

#### Отсутствует изображение

• Измените настройки селектора входа устройства и выберите терминал, к которому подключен проигрыватель.

Отсутствует изображение источников сигнала**,** подключенных к разъему **HDMI IN**  • Для отображения видео материала на экране телевизора с подключенного проигрывателя, который переключен в режим ожидания, необходим включить настройку

"5.Hardware"(Аппаратное обеспечение) - "HDMI" - "HDMI Standby Through" в меню Setup (Настройка). Более подробная информация о настройке HDMI Standby Through дана на стр. 56.

• Убедитесь в том, что на дисплее устройства отображается сообщение "Resolution Error" (Ошибка разрешения) при отсутствии видео сигнала, поступающего из разъема HDMI IN. В этом случае телевизор не будет поддерживать разрешение видео сигнала проигрывателя. Измените настройки проигрывателя.

• Надежная работа адаптеров HDMI-на-DVI не гарантируется. Также, устройство не поддерживает видео сигналы компьютера.

#### Стр. 67

Начало работы - Названия элементов - Установка - Основная настройка - Воспроизведение

Дополнительная настройка/ Аппаратное обновление/ Другое

#### Изображение мигает

• Возможно, разрешение проигрывателя не соответствует разрешению телевизора. При подключении проигрывателя к устройству с помощью HDMI кабеля попытайтесь изменить выходное разрешение проигрывателя. Таким же образом вы сможете улучшить качество изображения.

#### Видео и аудио сигналы рассинхронизированы

• Видео сигнал может слегка запаздывать в зависимости выполненных на телевизоре настроек и подключений. Для исправления этой проблемы нажмите кнопку Q на пульте ДУ и перейдите в меню "Other" -"A/V Sync" (Другое - AV синхронизация).

#### Взаимосвязанные операции

#### Отсутствует взаимосвязь совместимого с СЕС устройства и телевизора

• В параметре "5.Hardware" (Аппаратное обеспечение) - "HDMI" - "HDMI CEC" в меню Setup (Настройка) выберите значение "On"(Вкл.).

• Также необходимо настроить HDMI связь на совместимом с CEC устройстве.

Обратитесь к руководству пользователя устройства.

#### Вещание **FM**

#### Радиосигнал плохого качества или слишком много помех**.**

• Повторно проверьте подключение антенны.

- Расположите антенну отдельно от колоночных кабелей и кабеля питания.
- Переместите устройство подальше от телевизора или компьютера.

• Источником помех также могут стать пролетающие самолеты или проезжающие автомобили.

- Бетонные стены ослабевают радиосигналы.
- Прослушайте вещание этой станции в моно формате.
- FM сигнал может быть чище при использовании контакта антенны, к которому подключается телевизор.

#### Функция **BLUETOOTH**

• Попробуйте выключить и включить питание устройства, а затем выключить и снова включить BLUETOOTH устройство. Также может быть достаточно эффективной перезагрузка BLUETOOTH устройства.

• BLUETOOTH устройство должно поддерживать A2DP профиль.

• Если вблизи ресивера находятся устройства, использующие радиоволны с частотой

2,4 ГГц, например, микроволновые печи и беспроводные телефоны, то возможны помехи в работе всех устройств.

• При наличии вблизи какого-либо металлического объекта BLUETOOTH соединение может быть нестабильным, так как метал влияет на радиоволны.

Если вам не удалось устранить проблему, проверьте следующее:

#### Подключение к устройству недоступно

• Убедитесь, что функция BLUETOOTH на устройстве BLUETOOTH включена.

#### Музыкальное воспроизведение недоступно на устройстве даже после успешного **BLUETOOTH** соединения

• Если уровень громкости на BLUETOOTH устройстве слишком низок, то воспроизведение аудиосигнала может быть недоступным. На оснащенном Bluetooth устройстве поверните регулятор уровня громкости.

• Некоторые BLUETOOTH устройства могут быть оснащены селектором Send/Receive. Выберите режим Send.

• В зависимости от характеристик и спецификации BLUETOOTH устройства воспроизведение будет невозможным.

#### Звук прерывается

• Возможно, проблема в BLUETOOTH устройстве. Прочтите нужную информацию в интернете.

#### Качество звучания ухудшилось после подключения к устройству с поддержкой **Bluetooth.**

• Слабый прием сигнала Bluetooth. Переместите BLUETOOTH устройство ближе к устройству или уберите все возможные препятствия между BLUETOOTH устройством и ресивером.

#### Функция сети

• Если вы не выбрали сетевой сервис, то он будет доступным для выбора при запуске функций сети.

• Для запуска может потребоваться приблизительно одна минута.

• Если индикатор NET мигает, возможно, вы неверно подключили устройство к домашней сети.

• Попробуйте отключить/подключить источник питания устройства и маршрутизатора, а также перезагрузить маршрутизатор.

• Если беспроводной ЛВС маршрутизатор не отображается в списке точки доступа, то, возможно, его SSID скрыт или он выключен. Измените настройки и повторите попытку. Если вам не удалось устранить проблему, проверьте следующее:

#### Нет доступа к интернет радиовещанию

• Определенные сетевые сервисы или контенты могут стать недоступными в случае отказа их вещания провайдерами.

• Убедитесь в правильности подключения модема и маршрутизатора, и убедитесь, что включили оба эти модуля.

• Убедитесь, что боковой порт LAN маршрутизатора надежно подключен к устройству.

• Убедитесь в нормальной работе других подключаемых к маршрутизатору устройств. Если соединение невозможно, то необходимо выключить питание всех компонентов и снова включить их.

• Если вам не удается прослушать определенную радиостанцию, то убедитесь в правильности регистрации URL и в соответствии формата вещания станции форматам, поддерживаемым устройством.

• В зависимости от ISP необходимо выполнить настройки прокси-сервера.

• Убедитесь, что используемый маршрутизатор и/или модем поддерживают ISP.

#### Стр. 68

Начало работы - Названия элементов - Установка - Основная настройка - Воспроизведение

Дополнительная настройка/ Аппаратное обновление/ Другое

#### Невозможно получить доступ к сетевому серверу

• Устройство должно быть подключено к той же сети, что и сетевой сервер.

• Устройство совместимо с сетевыми серверами Windows Media® Player 11 или 12 или NAS, которые совместимы с функциями домашней сети.

• Вам может потребоваться выполнить некоторые настройки в Windows Media® Player. (\*Стр.20)

• Учтите, что при использовании компьютера будут воспроизводиться только музыкальные файлы из библиотеки Windows Media® Player.

#### Воспроизведение останавливается при прослушивании музыкальных файлов сетевого сервера

• Убедитесь, что сервер совместим с устройством.

• Если компьютер используется в качестве сетевого сервера, закройте все приложения, кроме сервера (Windows Media® Player 12 и т.д.).

• Если компьютер загружает или копирует файлы большого размера, то воспроизведение также может быть прервано.

#### Запоминающее **USB** устройство

#### Запоминающее **USB** устройство не отображается на экране

• Убедитесь в правильности подключения USB носителя или USB кабеля к USB порту устройства.

• Попробуйте отключить USB устройство и снова подключить его к ресиверу.

• Работа жесткого диска, питание которого осуществляется по USB от устройства, не гарантируется.

• В зависимости от типа формата воспроизведение может быть искаженным. Уточните поддерживаемые форматы файлов.

• Воспроизведение запоминающих устройств USB с функциями безопасности не поддерживается.

#### Беспроводная сеть ЛВС

• Попробуйте подключить/отключить блок питания беспроводного ЛВС маршрутизатора, затем проверьте состояние этого маршрутизатора и попробуйте его перезагрузить.

Если вам не удалось устранить проблему, проверьте следующее:

#### Нет доступа к беспроводной сети ЛВС

• Возможно, беспроводной маршрутизатор LAN переключен в режим ручного управления. Переключите его в автоматический режим.

• Попробуйте выполнить настройки вручную. Соединение может быть успешно выполненным.

• Если беспроводной ЛВС маршрутизатор переключен в скрытый режим (режим скрывающий SSID) или же при выключении любого соединения SSID не будет отображаться. Измените настройки и повторите попытку.

• Проверьте правильность выполнения настроек SSID и сетевого ключа (WEP).

Убедитесь в правильности выполненных сетевых настроек устройства.

• Подключение к SSID, содержащем многобайтовые символы, может не поддерживаться. Измените имя SSID для беспроводного ЛВС маршрутизатора на однобайтовые символы и попробуйте подключиться еще раз.

#### Подключение к другому **SSID**

• Некоторые беспроводные маршрутизаторы позволяют ввести несколько SSID для одного устройства. Если вы используете кнопку автоматической настройки на маршрутизаторе, то вы можете отключиться от текущего SSID и подключиться к нужному SSID. В таком случае вы можете настроить необходимость ввода пароля для переключения.

#### Воспроизведение прерывается и соединение не работает

• Возможно, радио сигналы не поступают из-за плохих условий. Сократите расстояние от беспроводного маршрутизатора и удалите все препятствия на пути или улучшите зону видимости, а затем попробуйте еще раз. Не располагайте устройство вблизи микроволновой печи или других точек доступа. Рекомендуем расположить устройство и беспроводной маршрутизатор в одной комнате.

• При наличии вблизи какого-либо металлического объекта беспроводное ЛВС соединение может быть нестабильным, так как метал влияет на радиоволны.

• Если вы используете еще несколько беспроводных маршрутизаторов вблизи устройства, то воспроизведение может быть прерывистым и связь может быть нестабильной. Этих проблем можно избежать, изменив канал беспроводного маршрутизатора. Более подробную информацию об изменении каналов вы можете найти в руководстве пользователя беспроводного маршрутизатора.

• Возможно полоса пропускания недостаточна для работы беспроводного маршрутизатора. Подключение с помощью кабеля Ethernet.

#### Пульт ДУ

• Убедитесь в правильности выбранной полярности батарейки.

• Вставьте новые батарейки. Не комбинируйте при установке новые батареи со старыми или батареи различных типов.

• Убедитесь, что ресивер не расположен в зоне освещения люминесцентной лампы или прямого солнечного света. Переместите его при необходимости.

• Также, пульт ДУ может плохо работать при установке ресивера в стойку за цветными стеклянными дверями.

## Экран**,** экранное меню

#### Дисплей не горит

• При включении функции DIMMER дисплей может быть затемнен или выключен. Нажмите кнопку DIMMER и измените уровень яркости дисплея.

Стр. 69

Начало работы - Названия элементов - Установка - Основная настройка - Воспроизведение

Дополнительная настройка/ Аппаратное обновление/ Другое

#### Другое

Слышны странные шумы из устройства

• При подключении другого устройства к той же розетке, к которой подключен ресивер, могут возникнуть шумы. Если шумы исчезают после отключения стороннего устройства из розетки, то воспользуйтесь другой розеткой для его подключения.

При выполнении калибровки **AccuEQ** на дисплее отображается сообщение **"Noise Error"** 

• Причиной этого может стать сбой в работе акустической системы. Убедитесь в нормальной работе акустической системы.

Стр. 70 Начало работы - Названия элементов - Установка - Основная настройка - Воспроизведение Дополнительная настройка/ Аппаратное обновление/ Другое

#### Общие технические характеристики Усилитель

Выходная мощность (IEC) 6 каналов х 80 Вт при 4 Ом, 1 кГц, 1% THD, 1 канал активен Входная чувствительность и импеданс (1 кГц, 80 Вт/ 4 Ом) 200 мВ/ 47 кОм (LINE (Небалансный)) 6,0 мВ/ 47 кОм (PHONO MM) Выходной уровень RCA разъемов и импеданс: 1 В/ 480 Ом (SUBWOOFER PRE OUT) Перегрузка Phono 30 мВ (ММ 1 кГц 1%) Диапазон частот 10 Гц - 40 кГц / +1 дБ, -3 дБ Регулировки тембра ±10 дБ, 90 Гц (BASS) ±10 дБ, 7,5 кГц (TREBLE) Отношение сигнал/шум 80 дБ (IHF-A, LINE IN, SP OUT) 70 дБ (IHF-A, PHONO IN, SP OUT) Импеданс акустических систем 4 Ом - 8 Ом Импеданс на выходе наушников 102 Ом Номинальная выходная мощность наушников 85 мВт (32 Ом, 1 кГц, 10% THD) Тюнер Диапазон настройки частоты (FM) 87,5 МГц – 108 МГц, RDS Число ячеек памяти для пресетов 40 Сеть ETHERNET LAN 10BASE-T/100BASE-TX Беспроводное ЛВС IEEE 802.11 a/b/g/n standard (Wi-Fi®) Полоса 5 ГГц/2,4 ГГц Секция **BLUETOOTH**  Система связи Bluetooth Спецификация 4.1+LE Частотная полоса

Полоса 2,4 ГГц Метод модуляции FHSS (Freq Hopping Spread Spectrum) Совместимые профили Bluetooth A2DP 1.2 AVRCP 1.3 HOGP-Host (Клиент) HOGP-HID Device (Сервер) HID Service (HIDS) Поддерживаемые кодеки SBC AAC Диапазон передачи (A2DP) 20 Гц ~ 20 кГц (дискретизация 44,1 кГц) Максимальный диапазон покрытия Прямая видимость прибл. 15 м (\*) \* Фактический рабочий диапазон будет варьироваться в зависимости от таких факторов, как препятствия между устройствами, магнитные поля вокруг микроволновой печи или беспроводного телефона, статическое электричество, чувствительность приема, производительность антенны, используемая операционная система и программное обеспечение и т.д. Общие сведения Блок питания 100- 240 В, 50/60 Гц Энергопотребление 60 Вт 0,38 Вт (Режим ожидания) 16 Вт (без звука) 2 Вт (HDMI Standby Through) 2 Вт (Сеть в режиме ожидания) Габариты (Ш x В x Г) 435 мм X 70 мм X 325,5 мм Вес 4 кг **HDMI**  Вход IN1 (BD/DVD, HDCP2.2), IN2 (CBL/SAT, HDCP2.2), IN3 (STRM BOX, HDCP2.2), IN4 (GAME, HDCP2.2) Выход OUT (HDCP2.2) Поддерживается Deep Color, x.v.ColorTM, LipSync, Audio Return Channel, 3D, 4K 60Hz, CEC, Extended Colorimetry (sYCC601, Adobe RGB, Adobe YCC601), Content Type, HDR Формат аудиосигнала Dolby TrueHD, Dolby Digital, Dolby Digital Plus, Dolby Atmos (будет поддерживаться в следующих обновлениях), DTS, DTS:X (будет поддерживаться в следующих обновлениях), DTS-HD Master Audio, DTS-HD High Resolution Audio, DTS 96/24, DTS-HD Express, DSD, PCM Максимальное видео разрешение 4k 60 Гц (YCbCr 4:4:4) Аудио входы Цифровые OPTICAL (TV) COAXIAL (CD) Аналоговые
1 (BD/DVD), 2 (CBL/SAT), PHONO (назначен) Звуковые выходы Аналоговые SUBWOOFER PRE OUT Колоночные выходы FRONT L/R, CENTER, SURROUND L/R, SUBWOOFER Наушники PHONES (фронтальный, 3,5 мм)

Стр. 71

Начало работы - Названия элементов - Установка - Основная настройка -

Воспроизведение

Дополнительная настройка/ Аппаратное обновление/ Другое

Другое

USB: 1 (фронтальный, Версия 2.0, 5 В/1 A)

Ethernet: 1

Разъем настроечного микрофона: 1

Стр. 72

Начало работы - Названия элементов - Установка - Основная настройка - Воспроизведение

Дополнительная настройка/ Аппаратное обновление/ Другое

# Информация о **HDMI**

Совместимые функции**:** HDMI (High Definition Multimedia Interface — Мультимедийный интерфейс высокой четкости) является стандартным интерфейсом для подключения телевизоров, проекторов, Blu-ray/DVD проигрывателей, приставок и других видео компонентов. До настоящего момента для подключения аудио/видео компонентов требовалось несколько аудио и видео кабелей. Теперь один кабель HDMI способен передать сигналы управления, цифровые видео и аудио сигналы (2-канальные PCM, многоканальные цифровые и многоканальные PCM сигналы).

**HDMI CEC** функциональность**:** Благодаря подключениям HDMI кабелей, отвечающим стандартам CEC (Consumer Electronics Control) и HDMI, становятся доступными взаимосвязанные операции между различными устройствами. Вы можете насладиться использованием таких функций, как взаимосвязь входов с селектором входов и проигрывателем, управление уровнем громкости телевизора, а также автоматическое переключение устройства в режим ожидания при выключении телевизора. Данный ресивер разработан на совместную работу с продуктами, соответствующими стандартам СЕС, хотя такая совместная работа со всеми СЕС устройствами не гарантирована производителем.

# **ARC (**Реверсивный аудио канал**)**

При подключении телевизора, поддерживающего функцию ARC, с помощью одного HDMI кабеля, вы не только сможете передать аудио и видео сигнал с ресивера на телевизор, но и получить аудио сигнал с телевизора на ресивер.

**HDMI Standby Through:** Даже если ресивер находится в режиме ожидания, то входные сигналы аудио/видео компонентов продолжают передаваться на телевизор.

**Deep Color:** При подключении устройств, поддерживающих технологию Deep Color, поступающие с других устройств видео сигналы будут воспроизводиться на телевизоре с большим цветовым спектром.

**x.v.Color™:** Эта технология обеспечивает создание более реалистичных цветов, благодаря расширению цветовой гаммы.

**3D:** Устройство позволяет отправить 3D видео сигналы с аудио/видео компонентов на телевизор.

**4K:** Данное устройство поддерживает видео сигналы 4K (3840 x 2160p) и 4K SMPTE (4096 x 2160p).

**LipSync:** Эта настройка автоматически исправляет любую рассинхронизацию между

видео и аудио сигналами в зависимости от настроек телевизора с функцией HDMI LipSync.

#### Поддерживаемые аудио форматы

**2-**канальный линейный РСМ сигнал**:** 32 кГц, 44,1 кГц, 48 кГц, 88,2 кГц, 96 кГц, 176,4 кГц, 192 кГц, 16/20/24 бит

Многоканальный линейный **PCM:** Макс. 5.1-канальный, 32 кГц, 44,1 кГц, 48 кГц, 88,2 кГц, 96 кГц, 176,4 кГц, 192 кГц, 16/20/24 бит.

**Bitstream:** Dolby Digital, Dolby Digital Plus, Dolby TrueHD, DTS, DTS-HD High Resolution Audio, DTS-HD Master Audio

**DSD:** Поддерживаемая частота дискретизации: 2,8 МГц

Универсальный проигрыватель дисков Blu-ray/DVD способен воспроизводить HDMI сигнал вышеприведенных форматов.

#### Поддерживаемое разрешение

Технология защиты авторских прав**:** HDCP1.4/HDCP2.2

Цветовое пространство**:** 720 x 480i 60 Гц, 720 x 576i 50 Гц, 720 x 480p 60 Гц, 720 x 576p 50 Гц, 1920 x 1080i 50/ 60 Гц, 1280 x 720p 24/25/30/50/60 Гц, 1680 x 720p 24/25/ 30/50/60 Гц, 1920 x 1080p 24/25/30/50/60 Гц, 2560 x 1080p 24/25/30/50/60 Гц, 4K (3840 x 2160p) 24/25/30 Гц, 4K SMPTE (4096 x 2160p) 24/25/30 Гц: RGB/YCbCr4:4:4 (8/ 10/12 бит), YCbCr4:2:2 (12 бит)

4K (3840 x 2160p) 50/60 Гц, 4K SMPTE (4096 x 2160p) 50/ 60 Гц: RGB/YCbCr4:4:4 (8 бит), YCbCr4:2:2 (12 бит), YCbCr4:2:0 (8/10/12 бит)

#### Стр. 73

Начало работы - Названия элементов - Установка - Основная настройка - Воспроизведение

Дополнительная настройка/ Аппаратное обновление/ Другое

#### Информация о лицензии и торговых марках

\* Выполнено по лицензии Dolby Laboratories. Dolby, Dolby Atmos, Dolby Surround, Surround EX и знак в виде сдвоенной буквы D являются зарегистрированными торговыми марками компании Dolby Laboratories.

DTS патенты можно просмотреть на веб-сайте http://patents.dts.com. Создано по лицензии DTS, Inc. DTS, логотип и DTS с логотипом, DTS-HD Master Audio и логотип DTS-HD являются зарегистрированными торговыми марками DTS, Inc. в США и/или других странах. DTS, Inc. Все права защищены.

"CINEMA FILTER" и логотип "CINEMA FILTER" являются торговыми марками Onkyo Corporation.

HDMI, логотип HDMI и High-Definition Multimedia Interface являются торговыми марками или зарегистрированными торговыми марками HDMI Licensing LLC в США и других странах.

Wi-Fi CERTIFIED является сертификационной маркой Wi-Fi Alliance®.

AirPlay, iPad, iPhone и iPod touch являются торговыми марками компании Apple, Inc., зарегистрированными в США и других странах.

iPad Air и iPad mini являются торговыми марками Apple Inc.

«Made for iPod», «Made for iPhone» и «Made for iPad» обозначает, что электронный компонент был разработан специально для подключения к iPod, iPhone или iPad соответственно и был сертифицирован производителями в соответствии со стандартами Apple. Apple не несет ответственности за работу данного устройства или за соответствие стандартам безопасности.

Учтите, что использование данного устройства с iPod, iPhone или iPad может повлиять на воспроизведение.

AirPlay может использоваться совместно с iPhone, iPad и iPod touch с установленной операционной системой iOS 4.3.3 или более поздней версии, Mac с операционной системой OS X Mountain Lion, а также PC с iTunes 10.2.2 или более поздней версии. Символ BLUETOOTH® и логотип являются зарегистрированными торговыми марками Bluetooth SIG, Inc. и любое использование указанных знаков должно производиться с

разрешения корпорации Onkyo. Все остальные торговые марки или товарные знаки принадлежат их правообладателям.

Компания Onkyo не гарантирует полную Bluetooth совместимость ресивера с другими устройствами с функцией Bluetooth. Подробную информацию о совместимости ресивера с другими устройствами, оснащенными технологией Bluetooth, вы можете найти в документации устройства и у дилера. В некоторых странах существуют ограничения об использовании Bluetooth устройств. За консультацией обратитесь к местным органам управления.

Pandora, логотип Pandora и другие символы Pandora являются товарными знаками или зарегистрированными товарными знаками Pandora Media, Inc. Используются с разрешения.

Google Cast и символ Google Cast являются торговыми марками Google Inc. Данный знак указывает на соответствие данного продукта стандарту BLACKFIRE ALLIANCE.

Более подробная информация дана на веб-сайте WWW.BLACKFIREALLIANCE.COM. BLACKFIRE™ является зарегистрированной торговой маркой (№85900599) корпорации BLACKFIRE RESEARCH. Все права защищены.

FireConnect™ является технологией BlackFire Research.

Устройство с таким логотипом соответствует стандартам Hi-Res Audio, принятым Японским обществом записи и воспроизведения звука (JAS). Данный логотип используется только по лицензии Японского общества записи и воспроизведения звука (JAS).

Этот продукт защищает некоторые права интеллектуальной собственности Microsoft. Использование или распространение подобной технологии вне этого продукта запрещено без лицензии от Microsoft.

Windows и логотип Windows являются зарегистрированными торговыми марками групп компаний Microsoft.

## Стр. 74

Начало работы - Названия элементов - Установка - Основная настройка - Воспроизведение

Дополнительная настройка/ Аппаратное обновление/ Другое

QR Code является зарегистрированной торговой маркой DENSO WAVE INCORPORATED.

"x.v.Color" и логотип "x.v.Color" являются торговыми марками Sony Corporation. DSD и логотип Direct Stream Digital являются торговыми марками Sony Corporation. Технология сжатия звука MPEG Layer-3 принадлежит компании Fraunhofer IIS и THOMSON.

AccuEQ и Music Optimizer являются торговыми марками корпорации Onkyo. Все остальные торговые марки являются собственностью соответствующих правообладателей.

## Стр. 75

Информация, указанная в данном руководстве, может быть изменена без предварительного уведомления. Последнюю версию приложения вы можете найти на веб-сайте компании Onkyo.